# **Kalasataman digitaaliset kaksoset**

KIRA-digi-kokeiluhankkeen loppuraportti

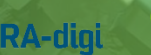

**Helsinki** 28.3.2019

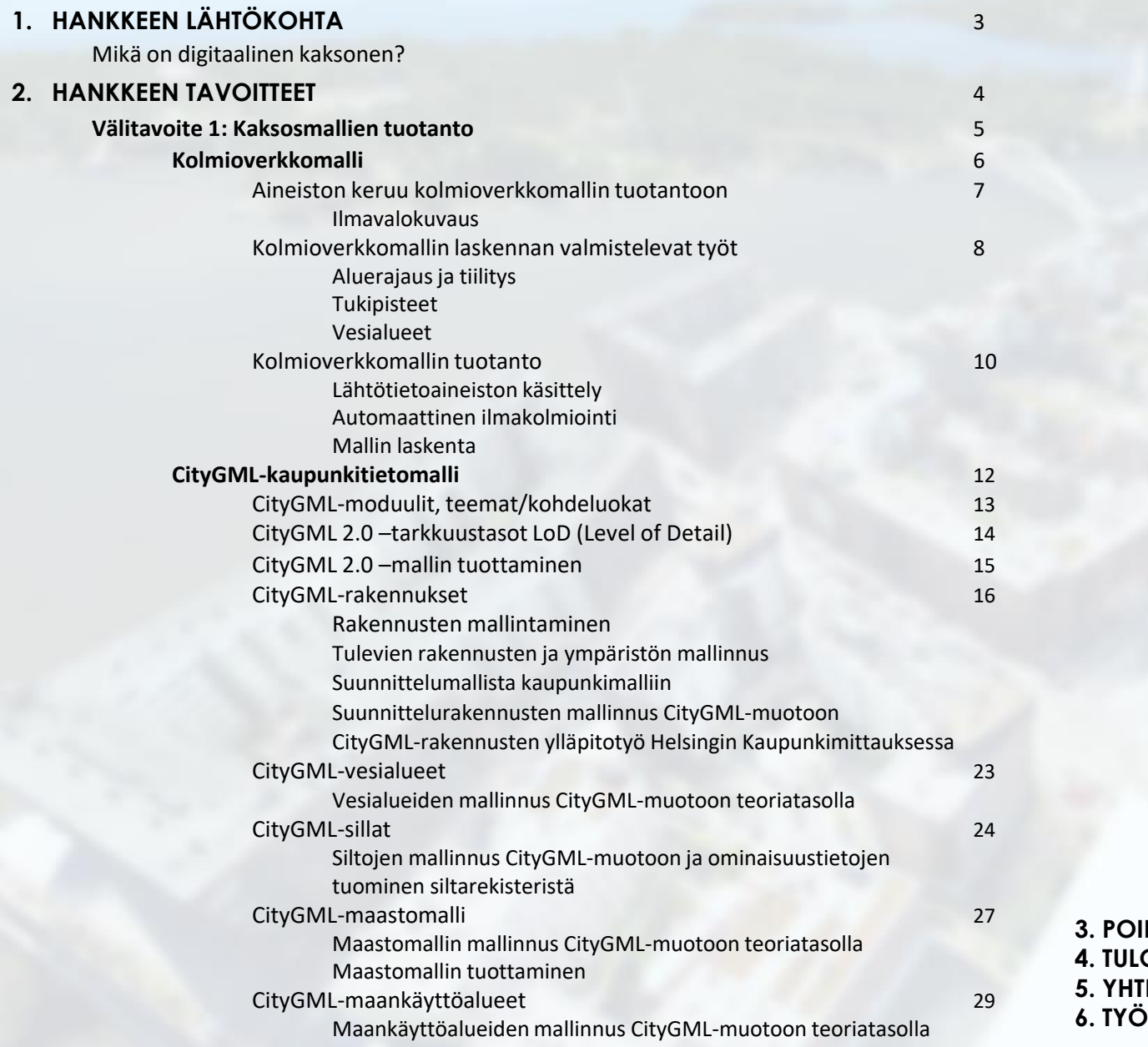

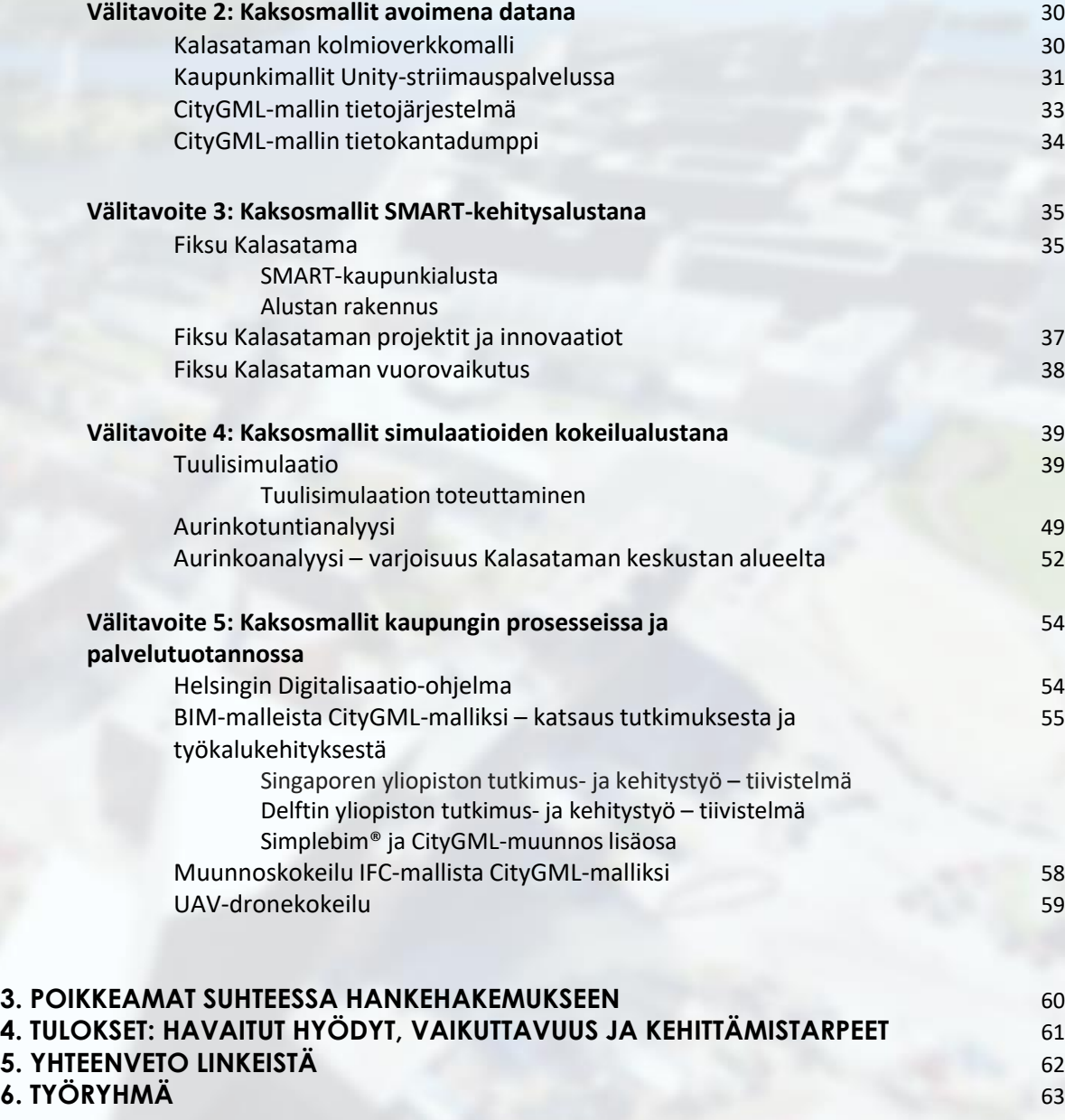

# **HANKKEEN LÄHTÖKOHTA**

## Mikä on Digitaalinen kaksonen?

*"Yksinkertaisesti, digitaalinen kaksonen on virtuaalinen malli prosessista, tuotteesta tai palvelusta."* Virtuaalisen ja fyysisen maailman yhdistäminen mahdollistaa datan analysoinnin ja järjestelmien tarkkailun ongelmatilanteiden ennakoimiseksi, toimintakatkojen välttämiseksi, uusien mahdollisuuksien kehittämiseksi ja myös tulevaisuuden suunnittelun simulaatioiden avulla. **Bernard Marr/Forbes 2017**

Konsepti digitaalisista kaksosista ei ole uusi. Digitaalinen kaksonen viittaa fyysisen kohteen digitaaliseen esittämiseen, jota on tietokoneavusteisessa suunnittelussa (Computer Aided Design, CAD) tehty yli 30 vuotta. Esimerkiksi Helsingistä ensimmäiset 3D-kaupunkimallit tehtiin jo vuonna 1987 Kampin alueesta.

Gartner listaa jo kolmantena vuonna peräkkäin Digitaaliset kaksoset Top 10 strategisten teknologiatrendien joukkoon (kuva 1.) *"Digitaalinen kaksonen on dynaaminen virtuaalinen esitys fyysisestä kohteesta tai järjestelmästä sen koko elinkaaren* ajan, hyödyntäen reaaliaikaista tietoa ja mahdollistaen ymmärryksen, oppimisen ja sekä syiden ja seurausten arvioinnin." **Bolton, McColl-Kennedy, Cheung, Gallen, Orsingher, Witell & Zaki, 2018**

Kaupungin digitaalinen kaksonen on käsitteenä varsin uusi. Teollisuuden, tuote-, laite- ja laitossuunnittelun yhteydessä digitaalisia kaksosia on hyödynnetty useita vuosikymmeniä. "*Paras visio digitaalisista kaksosista on: suunnittele, testaa ja rakenna kaikki ensin virtuaalisessa ympäristössä"* **John Vickersin/NASA** määritelmä on edelleen ajankohtainen.

Kaupunkikonseptissa digitaalisen kaksosen visio on laajempi kuin tuotesuunnittelussa. Smart City ja digitaalinen kaksonen kytkeytyvät toisiinsa usealla tasolla: internet of things, vuorovaikutteisuus digitaalisen kaksosen ja reaalimaailman välillä, sensorijärjestelmät, nykyisen ja suunnitellun kaupunkiympäristön simulaatiot ja analyysit, huolto- ja ylläpitojärjestelmät, turvallisuus ja poikkeustilanteiden ennakointi ja hallinta, yhdyskuntarakentamisen koko tuotantoketju, tässä vain joitakin keskeisiä mainiten.

Kalasataman digitaaliset kaksoset –hankkeen kautta Helsingin kaupunki haluaa tarjota avoimena datana kaikkien toimijoiden käyttöön korkealaatuiset 3D-kaupunkimallit. Tekijätiimi toivoo, että nämä kaupunkimallialustat edistävät alan monipuolista tuotekehitystä, tutkimusta, opetusta ja innovaatiotoimintaa sekä osaltaan rakentavat ymmärrystä digitalisaation suuresta potentiaalista kaupunkikehityksessä.

## **Top 10 Strategic Technology Trends for 2019**

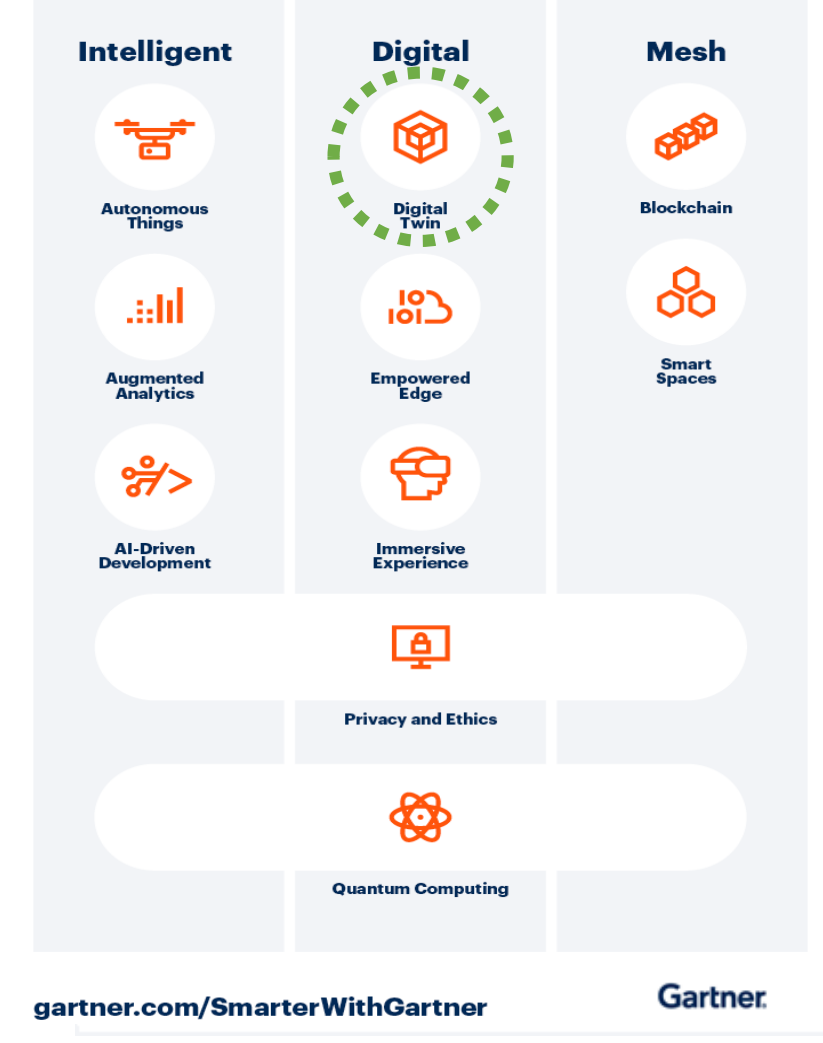

**Kuva 1** Gartnerin TOP 10-listaus vuoden 2019 teknologiatrendeistä.

## **HANKKEEN TAVOITTEET**

Hankkeen **päätavoitteena** oli tuottaa Kalasataman aluerakentamiskokonaisuudesta digitaaliset kaksoset –kaupunkimallit. Mallit toimivat rakennetun ympäristön koko elinkaaren prosessien sekä Smart-kaupunkikehityksen suunnittelu-, testaus, sovellus- ja palvelualustana. Hankkeen edistyminen on jaettu viiteen välitavoitteeseen, joista **ensimmäinen välitavoite** oli tuotannollinen.

Digitaalisten kaksosmallien jakaminen avoimena datana oli hankkeen **toinen välitavoite**. Kaupunkimalleilla on satoja potentiaalisia käyttökohteita, mutta kehityksen yhtenä pullonkaulana on ollut sopivan kokoisten ja tasalaatuisten kaupunkimallialustojen saatavuus hyötykäytön kehitystyöhön. Tämän hankkeen toisena välitavoitteena oli poistaa tämä este ja mahdollistaa mallialustan rakentaminen myös open source –välineillä.

**Kolmas välitavoite** kohdistui pääyhteistyökumppanin, Fiksu Kalasatama –hankkeen kanssa tehtyyn yhteistyöhön. Digitaaliset kaksoset toimivat osaltaan Fiksu Kalasataman projektien innovaatio- ja kehitysalustana. Myös Fiksu Kalasataman verkkopalvelussa toiminnan ja projektien esittely sekä vuorovaikutus asukkaiden kanssa rakentui tämän hankkeen myötä 3D-mallialustoille.

Hankkeessa **neljäntenä tavoitteena** oli kokeilla uusia teknologioita 3D-kaupunkimallien hyödyntämisessä. Erityisesti CityGML-kaupunkitietomallien avulla tehtävät simulaatiot ja analyysit ovat voimakkaassa kehitysvaiheessa. Tässä välitavoitteessa kiteytyy digitaalisten kaksosten perusajatus: "suunnittele, testaa ja rakenna ensin digitaalisesti."

**Viidentenä tavoitteena** oli edistää digitaalisten kaksosten hyödyntämistä kaupungin prosesseissa ja palvelutuotannossa. Tarkka ajantasainen malli olemassa olevasta ja tulevasta kaupungista mahdollistaa 3D-teknologiaan perustuvan prosessien, toimintatapojen ja palveluiden kehittämisen.

#### 1 KAKSOSMALLIEN TUOTANTO

- 2 KAKSOSMALLIT AVOIMENA DATANA
- 3 KAKSOSMALLIT SMART-KEHITYSALUSTANA
- 4 KAKSOSMALLIT SIMULAATIOALUSTANA

#### 5 KAKSOSMALLIT KAUPUNGIN PROSESSEISSA

**Kuva 2** Kalasataman digitaaliset kaksoset –hankekokonaisuuden välitavoitteet.

#### Kaksosmallien tuotanto

Hankkeen päätavoitteena oli laadukkaiden digitaalisten kaksosmallien tuottaminen Kalasataman alueesta. Digitaaliset kaksoset toimivat rakennetun ympäristön koko elinkaaren prosessien sekä Smart-kaupunkikehityksen suunnittelu-, testaus-, sovellus- ja palvelualustana.

Digitaaliset kaksoset on toteutettu käyttäen uusimpia mallinnusteknologioita ja sovelluksia. Kaksosmallit tuotettiin kahdella eri tuotantoprosessilla: Ensimmäinen malli on CityGML-standardin mukainen **semanttinen kaupunkitietomalli** ja toinen **fotorealistinen Reality Mesh kolmioverkkomalli**. Kalasataman kaksosmallit on laadittu erillisinä töinä tätä hanketta varten ja niiden lähtötiedot, sisältö ja tarkkuus ovat huomattavasti paremmat kuin Helsingistä aiemmin toteutetut 3D-kaupunkimallit.

**Kolmiverkkomalli** on fotorealistinen kaupunkimalli, joka nimensä mukaisesti luo ilmakuvien perusteella kaupungista todellisuutta vastaavan visuaalisen geometrisen mallin. Kolmioverkkomallin tuottaminen suuristakin kaupungeista on kustannustehokasta, sillä mallin lopullinen tuotantoprosessi perustuu pitkälle automatisoituun laskentaan. Koko kaupungin kattavan mallin laskenta kestää kuitenkin useita kuukausia ajanmukaisella tehokkaalla tietokonefarmilla. Kolmioverkkomallin vahvuus on sen sisältämä visuaalinen informaatio, joka kattaa kaikki kuvausajankohtana pääsääntöisesti paikallaan olleet kohteet. Reality Mesh –teknologialla voidaan toteuttaa erittäin yksityiskohtaisia, jopa millintarkkoja 3D-malleja. Lähtötietona toimivien ilmakuvien tarkkuus ja käytettävissä oleva laskentateho asettavat huomattavimmat rajoitukset mallin tuotannolle.

**CityGML**-malli on globaalin OGC (Open Geospatial Consortium) standardin (CityGML v2.0) mukainen semanttinen kaupunkitietomalli. Manner-Euroopassa CityGML-malleja tuottavat useat suuret kaupungit. Myös Singapore ja New York tuottavat ja hyödyntävät CityGML-malleja. Koko Suomen kattavan maanmittauslaitoksen paikkatietoalustahankkeen rakennetun ympäristön 3D-tietomallinnus perustuu myös CityGML-standardiin.

CityGML-mallin vahvuuksina toimivat avoin globaali standardi ja tietomalli, tietomallin laajennusmahdollisuus (Application Domain Extension, ADE) sekä lukuisat kehittyvät open source –työkalut tietomalliympäristön luomiseen. Lisäksi standardia tukee laaja globaali kehittäjäjoukko, johon kuuluvat muun muassa yliopistot, tutkimuslaitokset, valtiot, kaupungit sekä kasvava hyötysovellusten tuottajaporukka.

Niin kolmioverkkomallia kuin kaupunkitietomallia varten oli Helsingillä jo ennen hanketta olemassa merkittävimmät tarvittavat lähtötietoaineistot: ilmakuvat ja pistepilviaineisto kesän 2017 ilmakuvauksista ja -keilauksista sekä rekisterit ja paikkatietovarannot. Kokeiluhankkeen ensimmäisessä välitavoitteessa keskityttiin mallien tuotantoprosesseihin sekä luonnollisesti vielä rakentamattomien rakennusten mallintamiseen digitaalisten kaksosten periaatteen mukaisesti.

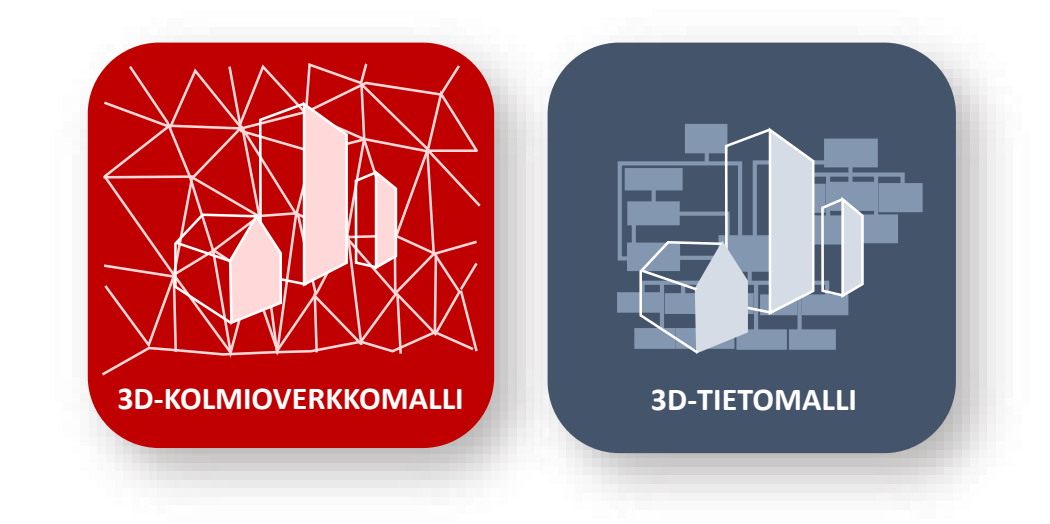

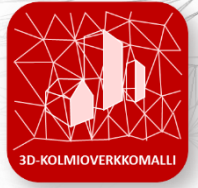

### Kolmioverkkomalli

Kolmioverkkomalli eli yhdenlainen mesh-malli tarkoittaa kolmioverkosta rakennettua mallia. Itsessään mesh tarkoittaa geometrisen mallin esitystapaa, joka voidaan toteuttaa joko kolmioiden, neliöiden tai monikulmioiden muodostaman yhtenäisen verkon avulla. Kolmioverkko muodostuu kolmioiden tasopinnoista, jotka puolestaan koostuvat kolmioiden tahkoista ja kärkipisteistä. Jokaisen tasopinnan kärkipiste kuuluu myös viereiselle tasopinnalle, jolloin koko kolmioverkko luo yhden yhtenäisen pinnan. Kolmioverkkomalli on approksimaatio todellisen kohteen muodosta tietyllä tarkkuudella. Kolmioverkkomallin muodon tarkkuus riippuukin kolmioverkon tiheydestä ja siten myös kolmioiden koosta. Mitä pienemmistä kolmioista malli koostuu, sitä tarkemmasta mallista on kyse.

Tyypillisesti kolmioverkkomalleja käytetään eri mallintamisohjelmissa mallinnettavan kohteen muotojen luomiseen ja esittämiseen. Kolmioverkkomalleja hyödynnetään yleensä myös silloin, kun on tarve visualisoida kohdetta tai tuottaa pohjamalli kohteen suunnitteluprosessiin.

Kolmioverkkomallin laskennassa lähtötietoaineistona toimivat pääasiassa useat osittain päällekkäiset valokuvat mallinnettavasta kohteesta ja lopputuloksena syntyvä malli näyttää hyvinkin todelliselta, minkä vuoksi voidaan puhua sekä fotogrammetrisesta että fotorealistisesta mallista. Kolmioverkkomallin tuottaminen voidaan jakaa kolmeen vaiheeseen: aineistonkeruuseen, valmisteleviin töihin ja tuotannollisiin toimiin.

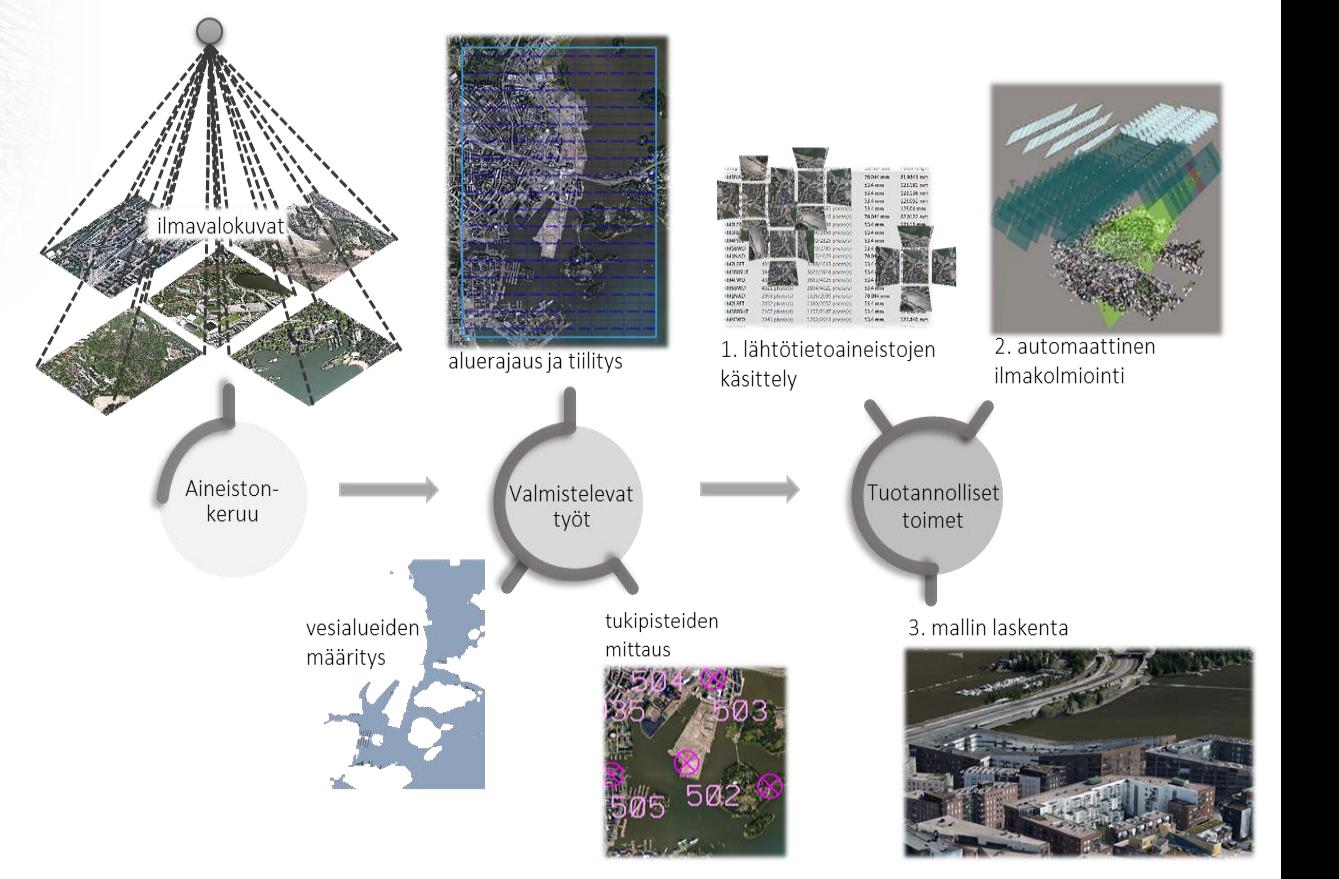

**Kuva 3** Kolmioverkkomallin tuottamisen työvaiheet.

### Aineiston keruu kolmioverkkomallin tuotantoon

#### Ilmavalokuvaus

Kolmioverkkomallin tuotanto alkaa yleensä aineistonkeruulla. Kalasataman kolmioverkkomallin lähtöaineistona toimi kesällä 2017 laaditut ilmakuvat. Pysty- ja viistoilmakuvauksen suoritti Blom kartta Oy käyttäen **[UltraCam](https://www.vexcel-imaging.com/products/) Osprey Prime II** viiden kameran kuvausjärjestelmää, joka koostui viidestä kalibroidusta mittakamerasta, joista yksi oli nadiirikamera ja neljä muuta viistokameroita (kuva 4). Viistoilmakuvat otettiin 45 asteen kulmassa, mikä mahdollisti vertikaalien pintojen kuten rakennusten julkisivujen tarkan resoluution. Ilmakuvauksen kuvablokin peittosuhteet olivat seuraavat: rinnakkain lennettävien lentojonojen **sivupeitto oli 60 % ja pituuspeitto 80 %**. Ilmakuvaus suoritettiin lentokoneella, jonka **lentokorkeus oli noin 1,2 km**.

**Ilmakuvien tarkasta maastoerotuskyvystä kertoo pystyilmakuvan yhden kuvapikselin koko, joka on noin 7,5 cm maastossa.** Kuvat tallennettiin kolmikanavaisina sisältäen punaisen, vihreän ja sinisen RGB-kanavan. Koko Helsinki kuvattiin viidellä kuvauskerralla aikavälillä 27.7. – 14.8.2017 ja kuvia tuotettiin 42810 kappaletta. Kuvausalue kattoi Helsingin lisäksi myös alueita Espoosta, Sipoosta ja Vantaalta. Ilmakuvia käytettiin kolmioverkkomallin tuottamisen lisäksi kaupunkitietomallin teksturointiin sekä stereoettä ortokuvien tuottamiseen.

Kalasataman kolmioverkkomallin luontia varten rajattiin otetut ilmakuvat noin 12 neliökilometrin alueelta. Kalasataman alueelle osui 2083 ilmakuvaa. Jokaisesta kuvasta oli tiedossa myös sijainti- ja asentotiedot ETRS-GK25/N2000-koordinaatistossa.

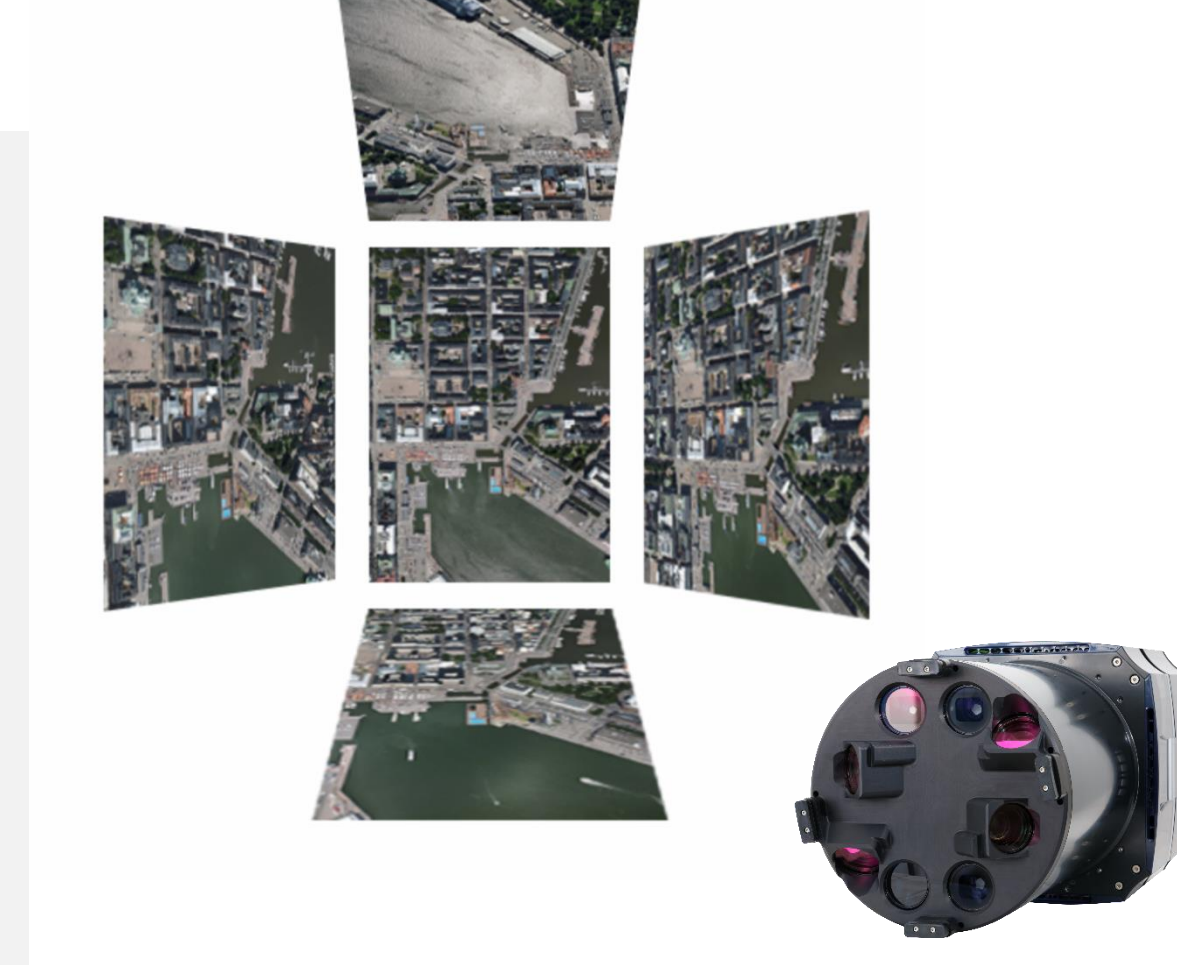

**Kuva 4** Pysty- ja viistoilmakuvauksessa käytetty UltraCam Osprey Prime II –kamerajärjestelmä [Vexcel Imaging, [https://ultracam.files.wordpress.com/2014/04/ucop\\_2.png\]](https://ultracam.files.wordpress.com/2014/04/ucop_2.png).

## Kolmioverkkomallin laskennan valmistelevat työt

### Aluerajaus ja tiilitys

Kolmioverkkomalli tuotettiin käyttäen 3D-mallinnussovellusta, jolla pystyy tuottamaan lähes automaattisesti 3D-malleja jopa kokonaisista kaupungeista. Suurikokoisten 3D-mallien laskenta vaatii kuitenkin paljon grafiikkaprosessorien laskentatehoa sekä tietokoneen muistia, joten laskenta on suoritettava pienemmissä osa-alueissa. 3D-mallinnettava alue on syytä tiilittää, eli jakaa pienempiin osa-alueisiin, jotka lasketaan yksi kerrallaan.

Kolmioverkkomallin yhtenä lähtötietoaineistona käytettiin projektialueen aluerajausta ja sen tiilitystä, jotka näkyvät kuvassa 5. Projektialue tiilitettiin ja identifioitiin 250 x 250 metrin kokoisiin osiin Helsingin karttalehtijaon mukaisesti. Tämän lehtijaon käyttämisen yhtenä hyvänä puolena on sen yhteensopivuus jo olemassa olevien kartta- ja paikkatietoaineistojen kanssa.

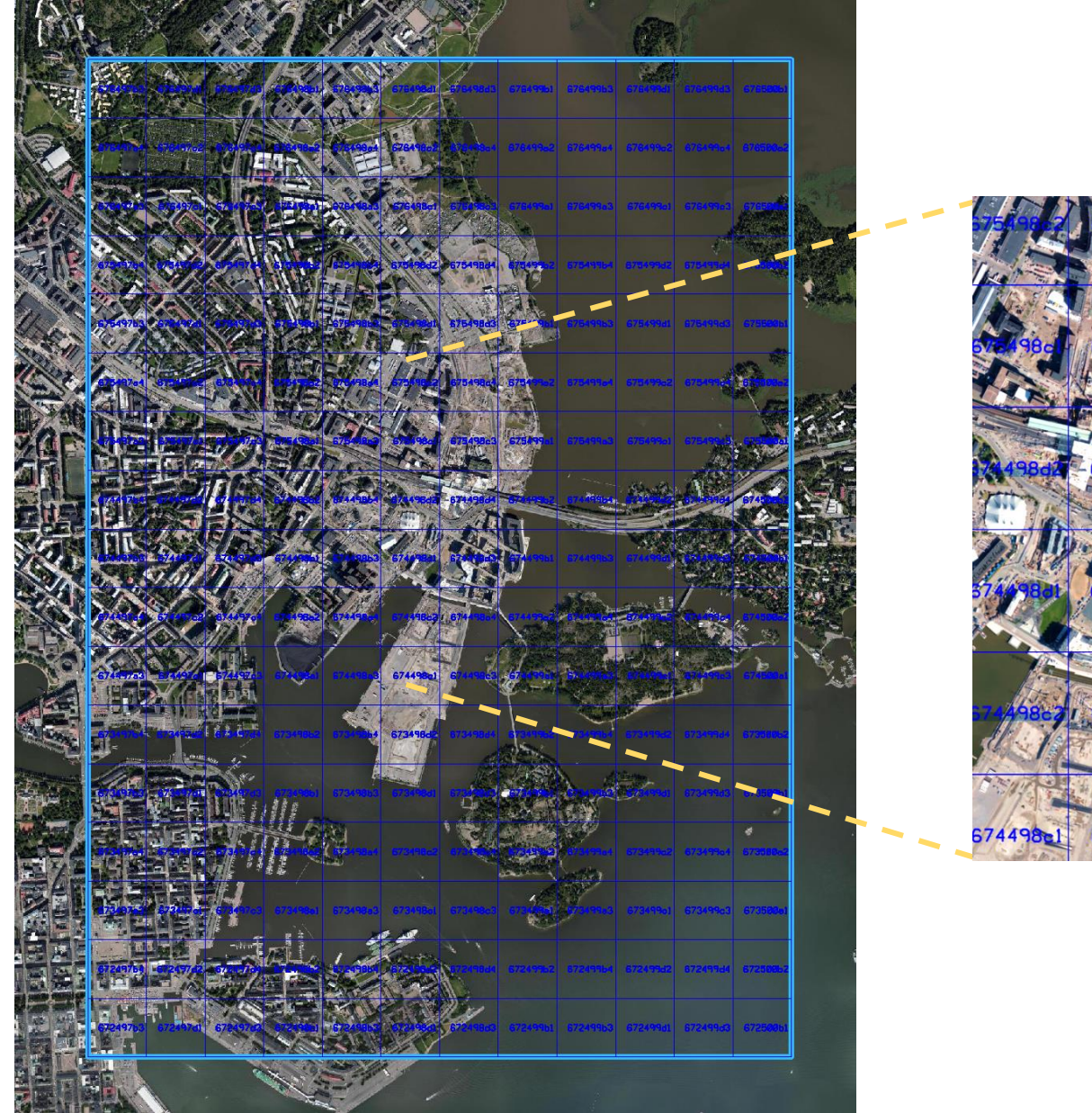

**Kuva 5** Kalasataman aluerajaus sekä tiilitys 250 x 250 metrin kokoisiin osiin (lähikuva oikealla). Kolmioverkkomalli toteutettiin sinisen rajauksen sisään jäävälle alueelle.

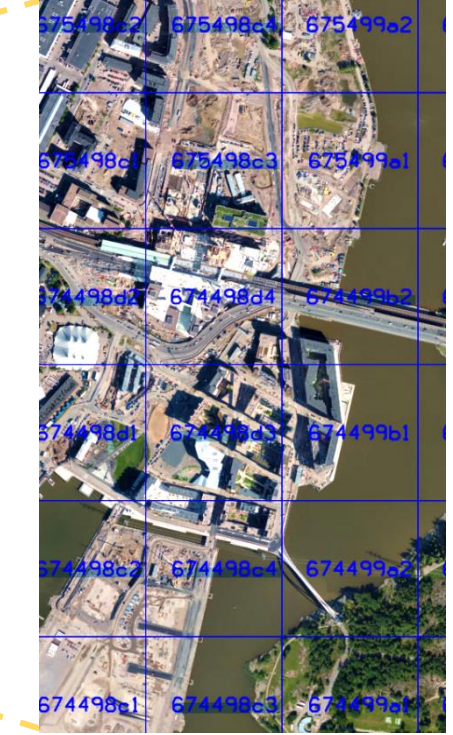

#### Tukipisteet

**Tukipisteiden mittaus on tärkeä vaihe**, sillä tukipisteiden tarkkuudet korreloivat tuotetun 3Dmallin tarkkuuden kanssa. Tukipisteiden sijainnit pyritään määrittämään manuaalisesti siten, että tukipisteiden kautta muodostettu kolmioverkko kattaisi koko alueen mahdollisimman hyvin sekä sulkisi mallinnettavan alueen kokonaan sisäänsä.

**Tukipisteiden mittausprosessi [MicroStation-](https://www.bentley.com/en/products/brands/microstation) ja [TerraScan](http://www.terrasolid.com/products/terrascanpage.php)-sovelluksilla** eteni pääsääntöisesti seuraavasti: Ensiksi MicroStationilla etsittiin tukipisteeksi sopiva sijainti, jonka X- ja Ykoordinaatit mitattiin ortokuvan ja kantakartan avulla. Tukipisteiden sijainnin valikoinnissa käytettiin hyväksi ortokuvalta hyvin ympäristöstään erottuvia ja havaittavissa olevia kohteita, kuten valkoisia suojatie- ja muita tiemerkintöjä. Toiseksi TerraScanilla mitattiin tukipisteen Z-koordinaatti luokitellun pistepilven avulla. MicroStationin päällä toimivalla TerraScanilla pystyi jouhevasti tarkastelemaan kerralla haluttuja pistepilviluokkia, kuten pelkästään maanpinnan tai rakennusten pisteitä.

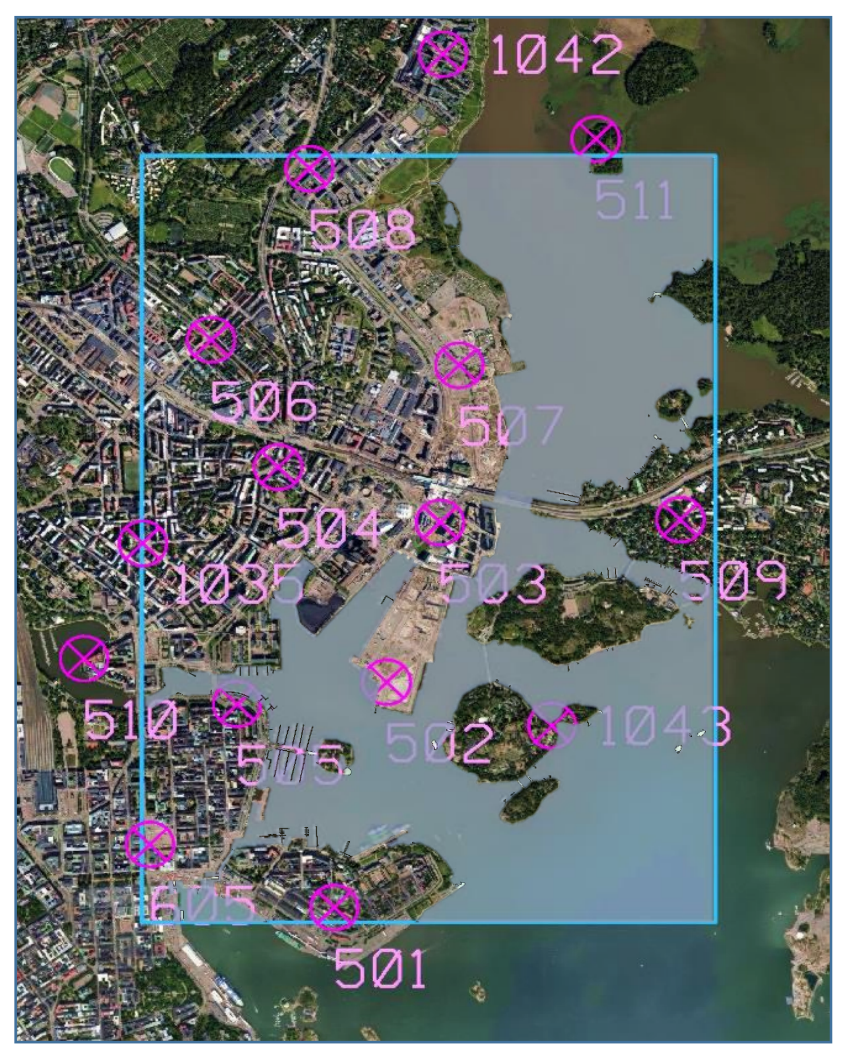

**Kuva 6** Kalasataman testialueen 15 tukipistettä ja digitoitu vesialue.

#### Vesialueet

Läpinäkyviä, heijastavia tai kuvaushetkellä liikkuvia kohteita ei pystytä mallintamaan oikein ilman erillisten kriteerien määrittämistä 3Dmallinnukselle. Kolmioverkkomallin automaattinen laskenta perustuu vastinpisteiden löytämiseen kuvilta, minkä vuoksi edellä mainittujen kohteiden 3D-mallinnus ei ole mahdollista ilman erillisten mallinnuskriteerien määrittämistä. Esimerkiksi laajojen vesialueiden pinnan fotogrammetrinen 3D-mallinnus yleensä epäonnistuu, koska vesien tekstuuripinnoista ei pystytä luotettavasti määrittämään vastinpisteitä.

Mallinnettavalle Kalasataman kolmioverkkomallin projektialueelle osuva **merialue digitoitiin kantakartan ja ortokuvan avulla vektoriaineistoksi**, joka asetettiin nollakorkeuteen. Vesialueiden vektoriaineistolla kolmioverkkomallin merenpinnan geometriat saatiin mallinnettua oikein. Mallinnuskriteereitä käytettäessä 3D-malli muodostetaan vektoriaineiston mukaan vain, jos kuvilta ei pystytä löytämään vastinpisteitä.

## Kolmioverkkomallin tuotanto

Kalasataman kolmioverkkomalli tuotettiin Helsingin Kaupunginkanslian omilla resursseilla ja hyvän laskentatehon omaavalla tietokoneella. Kolmioverkkomallin tuotantoprojektin tuotannolliset toimet pitivät sisällään kaikki [ContextCapture-](https://www.bentley.com/en/products/brands/contextcapture)sovelluksella suoritettavat työvaiheet varsinaisen 3D-mallin tuottamiseksi. Tuotannolliset toimet voidaan jakaa kolmeen vaiheeseen: **lähtötietoaineistojen käsittelyyn, automaattiseen ilmakolmiointiin ja mallin laskentaan.**

#### Lähtötietoaineistojen käsittely

Kolmioverkkomallin varsinainen tuotanto alkoi Kalasataman projektin perustamisella ContextCaptureen ja lukemalla projektiin sisään yli 2000 valokuvaa sijainti- ja asentotietoineen. Seuraavaksi projektiin tuotiin aiemmin määritetyt tukipisteet, joita mitattiin riittävä määrä ilmakuville. Tämän jälkeen kaikki tarvittavat lähtötiedot olivat valmiina ilmakolmiointia varten.

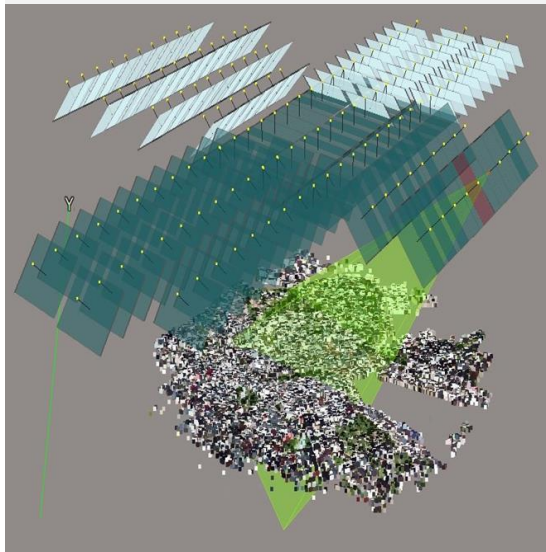

**Kuva 7** Automaattinen ilmakolmiointi sitoo kuvat yhteen.

#### Automaattinen ilmakolmiointi

Ilmakolmiointi suoritettiin käyttäen kaikkia 2083 ilmavalokuvaa. Ilmakolmiointi pyrkii sitomaan kaikki kuvat toisiinsa etsimällä kuvilta yhteisiä piirteitä. Nämä yhteiset piirteet, eli vastinpisteet muodostavat kolmioinnin lopputuloksena jopa miljoonien pisteiden pistepilven. ContextCapturella suoritettava ilmakolmiointi ei ole sovelluksen käyttäjästä riippuvainen, vaan automaattisen ilmakolmioinnin eri vaiheet ratkaistaan käyttäjältä suljettuina tapahtumina ContextCapture Engine moduulissa.

Automaattinen ilmakolmiointi, eli **sädekimpputasoitus**, on yksi kriittisimmistä vaiheista fotogrammetrisessa mallinnuksessa. Ilmakolmioinnin tarkoituksena on ratkaista automaattisilla menetelmillä ja useilla algoritmeilla kuvien keskinäinen orientointi ja sitoa kuvat kohdekoordinaatistoon. Ilmakolmiointi sisältää toimintaketjun, jonka vaiheita ovat kuvablokin muodostus, liitospisteiden valinta, lähtöarvojen määritys vastinpisteille, vastinpisteiden sovitus, sädekimpputasoitus ja kuvien tiheä yhteensovitus.

Ilmakolmioinnissa on tärkeää, että koko kuvablokkia käsitellään yhtäaikaisesti tasalaatuisen ja yhdenmukaisen mallin aikaansaamiseksi. Ilmavalokuvien sijainti- ja asentotiedot eivät mahdollisesti ole riittävän tarkkoja kuvablokin absoluuttisen orientoinnin ratkaisemiseksi, minkä vuoksi kuvablokin kiinnittämisessä kohdekoordinaatistoon käytetään tukipisteitä, jotka toimivat ilmakolmioinnissa likimääräisinä lähtöarvoina. **Kuvilta automaattisten menetelmien avulla löydetyt vastinpisteet toimivat tukipisteiden ohella kolmioinnin lähtöpisteinä.**

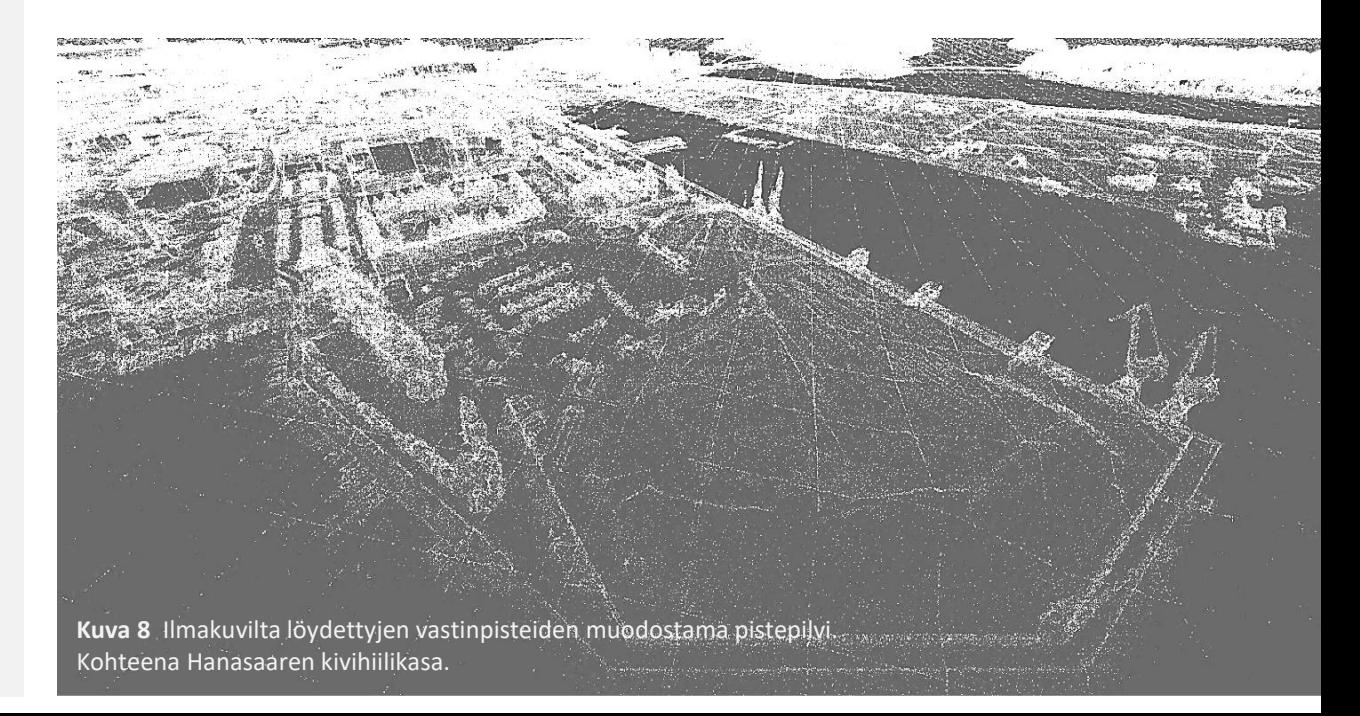

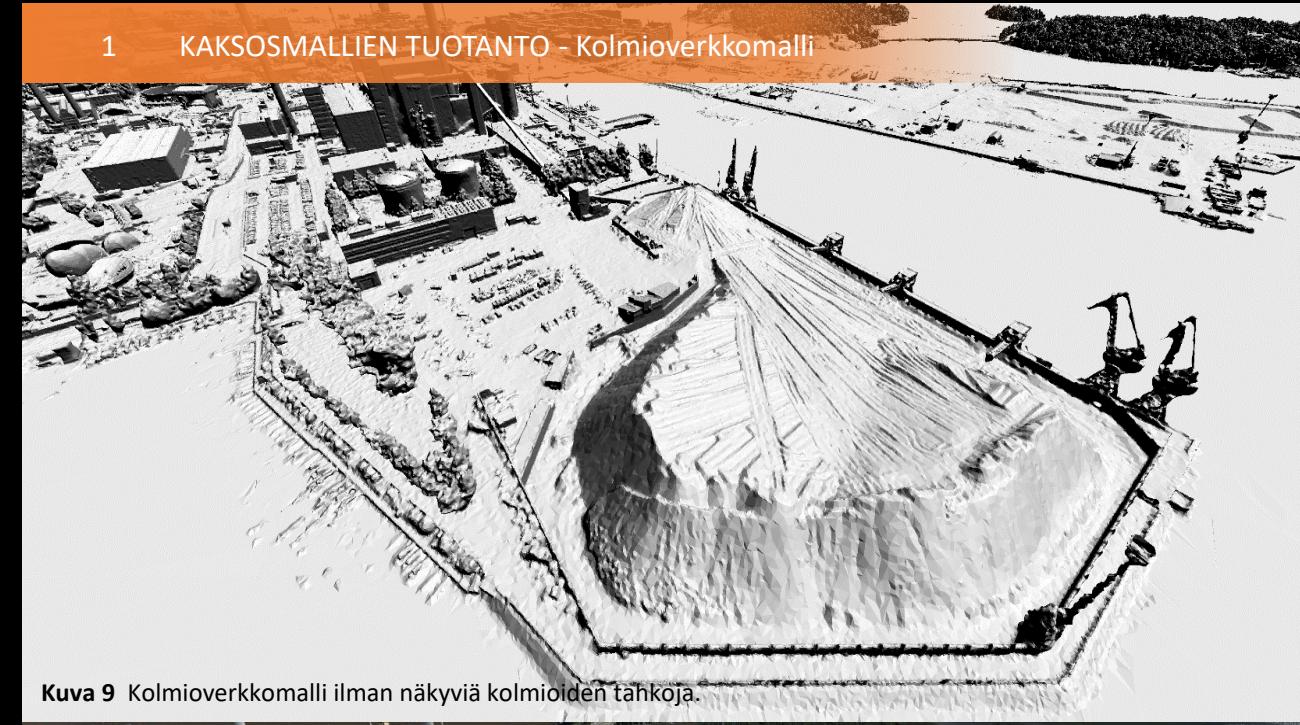

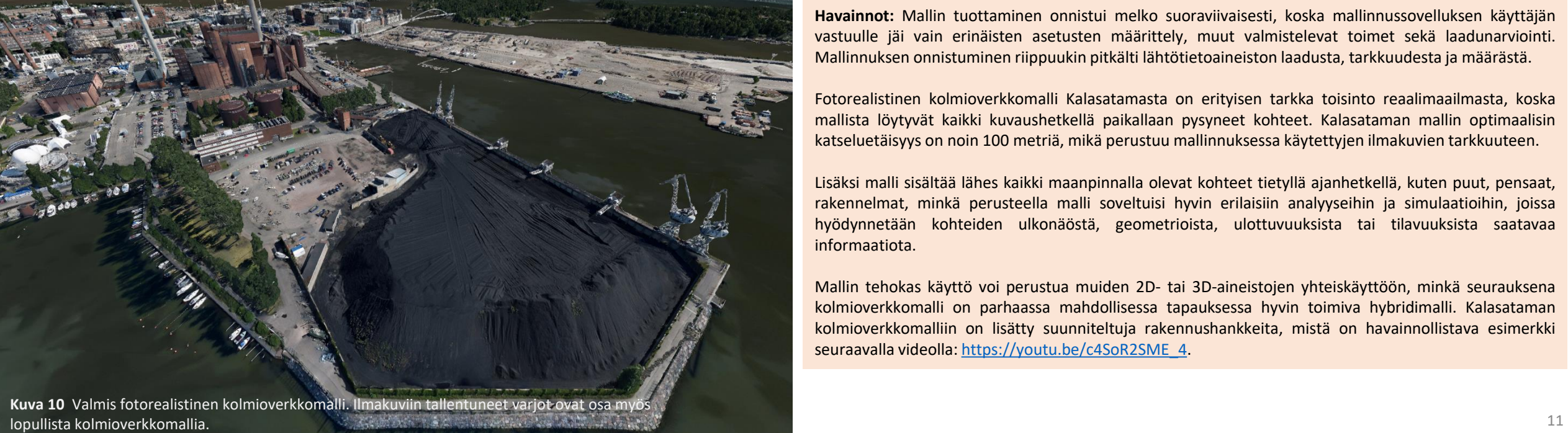

#### Mallin laskenta

Lopullisen mallin tuottaminen vaatii paljon laskentatehoa, joten kolmioverkkomalli tulee laskettaa osissa prosessin keventämiseksi. **Mallinnettava alue jaettiin pienempiin alueisiin tiilityksellä, joiden mallintaminen yksi kerrallaan on mahdollista muun muassa grafiikkaprosessorien laskentatehon rajoissa.** Kalasataman mallin laskennassa käytettiin myös vesialueen vektoriaineistoa, jolla merialue saatiin mallinnettua todellisuutta vastaavaksi.

**Kolmioverkkomallin laskenta tapahtuu ContextCapturella automaattisin menetelmin** ja operoijalta suljettujen useiden prosessointivaiheiden kautta. Mallin tarkkuuteen ja laatuun operoija voi kuitenkin vielä mallin laskentavaiheessa vaikuttaa valitsemalla halutunlaiset asetukset mallinnukseen. Kolmioverkkomallin valmistuttua laadunvarmistuksen voi suorittaa esimerkiksi visuaalisella tarkastuksella, mallin koordinaattien mittaamisella ja vertaamalla mallia muun muassa laserkeilausaineistoon.

**Havainnot:** Mallin tuottaminen onnistui melko suoraviivaisesti, koska mallinnussovelluksen käyttäjän vastuulle jäi vain erinäisten asetusten määrittely, muut valmistelevat toimet sekä laadunarviointi. Mallinnuksen onnistuminen riippuukin pitkälti lähtötietoaineiston laadusta, tarkkuudesta ja määrästä.

Fotorealistinen kolmioverkkomalli Kalasatamasta on erityisen tarkka toisinto reaalimaailmasta, koska mallista löytyvät kaikki kuvaushetkellä paikallaan pysyneet kohteet. Kalasataman mallin optimaalisin katseluetäisyys on noin 100 metriä, mikä perustuu mallinnuksessa käytettyjen ilmakuvien tarkkuuteen.

Lisäksi malli sisältää lähes kaikki maanpinnalla olevat kohteet tietyllä ajanhetkellä, kuten puut, pensaat, rakennelmat, minkä perusteella malli soveltuisi hyvin erilaisiin analyyseihin ja simulaatioihin, joissa hyödynnetään kohteiden ulkonäöstä, geometrioista, ulottuvuuksista tai tilavuuksista saatavaa informaatiota.

Mallin tehokas käyttö voi perustua muiden 2D- tai 3D-aineistojen yhteiskäyttöön, minkä seurauksena kolmioverkkomalli on parhaassa mahdollisessa tapauksessa hyvin toimiva hybridimalli. Kalasataman kolmioverkkomalliin on lisätty suunniteltuja rakennushankkeita, mistä on havainnollistava esimerkki seuraavalla videolla: [https://youtu.be/c4SoR2SME\\_4](https://youtu.be/c4SoR2SME_4).

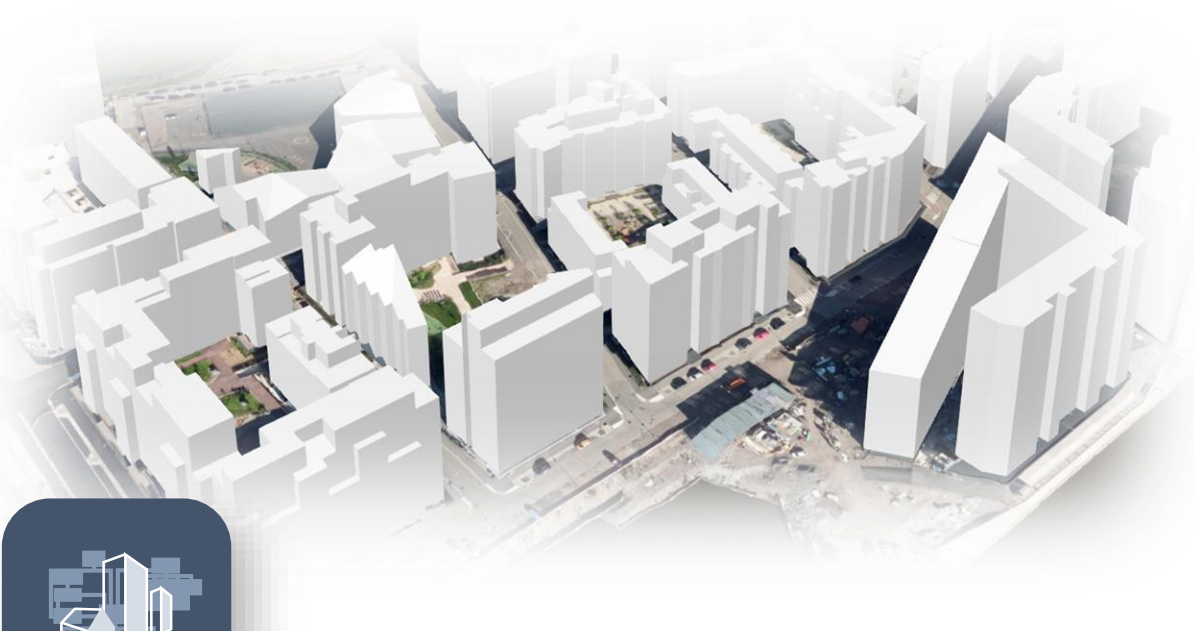

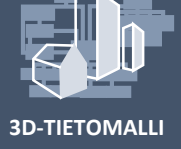

## **3D-TIETOMALLI** CityGML-kaupunkitietomalli

CityGML on OGC:n (Open Geospatial Consortium) asettama avoin, kansainvälinen standardi kaupunkien 3D-tietomallinnukseen, tallentamiseen ja siirtämisen. Linkki voimassa olevaan standardiin: [https://www.opengeospatial.org/standards/citygml.](https://www.opengeospatial.org/standards/citygml)

Semanttinen 3D-kaupunkitietomalli antaa perinteisille kaksiulotteisille kartta-, rekisteri- ja paikkatietoaineistoille lisäulottuvuuden. Tietomallintaminen on myös askel kohti älykkäitä digitaalisia kaksosia, joihin pelkästään "perinteisillä" geometriamalleilla ei ylletä.

CityGML-kaupunkitietomallissa kohteeseen liittyy geometria, topologia, semantiikka ja ulkoasu. Kohteen geometria voi koostua pisteistä, viivoista ja monikulmioista sekä näiden yhdistelmästä. Topologia, tietosisältö ja ulkoasu ovat semanttisia piirteitä, jotka kuvaavat kohdetta erillisenä geometriasta.

Kuitenkin myös näillä voi olla geometrisiä ominaisuuksia ja yleensä semantiikka onkin linkitetty yhteen geometrian kanssa. **Geometrian ja semanttisen tiedon on oltava yhteensopivia silloin, kun ne kuvaavat samaa kohdetta.** Esimerkiksi jos semantiikan puolella rakennuksen seinä sisältää kaksi ikkunaa, täytyy sama ominaisuus päteä myös geometriatiedoissa.

OGC hyväksyi standardin 2.0-version maaliskuussa 2012. Vuoden 2019 alkupuolella hyväksytty standardi CityGML-tietomallista on edelleen 2.0-versio. Tämän rinnalla seuraavan, 3.0-version, kehitystyö on käynnissä. **CityGML-standardin uusi päivitetty 3.0 versio tulee laajentamaan kaupunkitietomallinnuksen mahdollisuuksia useiden parannusten, laajennusten sekä uusien toimintojen myötä.**

CityGML 3.0-versiosta löytyy tietoa muun muassa seuraavilta sivuilta: [https://github.com/opengeospatial/CityGML-3.0,](https://github.com/opengeospatial/CityGML-3.0) <https://www.gis.bgu.tum.de/en/projects/citygml-30/> ja tulevaisuudessa tietenkin myös täältä: <http://www.citygml.org/>.

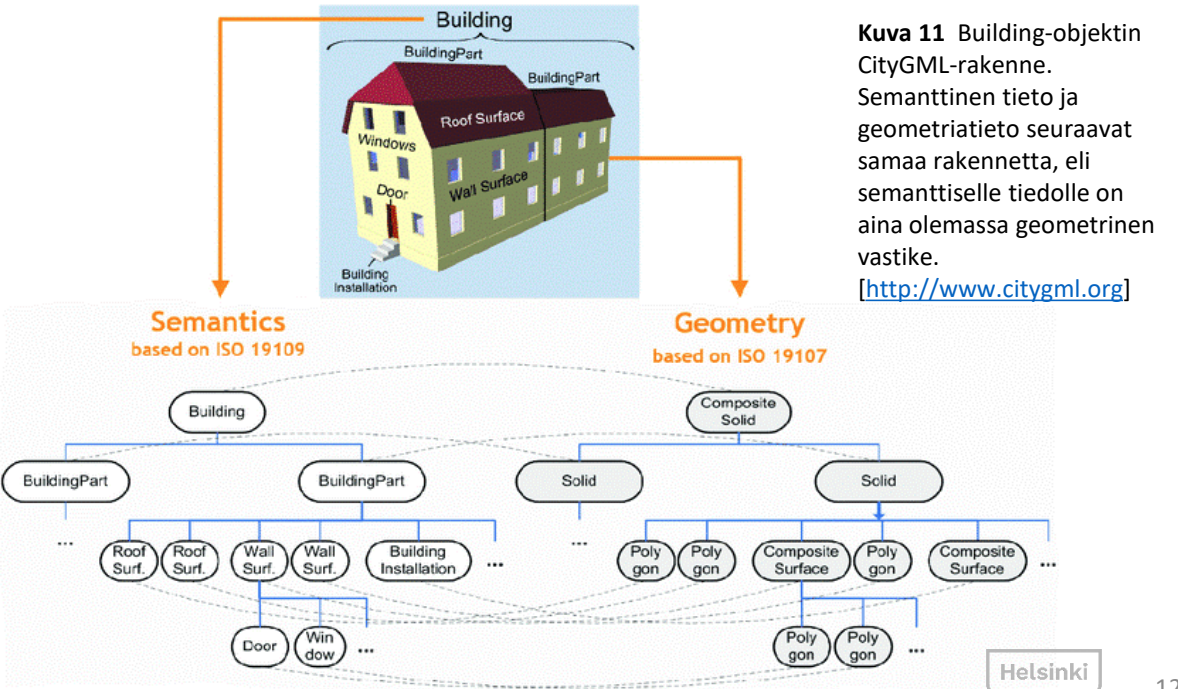

### CityGML-moduulit, teemat/kohdeluokat

**3D-TIETOMALLI** sisältää CityGML-tietomallin peruskäsitteet ja -komponentit. Laajennusmoduulien avulla CityGML-standardi sisältää kaupunkimallille tärkeimpien kohteiden ja niiden luokkien määritelmät. CityGML-tietomalli koostuu kahdesta eri temaattisesta osasta: ydinmoduulista (*core module*) ja laajennusmoduuleista (*extension modules*). Ydinmoduuli voidaan tietomallille lisätä uusia temaattisia luokkia.

Kaupunkimallille tärkeimmät kohteet on jaettu ominaisuuksiensa mukaan eri temaattisiin moduuleihin. Näitä CityGML-kielellä mallinnettavia temaattisia kohteita ovat esimerkiksi **maastomallit**, **rakennukset**, **sillat**, **vesi- ja liikennealueet**, **kasvillisuus** ja **katukalusteet**. Kolmiulotteisille kaupunkimallikohteille voidaan lisätä ulkoasu (*appearance*), joka voi olla mikä tahansa visualisointitapa. Ulkoasulla voi visualisoida kohteita pinnanmuotojen, tekstuurien, materiaalien tai teemojen mukaan. CityGML-tietomallin Application Domain Extension (*ADE*) on laajennusominaisuus, jolla voi lisätä tietomalliin uusia kohteita tai ominaisuuksia. ADE:n avulla voidaan lisätä rakennuksille esimerkiksi energiatietoja.

Helsingin kaupunkitietomallin ensimmäisessä vaiheessa mallinnettiin kaikki Helsingin alueella olevat rakennukset CityGML-muodossa**.** Seuraavissa vaiheissa kaupunkitietomalliin voidaan lisätä CityGML-moduulien avulla muita kaupunkimallikohteita, kuten sillat, puusto, vesistö, maanpintamalli ja eri maankäyttöalueet**.** Lisäksi ADE-laajennusominaisuuksien käyttö on jatkossa mahdollista.

**Kalasataman tietomallissa CityGML-tietokantaan on viety nykyiset, rakenteilla olevat ja suunnitellut rakennukset sekä sillat. Lisäksi maanpinta (maastomalli) ja vesialueet mallinnettiin CityGML-yhteensopiviksi.**

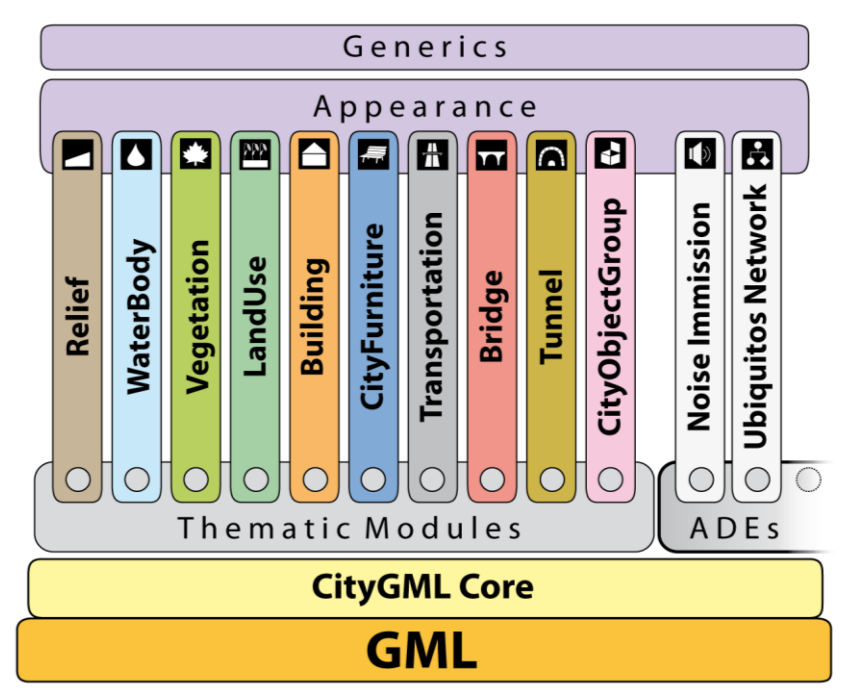

**Kuva 12** CityGML-moduulit [\[http://www.citygml.org](http://www.citygml.org/)].

## CityGML 2.0 –tarkkuustasot LoD (Level of Detail)

**3D-TIETOMALLI** arkkitehtuurisia piirteitä ulkokatoista ja -seinistä, kuten ikkunat ja ulko-ovet. Tarkimmalla CityGML mahdollistaa kohteiden geometristen, topologisten, semanttisten ja visuaalisten ominaisuuksien kuvaamisen **viidellä eri tarkkuustasolla**. LoD0-tasolla kohteet on kuvattu kaksiulotteisina, mutta ne voidaan esittää oikeassa korkeusasemassa (2,5D). LoD1-tasolla rakennukset on kuvattu suorakulmioina ja tasakattoisina. LoD2-tason rakennuksilla erottuvat kattojen erilaiset muodot ja pinnat. LoD3-tason rakennukset sisältävät LoD4-tasolla rakennusten sisätilat ja hyvin pienetkin yksityiskohdat on mallinnettu. Vastaavat tarkkuustasot on määritetty myös muille kaupunkimallikohteille, mutta määritykset eivät ole yhtä täydelliset kuin rakennusten osalta.

**LoD0**-taso on karkein esitystaso. Rakennukset esitetään horisontaalisina polygoneina, joista voi erottua talon kivijalka tai katon raja. Kaksiulotteiset mallit on näin ollen helppo muuntaa LoD0-tason malleiksi antamalla niille korkeustaso esim. maastomallin avulla. Maastomallissa tekstuurina voi toimia esim. ilmakuva tai pohjakartta.

**LoD1**-taso esittää kohteet laatikkomallisina, eli esimerkiksi rakennukset tasakattoisina ja sillat yleistäen. Malli on voidaan tuottaa pohjapolygonista. Rakennusten osalta korkeudeksi määritetään yleensä räystään ja harjan keskiarvo.

**LoD2**-tasolla voidaan esittää tarkemmin rakennuksen katon muotoja ja muita ulkoisia piirteitä. Kohteille voidaan antaa myös pintatekstuuri. LoD2-tasoisiin kaupunkimalleihin tuodaan yleisesti myös muita kohteita/teemoja, kuten kasvillisuutta.

**LoD3**-taso on edellisiä yksityiskohtaisempi tarkkuustaso, jossa esimerkiksi rakennuksesta esitetään ovet ja ikkunat sekä pienemmät ulokkeet ja syvennykset. Lisäksi kaikille pinnoille voidaan antaa tarkka tekstuuri. LoD3-tasoon kuuluvat myös kuvaukset liikenteeseen liittyvistä rakenteista ja kasvillisuudesta.

**LoD4**-tasolla rakennuksista esitetään sisätiloja. *Room*-luokka erottelee rakennuksen sisätilat käyttötarkoitusten mukaan, sillä luokka voi sisältää tiedot *class*, *function* ja *usage*

Tarkkuustaso tulisi valita aina tarpeen ja käyttötarkoituksen mukaan. Koko kaupungin laajuinen 3D-mallinnus on kannattavaa tehdä joko LoD1- tai LoD2-tarkkuustasolla, koska tällöin pystytään parhaiten hyödyntämään puoliautomaattista 3D-mallinnusta ja jo olemassa olevia kartta- ja paikkatietoaineistoja. **Jopa 70 % mallinnettavista rakennuksista onnistutaan muodostamaan oikein täysin automaattisesti.** LoD3- tai LoD4-tasoisen koko kaupungin laajuisen mallin tuottaminen ei ole nykyhetkellä järkevää, sillä tarkempi kohteiden mallintaminen vaatii yksityiskohtaisempaa informaatiota mallinnettavista kohteista. LoD2-tasoisen mallin tarkkuustaso riittää yleisimpiin ja keskeisimpiin kaupunkianalyyseihin ja -simulaatioihin

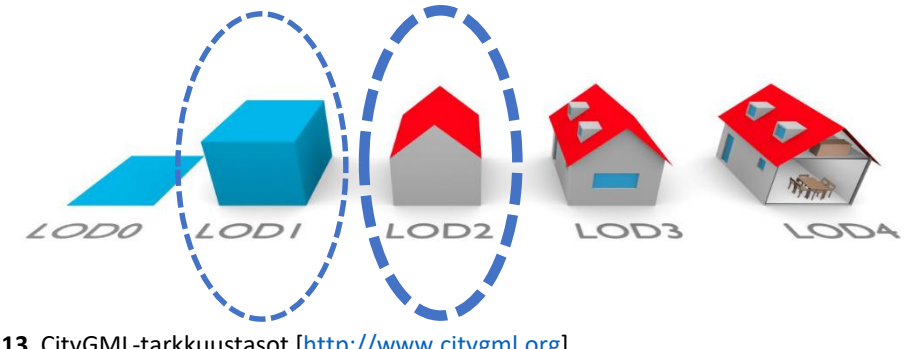

**Kuva 13** CityGML-tarkkuustasot [[http://www.citygml.org\]](http://www.citygml.org/).

CityGML-standardin päivittyessä uudempaan 3.0-versioon uudistetaan myös edellä esitelty käsite tarkkuustasoista ja niiden käytöstä. Kutznerin ja Kolben (2018) [julkaisussa](http://mediatum.ub.tum.de/node?id=1444482) kerrotaan lyhyesti, kuinka muun muassa tarkkuustasokonseptia tullaan mahdollisesti päivittämään standardin kehitystyössä. Julkaisussa mainitaan, että LoD4-taso, jota käytetään sisätilojen esittämiseen, poistettaisiin, ja vain LoD 0–3 pysyisivät. Sen sijaan sisäosien esitystapa integroitaisiin suoraan tarkkuustasoille LoD 0–3. CityGML v3.0:n tarkkuustasoja koskevasta ehdotuksesta löytyy lisää tietoa Löwner et al. (2016) [tutkimuksesta.](https://doi.org/10.5194/isprs-annals-IV-2-W1-3-2016)

## CityGML 2.0 –mallin tuottaminen

Kalasataman CityGML-standardin mukainen kaupunkitietomalli koostuu nykytilan rakennuksista (osa koko kaupungin tietomallia), erikseen mallinnetuista rakenteilla ja suunnitteilla olevista rakennuksista, silloista (nykyiset ja suunnitellut), maanpinnasta sekä vesistöstä.

#### Lähtöaineistot

Alueen **nykytilan rakennukset** (LoD 1 ja 2) perustuvat koko kaupungin CityGML-tietomalliin. Se luotiin vuonna 2017 ja on nyt jatkuvassa ylläpidossa. Lähtöaineistona rakennusten mallintamiselle ovat kantakartan rakennusten pohjakuvio, laser-pistepilvet (ALS) sekä kuntarekisteristä poimitut yksilöivät yms. ominaisuustiedot.

**Tulevat rakennukset** (rakenteilla ja vasta suunnitteluvaiheessa olevat) mallinnettiin käyttäen useita tietolähteitä: kaavoja, havainnekuvia, olemassa olevia CAD-aineistoja yms. Käytännössä rakennukset mallinnettiin täysin uudelleen, koska niissäkin tapauksissa, joissa 3D-malli oli valmiina, ne eivät täyttäneet vaatimuksia mm. geometrian siisteyden suhteen.

**Siltojen** lähtöaineistona käytettiin kaupungilla (Kaupunkimittaus) ylläpidettävää nk. siltakansi-aineistoa, ALS-pistepilveä ja ominaisuustietojen osalta valtakunnallista taitorakennerekisteriä.

**Vesistö** (merialue) mallinnettiin käyttäen kantakartan vesistökohteita ja suunnitelma-aineistoja. Teemaa ei tässä vaiheessa viety tietokantaan, mutta aineisto on CityGML-yhteensopivaa.

**Maanpinta** koostuu koko kaupungin kattavasta nykytilan maastomallista, sekä eri menetelmin kolmioidusta suunnitelmamaanpinnasta (CityGML-yhteensopivaa, mutta ei tietokannassa).

Rakennukset, nykytila (CityGML) Rakennukset, rakenteilla / suunnitteilla olevat (CityGML) Sillat , nykyiset ja suunnitellut (CityGML) Vesistö (CityGML yhteensopiva) Maanpinta, suunnitelma (CityGML yhteensopiva) Maanpinta, nykytila (CityGML yhteensopiva)

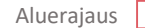

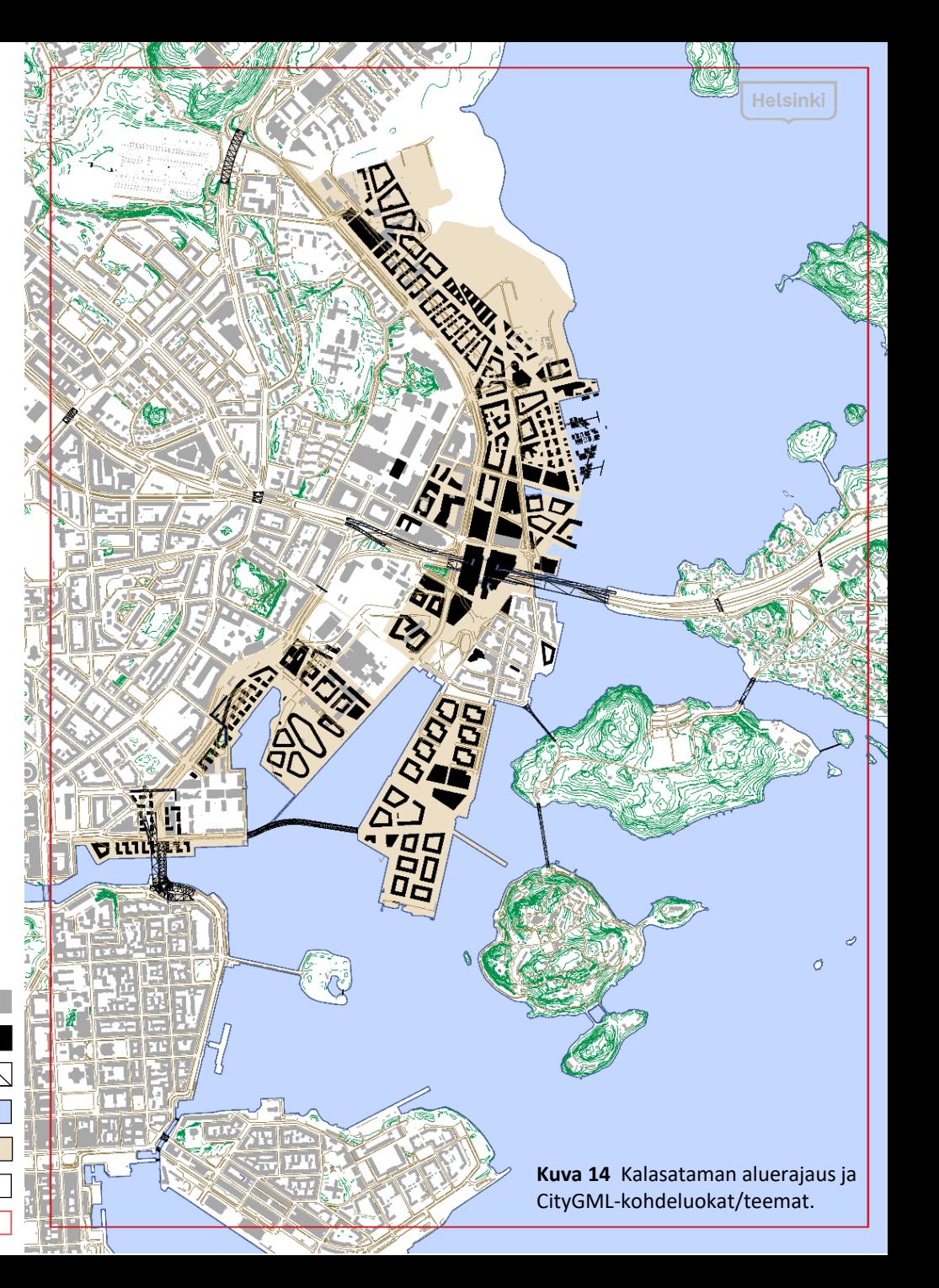

## CityGML-rakennukset

Rakennukset ovat yksi tarkimmin määritetyistä teemoista CityGML-standardissa. Rakennusteema sisältää yksityiskohtaiset sekä temaattiset että spatiaaliset käsitteet rakennuksista ja rakennusten osista viidellä eri tarkkuustasolla (LoD 0–4). Rakennus voidaan esittää samanaikaisesti eri LoD-tasoilla antamalla erilliset geometriat vastaaville LoD-tasoille. Tärkeää on, että geometria vastaa aina semantiikkaa.

Rakennus-teeman keskeisin luokka on *AbstractBuilding*, joka on *CityObject*-luokan alaluokka. *CityObject* on perusluokka kaikille temaattisille luokille. *AbstractBuilding* edustaa joko rakennusta tai rakennuksen osaa (*Building* tai *BuildingPart*). Rakennuskompleksit, kuten oppilaitokset tai sairaalat, jotka koostuvat monesta erillisestä rakennuksesta, voidaan CityGML-mallissa merkitä *CityObjectGroup*-ryhmäksi, josta on mahdollista erottaa kompleksin päärakennus.

Rakennuksen julkisivu voidaan erottaa semanttisesti luokkiin *BoundarySurface* ja *BuildingInstallation*. *BoundarySurface* on erityisen toiminnan omaava rakennuksen ulkoinen osa, kuten seinä (*WallSurface*) tai katto (*RoofSurface*), ja *BuildingInstallation* voi olla esimerkiksi parveke tai rappuset.

*Building* ja *BuildingPart* voivat kumpikin periä *AbstractBuilding*-luokalta muun muassa seuraavia ominaisuuksia: luokka (*class*), toiminta (*function*), käyttö (*usage*), rakennusvuosi (*yearOfConstruction*), purkuvuosi (*yearOfDemolition*), kattomuoto (*roofType*) ja rakennuksen korkeus (*measuredHeight*). Lisäksi osoitetietoja (*Address*) voidaan liittää *Building*- ja *BuildingParts*-luokkiin. *AbstractBuilding*-luokkaan sisältyvien ominaisuuksien lisäksi malliin voidaan lisätä uusia kohteita ja ominaisuustietoja joko ADE-ominaisuuden avulla tai hyödyntämällä *Generics*-moduulin geneerisiä attribuutteja (*genericAttribute*).

[OGC City Geography Markup Language (CityGML) Encoding Standard v2.0, <https://www.opengeospatial.org/standards/citygml>]

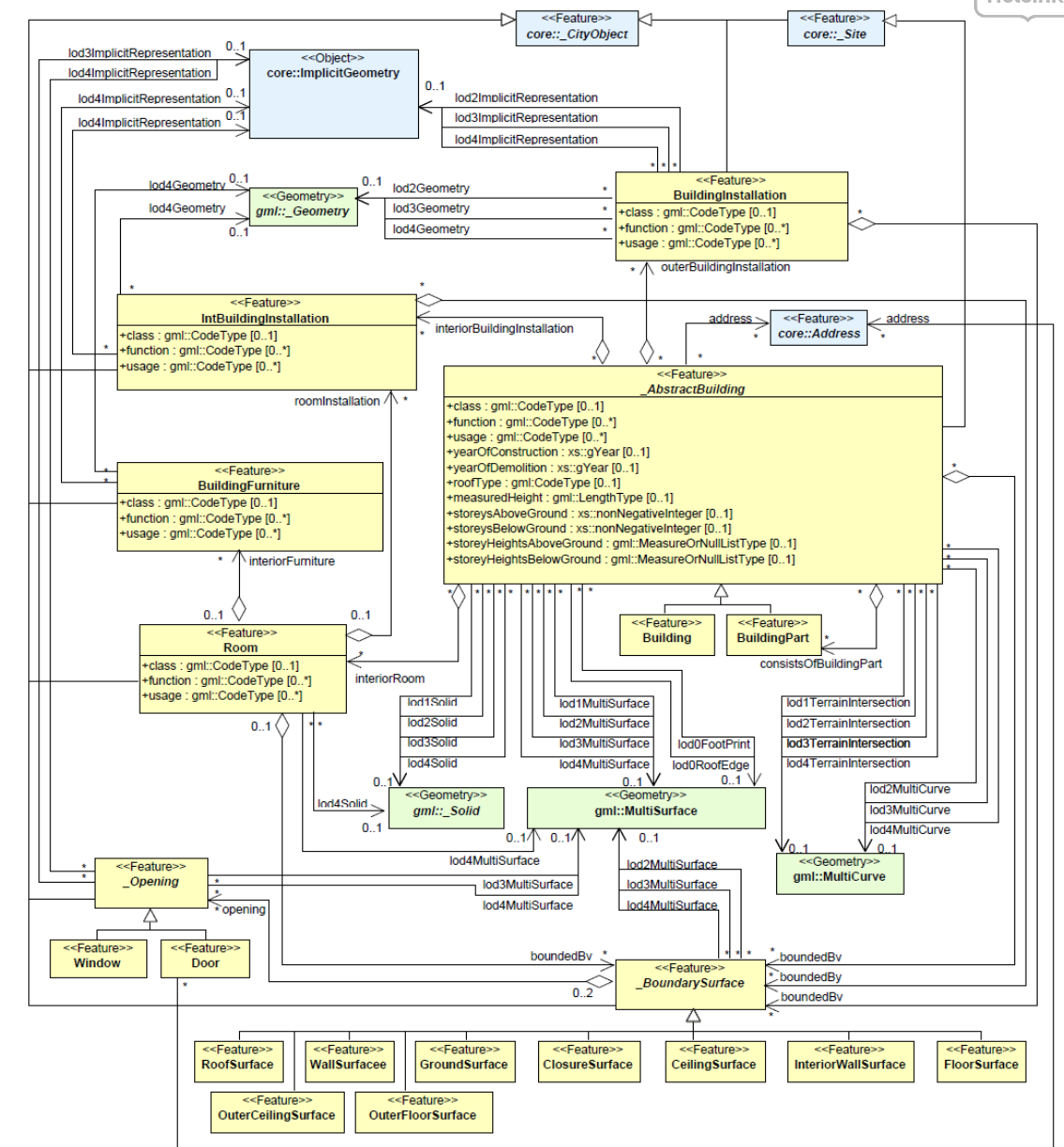

**Kuva 15** UML-kaavio CityGML-rakennuksesta [\[http://www.citygml.org](http://www.citygml.org/)].

## Rakennusten mallintaminen

Rakennusten mallintamisen lähtöaineistona ovat rakennuksen pohjakuvio (kivijalkapolygoni) ja pistepilvistä tuotetut maastomalli (DTM) ja pintamalli (DSM). Pistepilvet (nykytila) perustuvat ilmalaserkeilaukseen (ALS). Näistä tarkemmin sivulla 28.

Maastomallia käytetään rakennuksen pohjakuvion korkeusaseman määrittämiseen. Kantakartta ja suunnitelmatiedot eivät välttämättä sisällä suoraan korkeustietoa. Pintamallista tunnistetaan rakennuksen korkeus ja kattomuoto.

Tietomallin rakennusten kivijalat ovat identtisiä asemakaavan pohjakartan, eli kantakartan ja 2Dsuunnitelmien rakennusten kivijalkavektorien kanssa.

Pintamalli **Maastomalli Building** Highest 7-Value Roof Orientation **Roof Are:** - CityGML semantic - SHP & CityGML **attributes** 

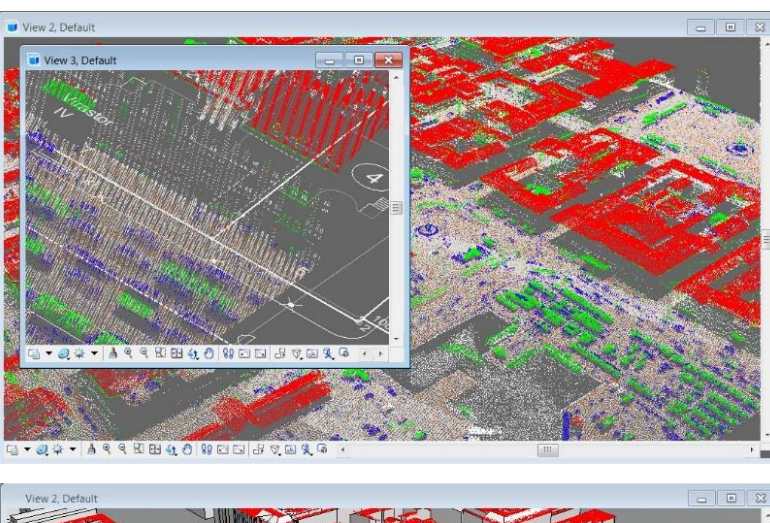

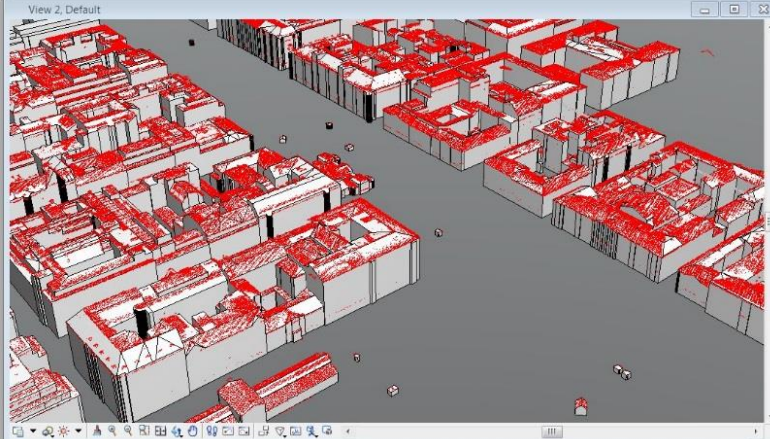

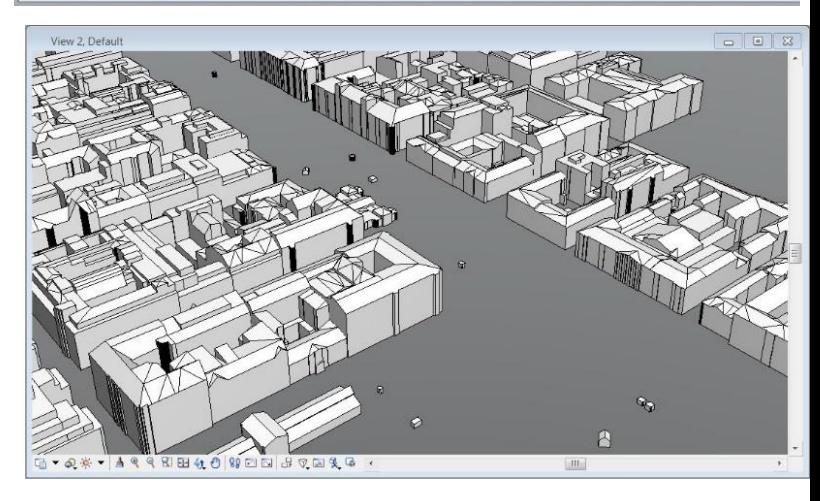

**Kuva 16** (kuvatekstit luetaan vasemmalta oikealle, ylhäältä alas)

Pinta- ja maastomallien käsitekuvaus, Kartta- ja pistepilviaineistoa, Yhden rakennuksen alueelta maasto- ja pintamallit, Rakennusten kattomuodot pistepilvestä, Rakennuksen semantiikkaa ja kattomuotokirjasto, Rakennusten kaupunkitietomalligeometriaa.

### Tulevien rakennusten ja ympäristön mallinnus

Kalasataman alueen rakentamisen ollessa vasta alkuvaiheessa, on suurin osa alueen mallinnettavista rakennuksista vasta suunnitteluvaiheessa. Rakentamattomien alueiden mallinnus ennen niiden rakentamista täyttää digitaalisten kaksosten perusajatusta.

Lähtötietoaineisto tulevista rakennuksista on saatu Kalasatama–Malmi-projektilta. Aineisto on jaettu useampaan tiedostoon ja on saatavilla DGN-formaatissa. Lisäksi aineisto sisältää havainnekuvia koko Kalasataman alueesta. Vaatimuksena suunnitelma-alueiden mallintamiselle oli luoda yhtenäinen pintamalli, jossa rakennukset ovat suljettuja tilavuuksia. Malli ei saa sisältää päällekkäisiä samansuuntaisia pintoja ja maanpinnasta tulee luoda oma erillinen pintamalli. Lähtöaineistona toimivissa suunnittelumalleissa ja havainnekuvissa oli muutamia eroavaisuuksia, mutta havainnekuvien ollessa aktiivisemmin ylläpidettyjä ja siten paremmin ajan tasalla, päädyttiin luottamaan nimenomaan havainnekuviin, jos eroavaisuuksia havaittiin. Mallintamisen prosessikuvaus on avattu alla.

#### Suunnittelumallista kaupunkimalliin

Rakennusten mallintaminen aloitettiin kopioimalla suunnittelumallien rakennukset omille tasoilleen ja muokkaamalla niistä yhtenäisiä tilavuusmalleja, eli *solid*-elementtejä. Kaikki viiva- ja pintaelementit poistettiin. Kaavoitetut rakennukset on luotu MicroStation-sovelluksella DGN-muotoisiksi. Rakennukset on luotu pääsääntöisesti LoD1-tasoisina, eli ne esitetään tasakattoisina ja ilman ikkunoita.

Maanpinnan tuottamisessa lähtöaineistoina toimivat havainnekuvat sekä alueesta tuotettu kolmioverkkomalli. Suunnittelumalleissa maanpinta oli pursotettu kauttaaltaan kolmeen metriin, mutta alueella todellisuudessa on ja tulee olemaan korkeusvaihteluita, joten päädyttiin tarkastelemaan kolmioverkkomallia sekä havainnekuvia. Havainnekuvien kadunreunoja vertaamalla kolmioverkkomalliin siirrettiin maanpinnan kohteet oikeaan korkeuteen. Maanpintamallin mallinnus toteutettiin [TerraModeler-](http://www.terrasolid.com/products/terramodelerpage.php)sovelluksella ja maanpinnan materiaalit teemoitettiin katu-, istutus-, hiekka-, pyörätie- ja torialueiksi. Näille teemoille annettiin MicroStationissa materiaali- ja värimääritykset, jotka mahdollisesti olisi hyödynnettävissä CityGML-mallin tuotannossa.

Tulevat rakennukset on esitetty viimeisten suunnitelmien mukaisina. Kaikki suunnitelmarakennukset eivät siis välttämättä tule toteutumaan mallissa esitetyllä tavalla.

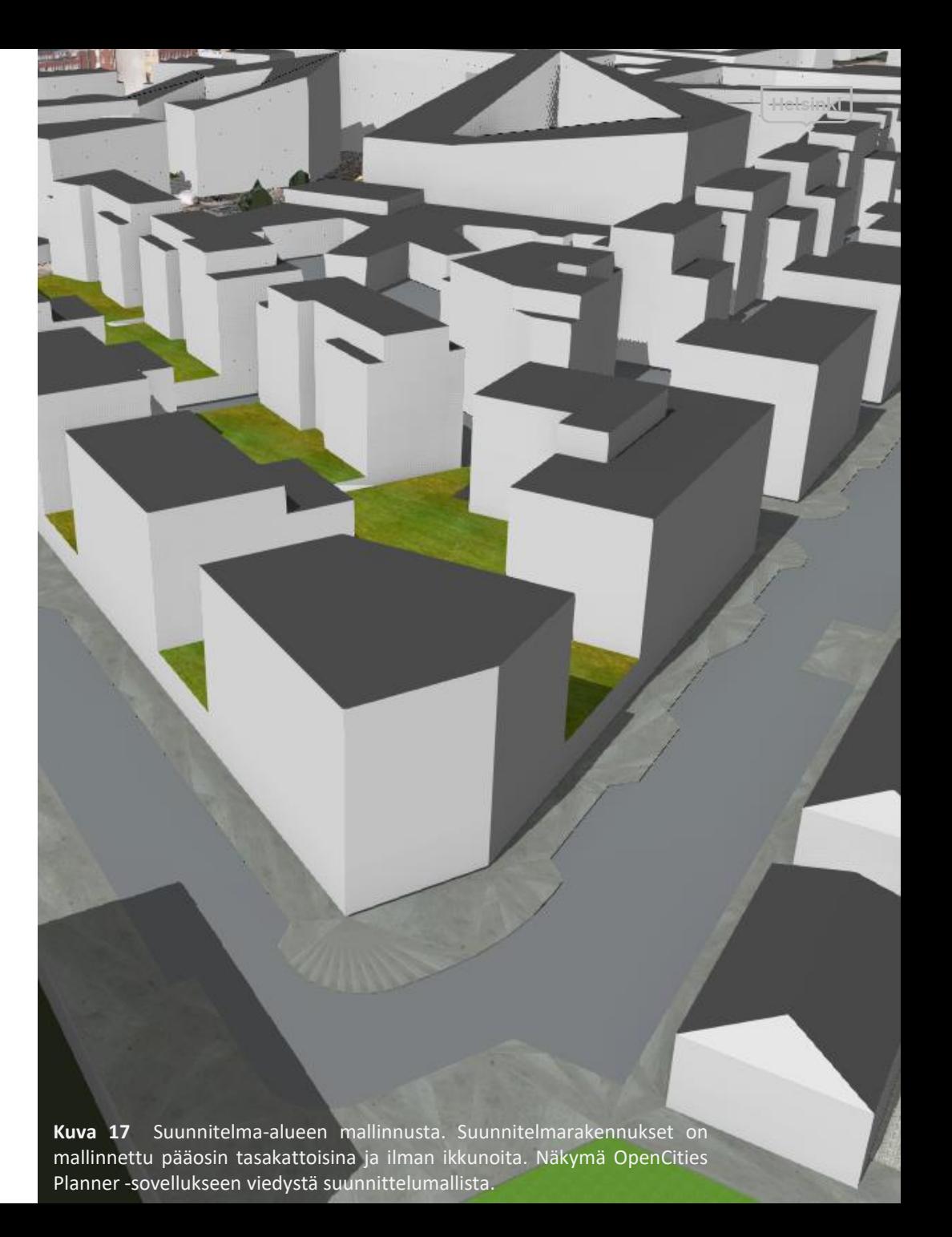

### Suunnitelmarakennusten mallinnus CityGML-muotoon

Vuonna 2018 Kalasataman alueella asuu noin 3000 helsinkiläistä. Vuoteen 2040 mennessä alueella tulee suunnitelmien mukaisesti olemaan 25 000 asukasta ja 10 000 työpaikkaa. Asuntojen kokonaiskerrosala tulee olemaan 1,2 miljoona kerrosneliötä ja toimitilojen 400 000 kerrosneliötä. Kalasataman rakentaminen on siis vasta alkuvaiheessa. Rakentaminen jatkuu vielä kaksikymmentä vuotta, joten muutos tulee olemaan suuri. Vuoteen 2030 mennessä valmistuvat suunnitelmien mukaan Sompasaari, Suvilahti ja Verkkosaari, kun taas vuoteen 2040 saakka rakentaminen jatkuu ainakin Hanasaaressa, Kyläsaaressa ja Hermanninrannan alueella.

Lähtökohtana CityGML-rakennusmallien tuottamiselle olivat kuvan 18 mukaiset suunnitelmarakennusten DGN-muotoiset Computer Aided Design (CAD) –mallit, jotka on luotu Kalasatama-Malmi-projektilta saatujen lähtötietoaineistojen perusteella (prosessi kuvattu aikaisemmin sivulla 18.) Ensimmäiseksi tutkittiin rakennusmallien eheyttä ja sopivuutta eri CityGML-mallintimien käyttöön, minkä jälkeen päädyttiin käyttämään

BuildingReconstruction (BRec) –sovellusta, jonka avulla kivijalkavektoreista sekä maastoja pintamalleista voidaan tuottaa puoliautomaattisesti CityGML-standardin mukaiset semanttiset rakennusmallit.

#### CityGML-rakennusten muodostaminen

BRec-lähtötietojen valmistelua varten 3D-malleista tuli irrottaa rakennusten kivijalat sekä katot. 3D-mallien muokkaaminen aloitettiin kivijalkojen irrottamisella DGNmuotoisista rakennuksista kuvan 19 mukaisesti. Kivijalan ulottuvuuden ja erillisten rakennusten määrittäminen, esimerkiksi umpikortteleiden kohdalla, oli datan käsittelijän vastuulla. Rakennusten kivijalkavektoreita, eli erillisiä rakennuksia (kuva 20) syntyi lopputuloksena noin 250 kappaletta.

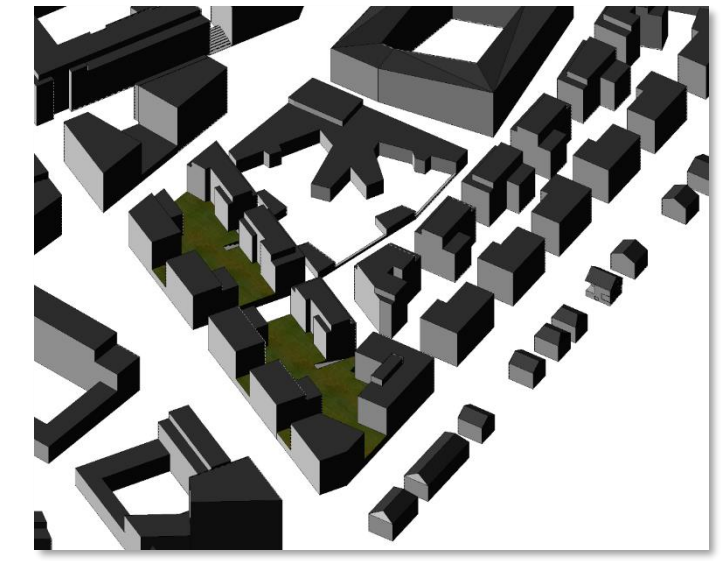

**Kuva 18** Rakennusten DGN-muotoiset CAD-mallit (sovellus: MicroStation).

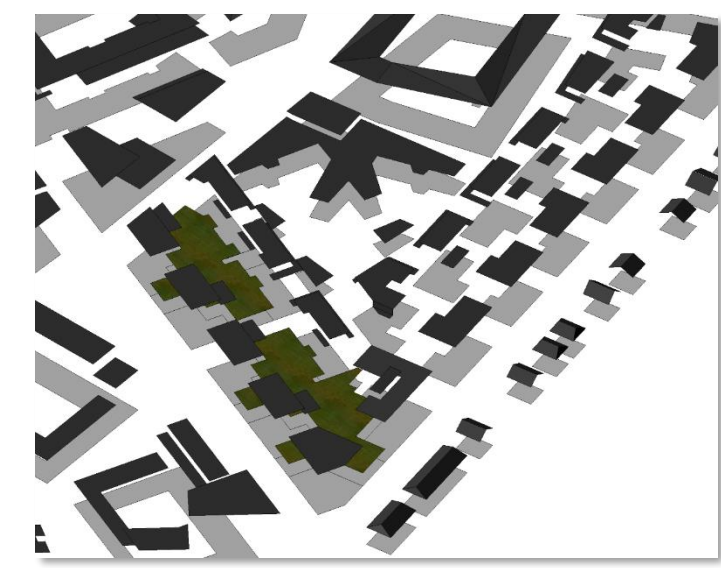

**Kuva 19** Kivijalkojen ja kattojen irrottaminen. **Kuva 20** Rakennusten kivijalkavektorit.

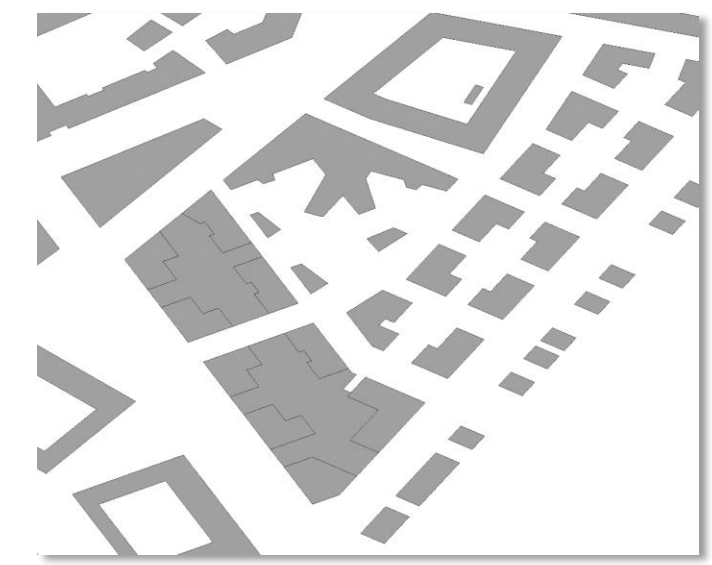

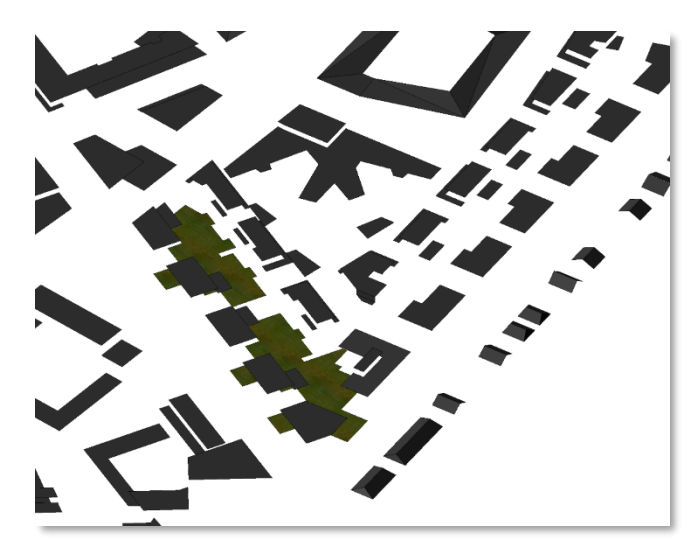

**Kuva 21** Kattojen irrottaminen (sovellus: MicroStation).

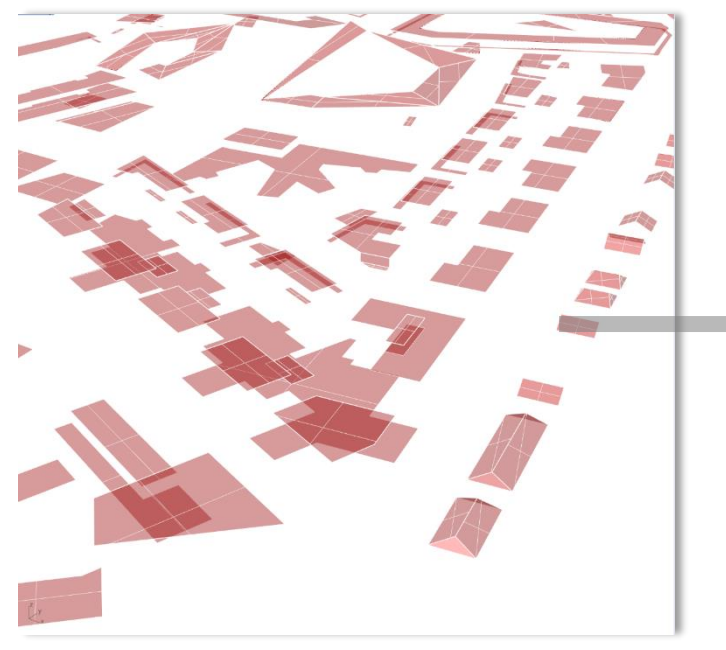

Kivijalan muokkaamisen ja validoinnin jälkeen 3Dmalleista irrotettiin rakennusten katot (kuva 21). Kattovektorien valinta ei ollut yhtä tarkkaa kuin kivijalan määrittäminen, kunhan kattoelementit kattoivat koko rakennuksen. Irrotetut rakennusten katot vietiin [Rhinoceros-](https://www.rhino3d.com/)sovellukseen ja muunnettiin sen graafisella [Grasshopper](https://www.grasshopper3d.com/)-algoritmieditorilla pistepilveksi (kuva 22). Pistepilvestä jalostettiin koko suunnitelma-alueen pintamalli.

Seuraavaksi jokaiselle kivijalkavektorille luotiin FMEsovelluksella yksilöllinen tunnistetieto ja muunnettiin lopullinen lähtötietoaineisto BRec-sovellukselle sopivaksi formaatiksi. Lisäksi suunnitelmarakennukset jaettiin pienemmiksi ryhmiksi, jotta mallinnus onnistuisi sovelluksella mahdollisimman jouhevasti. Suunnitelmarakennukset jaettiin näin ollen seitsemään alueeseen, joita olivat Redi, Hanasaari, Sörnäistenniemi, Sompasaari, Suvilahti, Verkkosaaren eteläosa ja Verkkosaaren pohjoisosa.

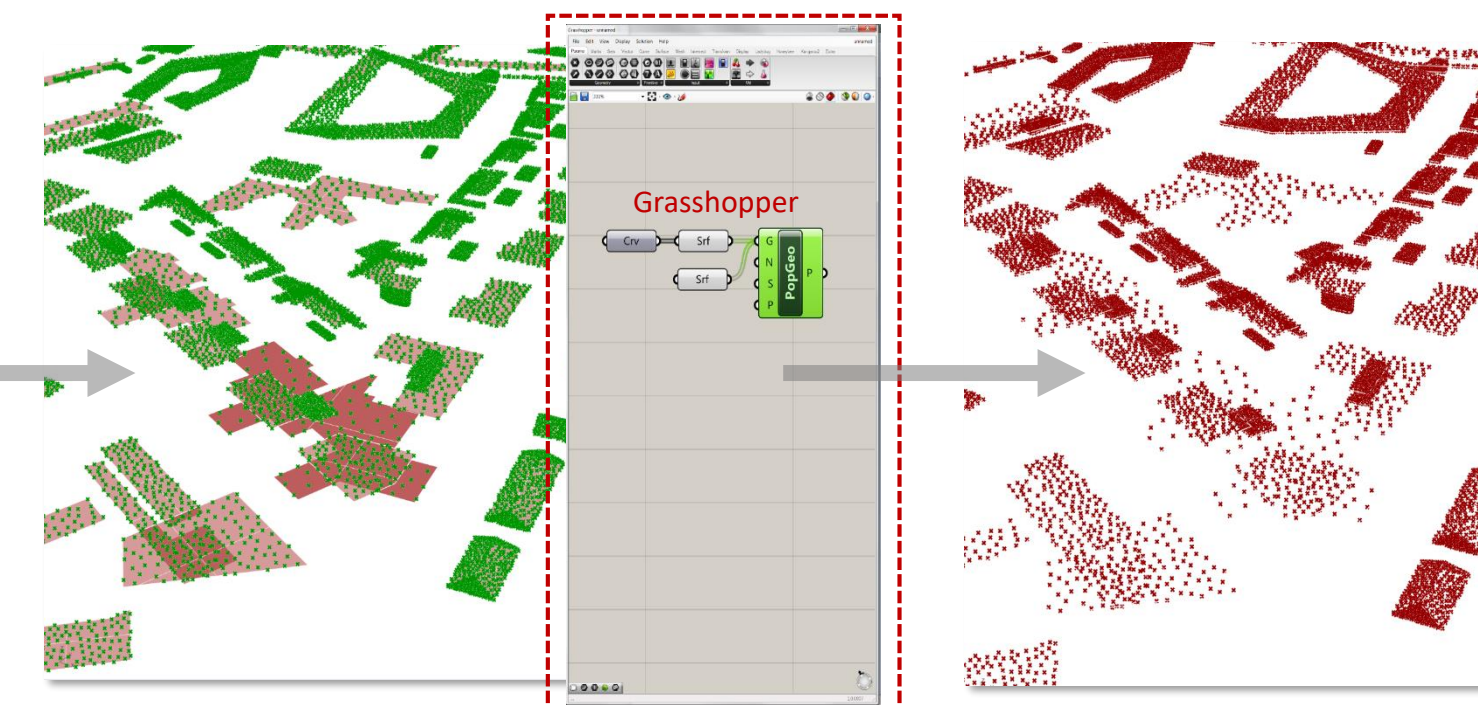

**Kuva 22** Katot Rhino-sovelluksessa (vasen), josta Grasshopper-sovelluksella (keskellä) teetetty pistepilvi (oikea).

#### 1 KAKSOSMALLIEN TUOTANTO - CityGML

**Mallinnus BRec-sovelluksella eteni seuraavasti**: Ensimmäisessä työvaiheessa (kuva 23) sovellukseen luettiin sisään mallinnettavien rakennusten kivijalkavektorit IDtunnuksineen sekä alueen maastomalli (DTM) ja pintamalli (DSM). Toisessa työvaiheessa DTM- ja DSM-malleihin sovitettiin rakennukset siten, että kivijalka istutettiin DTMmallin päälle ja kivijalasta pursotettiin rakennuksen katto sekä sen muoto valittiin kattokirjastosta. Tämä vaihe tapahtui automaattisesti (kuva 24). Saatua tulosta tarkasteltiin pistepilven kanssa, jotta nähtiin, tarvitseeko malli manuaalista käsittelyä (kuva 25).

BRec-sovellus tuottaa puoliautomaattisesti CityGMLstandardin mukaisia enintään LoD2-tasoisia 3D-rakennuksia. Täysin automaattinen mallinnus onnistui tasakattoisten ja keskikokoisten rakennusten osalta. Kokonaisten korttelien kokoiset rakennukset olivat liian suuria automaattiseen mallinnukseen kuin myös monimutkaiset ja kaltevat kattomuodot. Joka tapauksessa puoliautomaattisen mallinnuksen ansioista CityGML-rakennusten lopulliseen mallinnukseen BRec-sovelluksella meni vain noin reilu 10 tuntia, vaikka rakennuksia oli lähes jopa 250 kappaletta.

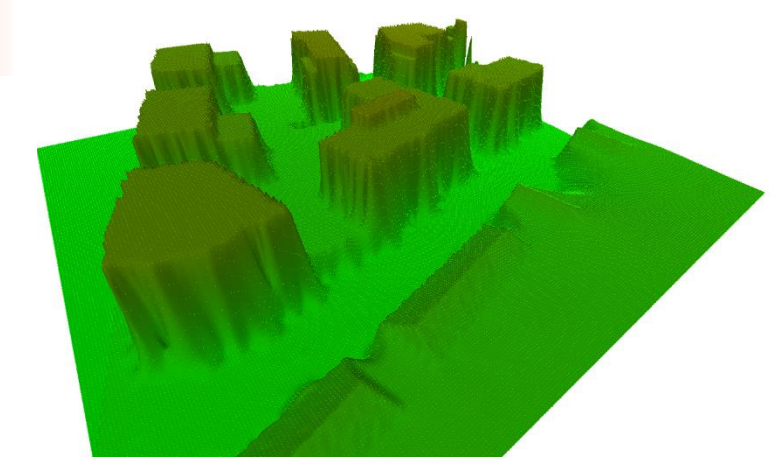

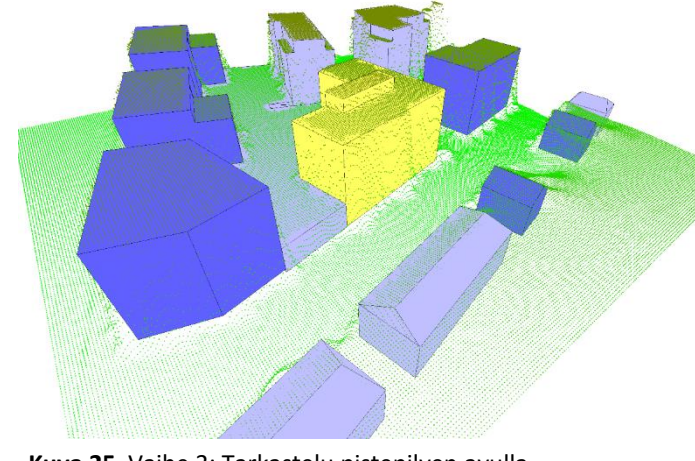

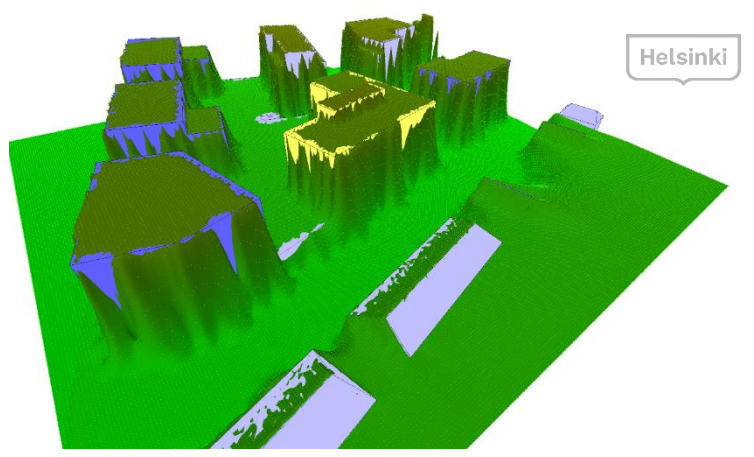

**Kuva 23** Vaihe 1: DTM- ja DSM-mallit (sovellus: BRec). **Kuva 24** Vaihe 2: DTM- ja DSM-malleihin sovitetut rakennukset.

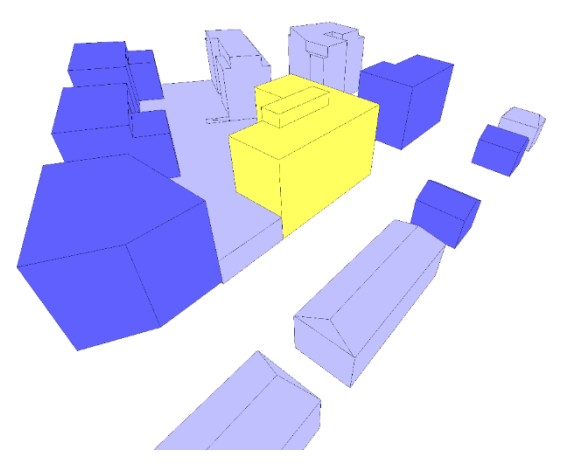

**Kuva 25** Vaihe 3: Tarkastelu pistepilven avulla. **Kuva 26** Vaihe 4: Lopputuloksena CityGML-rakennukset.

**Havainnot:** Lähtötiedot suunnitelmarakennuksista olivat haasteellisia automaattiseen CityGML-muunnokseen. Suunnitelmarakennusten 3D-mallien CityGML-muunnosta testattiin myös FMEmuuntimella ja SketchUpin CityEditor-laajennoksella. Edellä mainitut sovellukset tuottivat puutteellisia CityGML-malleja, koska lähtötiedot sisälsivät mallinnusteknisiä virheitä. Rakennukset päädyttiin mallintamaan jo ennestään tutulla BRec-sovelluksella, koska lähtötiedot saatiin luontevasti korjattua ja käsiteltyä tälle kyseiselle mallinnustavalle sopiviksi. Puoliautomaattinen muunnos CAD-malleista CityGML-malleiksi on tehokas keino varmistaa muunnoksen toimivuus ja mahdollistaa manuaalisen mallinnuksen hankalimpien ja kompleksisimpien rakennusten kohdalla. Tärkeintä on varmistaa se, että lopputuloksena syntyy varmasti vesitiiviitä ja valideja CityGML-malleja.

Osa uusien rakennuskorttelien sisäpihoista oli reilusti korkeammalla tasolla kuin korttelin ympäristö, koska sisäpiha käsitti osittain maanalaisen parkkihallin, jonka päällä oli piha-aluetta. Nämä kohteet päätettiin mallintaa CityGML-rakennuksina alueen kokonaiskuvan kannalta. CityGML-rakennusten ylläpitotyö Helsingin kaupunkimittausosastolla perustuu täysin kantakartan päivitystyöhön, ja nämä perinteiset kantakartan mittaus- ja kuvaustekniset ohjeet eivät aina tue parhaiten 3D-mallintamista, koska tässäkin tapauksessa kantakartalle viedyt, eli jo rakennetut osittain maanalaiset autonsäilytyspaikka -kohteet jäävät vielä tällä hetkellä 3D-mallintamatta ja siten viemättä kaupunkitietomalliin.

## CityGML-rakennusten ylläpitotyö Helsingin Kaupunkimittauksessa

Helsingin 3D-kaupunkitietomallin CityGML-rakennusten ylläpito- ja päivitystyötä tehdään Helsingin Kaupunkimittauksessa. Rakennukset mallinnetaan CityGML-muotoon kantakartan rakennusten kivijalkavektoreiden ylläpidon yhteydessä alla kuvatulla tavalla.

Kantakartalle viedään uudisrakennuskohteista sokkelimittauksissa rakennuksen kivijalan sijainti ja ulottuvuus. Kantakarttaa muokataan myös silloin, kun rakennus esimerkiksi puretaan. CityGML-rakennusten mallintaminen alkaa kantakartan lukemisella. Kantakartalta etsitään kaikki rakennusten kivijalkavektorit, joihin on tehty muutoksia. Rakennusten kivijalkavektorit paikannetaan automaattisesti, ja näistä kivijalkavektoreista muodostetaan myös automaattisesti BuildingReconstruction (BRec) -sovelluksen lähtötietoaineistot. Lähtötietoaineistot avataan suoraan BRecsovelluksella, jolla operoija mallintaa rakennuksen manuaalisesti CityGML-muotoon. Lähtötietoaineistoina käytetään kaikkia mahdollisia rakennukseen kohdistuvia tietoja. Mikäli kyseessä on uudisrakennus, rakennuksen muoto ilmenee rakennusluvan erinäisistä liitteistä. Rakennus mallinnetaan niin tarkasti kuin vain mahdollista olemassa olevien tietojen perusteella.

Kuten kuvassa 27 näkyy, kaupunkitietomalliin tuodut uudet rakennukset ovat aluksi ilman valokuvatekstuuria. Tällä hetkellä kaikki kaupunkitietomallin rakennusten tekstuurit ovat peräisin lentokoneella suoritetusta ilmavalokuvauksesta, mutta myös muita valokuvauskeinoja voitaisiin hyödyntää. Teksturointi tehdään niille rakennuksille, jotka ovat kuvaushetkellä olleet vähintään rakenteilla. **Kuva 27** Selainnäkymä [kartta.hel.fi/3D](https://kartta.hel.fi/3d)-sivustolta, jonne 3D-kaupunkitietomallia päivitetään.

**Helsingin kaupunki** HELSINKI<sup>3D+</sup>  $TP$ Content Rakennukset Rakennukset, tekstuurit (LoD2) Rakennukset, kattomuodot (LoD2) Rakennukset, tasakatot (LoD1) Maanpinta Ilmakuva OpenStreetMap Maastomalli Maastomalli  $\boxtimes$ Olympiastadion  $\mathsf{Q}$ Suomenlinna  $\mathsf{Q}$ Itäkeskus Malmin lentokenttä Senaatintori Korkeasaari **A** Create PDF % Create Link **自 Reset settings** 

**Havainnot:** Koska BRec-sovellus tuottaa vain LoD1- ja LoD2-tasoisia rakennuksia, niin lopputuloksena syntynyt CityGML-rakennus voi olla suurestikin eriävä rakennuslupakuviin verrattuna. Vaikka kantakartan ylläpito-, kartoitus- ja piirto-ohjeet eivät tällä hetkellä suoraan sovi 3D-mallinnukseen, on tarkoituksenmukaista, että ylläpitotyö on sidoksissa kantakartan päivitystahtiin ja että mallinnetut CityGML-rakennukset ja kantakartan rakennusten kivijalkavektorit ovat yhdenmukaisia. Kaupunkitietomallin ylläpitotyö on tärkeää, ja on tarkoituksenmukaista, että uudet, muokatut tai puretut rakennukset saadaan heti kiinni kantakartan päivityksen yhteydessä.

### CityGML-vesialueet

CityGML-vesialue eli *WaterBody* voidaan *WaterBoundarySurface*-luokan avulla erotella kolmeen semanttiseen osaan: *WaterSurface*, joka edustaa vedenpintaa, *WaterGroundSurface*, joka edustaa vedenpohjaa ja *WaterClosureSurface*, joka edustaa vesimassaa, eli pinnan ja pohjan väliin jäävää tilaa (kuva 29.) Ainoa pakollinen tieto CityGML v2.0 –standardin mukaan on kuitenkin *WaterSurface*, sillä se esittää ilman ja veden välistä rajaa. *WaterBody* on alaluokka *WaterObject*-luokasta, joka taas on johdannainen *CityObject-*pääluokasta. *WaterBody*-kohteen geometrinen esitys vaihtelee valittujen LoD-tasojen mukaan. *WaterBody*-kohteella voi olla ominaisuustietoja *class, function* ja *usage*.

Useimmiten veden esittämiseen käytetyt LoD0- ja LoD1-tasot edustavat molemmat matalan tason visualisointia ja karkeaa yleistystä, joten esimerkiksi joet esitetään *MultiCurve*-geometriana, mutta purot jätetään kokonaan pois. Meret ja järvet esitetään suuren kokonsa vuoksi aina *MultiSurface*-geometriana. *WaterBody*-kohteille voidaan kuitenkin antaa erityyppisiä geometrisiä yhdistelmiä, esimerkiksi veden virtausta voidaan esittää *MultiCurve*-geometrialla.

#### [OGC City Geography Markup Language (CityGML) Encoding Standard v2.0, <https://www.opengeospatial.org/standards/citygml>]

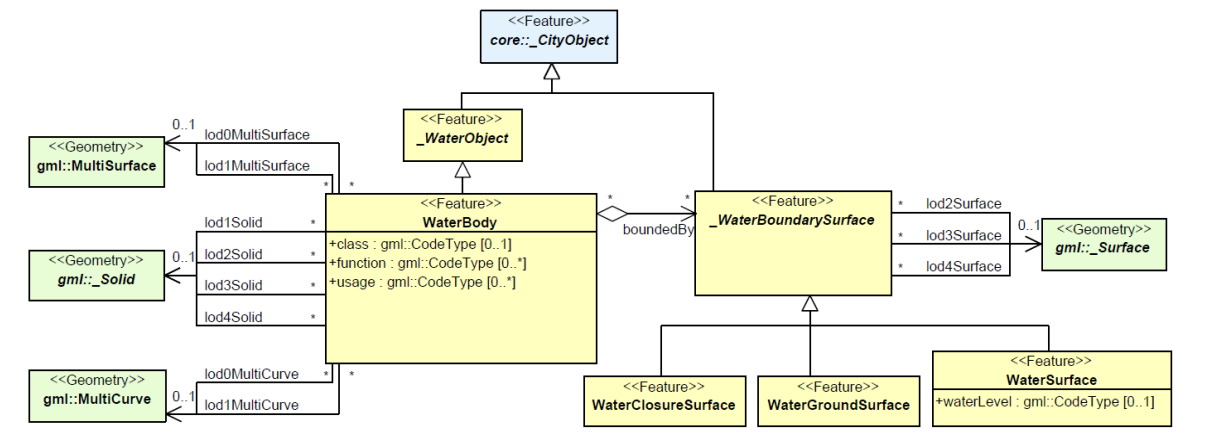

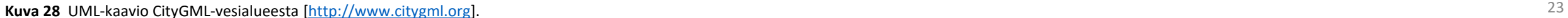

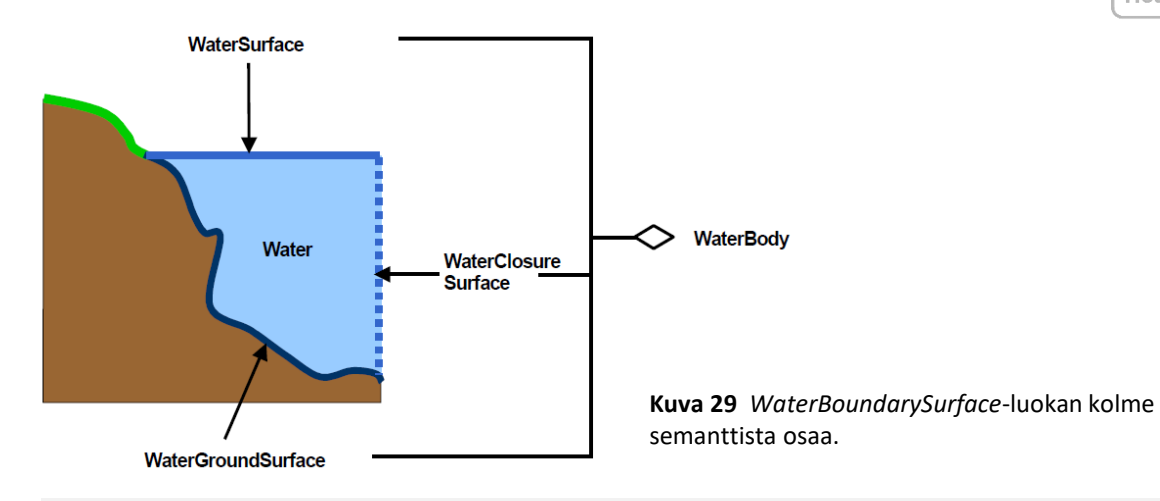

#### Vesialueiden mallinnus CityGML-muotoon teoriatasolla

Kalasatamaan olennaisesti kuuluu merellisyys, joten vesialueet olisivat huomattavassa osassa tietomallia. Kuitenkaan vesialueiden varsinaista mallinnusta ei tämän projektin puitteissa ehditty toteuttamaan. Vesialueiden CityGML-mallinnusprosessi ehdittiin kuitenkin läpikäymään teoriatasolla. Lopullinen mallinnus toteutetaan mahdollisesti myöhemmin.

CityGML-muotoisen vesialueen lähtötietoaineistona toimii vektorimuotoinen aineisto vesistöstä. Vesistön tarkka ulottuvuus on tuotettu maanpintamallin, ilmakuvan ja kantakartan rantaviiva-kohteen avulla. Vesialueet oli digitoitu kertaalleen jo vuonna 2016 koko kaupungin kolmioverkkomallia varten, joten lähtötietoina CityGMLmallinnuksessa käytetään jo olemassa olevaa vesialueista tehtyä vektorimuotoista aineistoa. Vuoden 2017 ortoilmakuvalla, kantakartalla ja maanpintamallilla vesialueaineisto saatiin päivitettyä sekä korjattua tietomallinnukseen sopivaksi. Tietoa merenpohjasta ei ole tällä hetkellä saatavilla, joten *WaterClosureSurface* voidaan asettaa esimerkiksi X metriä vedenpinnan alapuolelle. Lopuksi vektorimuotoinen aineisto luetaan sisään FME-sovellukseen, jossa aineisto muunnetaan CityGMLmuotoon. Tämän kyseisen CityGML-aineiston määritykset ovat seuraavat: *wtr: WaterBody* ja *LoD1MultiSurface*.

## CityGML-sillat

Sillan CityGML-malli mahdollistaa siltojen osien temaattisen, spatiaalisen ja visuaalisen esittämistavan neljällä tarkkuustasolla, eli LoD 1–4. Silta esitetään kohdeluokassa *Bridge*, joka perii attribuutit ja suhteet luokasta *AbstractBridge.* Siltojen mallinnus sisältyy *CityObject-*pääluokkaan. Siltamalli perustuu rakennusmalliin sen rakenteen ja attribuuttien suhteen. Rakennusmallin tavoin semanttinen ja geometrinen tarkkuus kasvaa LoD-tasojen myötä. LoD1 edustaa laatikkomallia ja LoD3 edustaa jo täysin arkkitehtonista mallia. LoD4 tasolla kuvataan myös sillan sisärakenteita.

Sillat on mahdollista esittää *MultiSurface*-geometriana, jos esimerkiksi sillan ensimmäinen kerros ei ole yhtenäinen, kuten ei vedenpitävä. Siltojen visuaaliset lisäominaisuudet, kuten vaijerit tai köydet voidaan esittää *MultiCurve-*elementteinä, mutta semanttiset kohteet, kuten antennit tai muut toiminnalliset sillan osat voidaan esittää *BridgeInstallation*- tai *BridgeConstructionElement*-kohteina. *BridgeConstructionElement* kuvaa sellaista sillan osaa, joka on oleellinen sillan rakenteen kannalta (kuten tukielementti), mutta *BridgeInstallation* voi olla sellainen ominaisuus, jonka poistaminen ei vaikuta sillan toimintaan tai koossa pysymiseen. Sillan käyttöön kuuluvat, mutta muusta sillasta hieman erilliset osat, kuten rampit voidaan esittää *BridgePart*-kohteina. Yksi silta voi koostua useammasta *BridgePart-*kohteesta. *BridgePart* on myös *AbstractBridge-*luokan alaluokka, jonka semanttiset attribuutit ovat *class*, *function*, *usage* ja *is\_movable*. *Class* kuvaa sillan tyyppiä ja rakennustapaa, *function* kuvaa sillan käyttöä, *usage* kuvaa sillan tavallisesta käytöstä poikkeavaa toimintaa ja *is\_movable* kertoo, onko kyseessä liikuteltava vai kiinteä silta tai sillan osa. Attribuutit esitetään muodossa *gml:CodeType* ja sillan nimi voidaan esittää *gml:name*.

[OGC City Geography Markup Language (CityGML) Encoding Standard v2.0, [https://www.opengeospatial.org/standards/citygml\]](https://www.opengeospatial.org/standards/citygml)

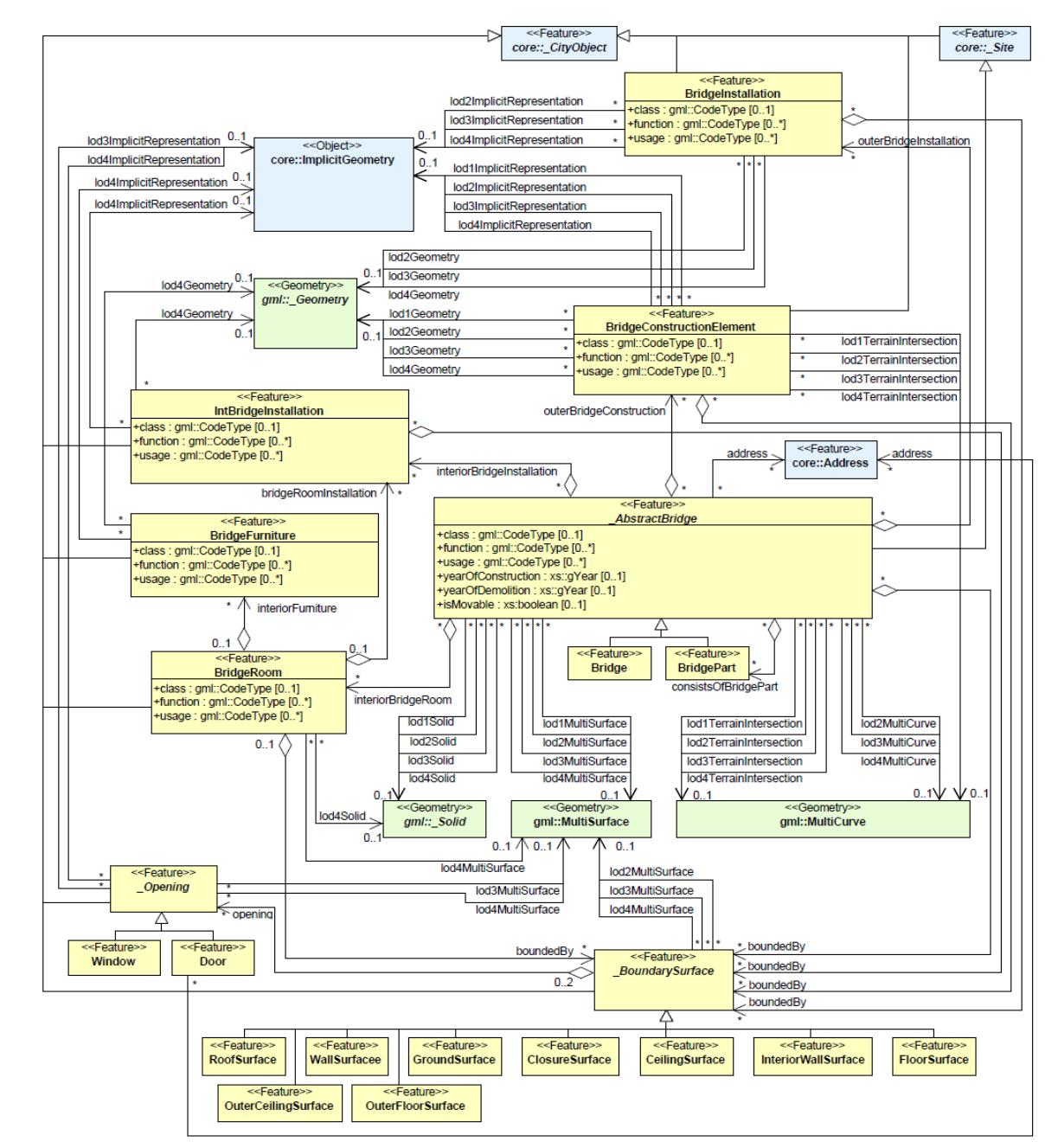

**Kuva 30** UML-kaavio CityGML-sillasta [\[http://www.citygml.org\]](http://www.citygml.org/).

## Siltojen mallinnus CityGML-muotoon ja ominaisuustietojen tuominen siltarekisteristä

Kalasataman alueelta ja lähiympäristöstä löytyy noin 30 siltaa. Helsingin kaupungilla on olemassa kaksi erillistä aineistoa silloista: vektorimuotoinen aineisto DGN-formaatissa sekä rekisteritietoaineisto. Siltarekisteristä haettiin kaikki kohteet, jotka olivat rajausalueella, ja näitä kohteita löytyi lähemmäs 50 kappaletta. Siltojen mallintaminen kuvataan seuraavaksi.

Silta-aineiston vektorimuotoisessa DGN-aineistossa ainoastaan siltojen kansi on mallinnettuna (kuva 31.) 3D-tietomallia varten siltojen kansirakenteelle päätettiin antaa vakiona paksuudeksi kaksi metriä, jolloin sillasta saatiin laatikkomalli, eli *LoD1MultiSurface-*objekti. Kahden metrin paksuuteen päädyttiin, jotta sillat olisivat paremmin havaittavissa kaupunkimallissa, kuitenkin pysyen kevyinä rakenteina.

Työvaihe suoritettiin manuaalisesti MicroStation-sovelluksella, mutta kuitenkin siten, että kaikki valitut kohteet pystyttiin käsittelemään yhtäaikaisesti. Ensin sillan kansi muutettiin erillisten kolmioiden sijaan yhtenäiseksi objektiksi, jotta kannen ääriviivat saatiin erotettua. Tämän jälkeen kansikappale kopioitiin kaksi metriä kannen alapuolelle, ja lopuksi kannen ääriviivat pursotettiin kannen ja alapohjan väliseksi reunaksi, jolloin saatiin sillan sivut (kuva 32). On tärkeää tarkistaa sillan kannen, alapohjan ja sivujen normaalien tarkoituksenmukainen suunta (kuva 33). Pintojen normaalien tulisi osoittaa poispäin kohteesta, jotta malli näkyisi oikein kaupunkitietomallissa. Tässä vaiheessa kansi, alapohja ja sillan sivut ovat yhtenäisiä objekteja, joten ne on muutettava takaisin yksittäisiksi kolmioiksi CityGML-muunnosta varten.

Sillat ovat myös siltarekisterissä, josta löytyy siltojen ominaisuustietoja, kuten sillan nimi, käyttötarkoitus, sillan mitat sekä rakennusvuosi. Nämä kohteille liitettävät tai linkitettävät ominaisuustiedot ovat olennainen osa CityGML-kaupunkitietomallikohteita.

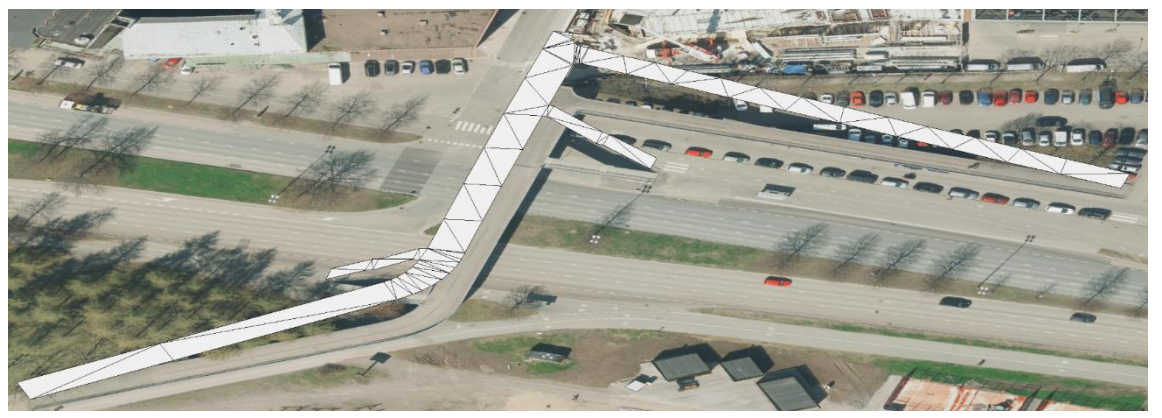

**Kuva 31** Lähtötilanne: Vektoroitu silta DGN-formaatissa (Kaikukadun kevyen liikenteen silta, Hakaniemi).

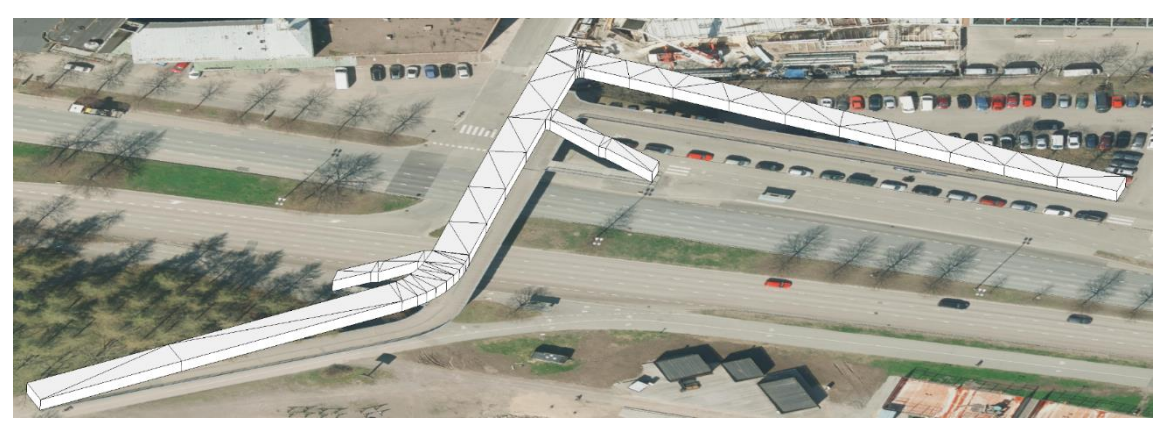

**Kuva 32** Sillan kannen ja alapohjan etäisyydeksi valittiin kaksi metriä, jotta sillat näkyisivät paremmin mallissa.

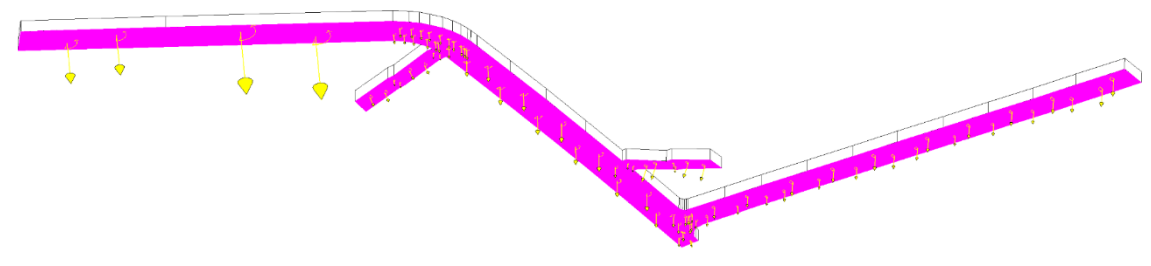

**Kuva 33** Alapohjan pinnan normaalin oikean suunnan määrittäminen.

Siltojen geometriseen aineistoon yhdistettiin siltojen rekisteritietoa, jolloin jokainen silta sai ominaisuustiedot siltarekisteriaineistosta. Työvaihe toteutettiin [FME-](https://www.safe.com/)sovelluksella, jolla luotiin koodi geometrian ja siltarekisterin ominaisuustiedot sisältävän taulukon välille. Koodin perusteella sovellus löysi koordinaattitietoihin perustuen oikean sillan tiedot siltarekisteristä 28 sillan geometrialle. Vektoriaineistosta yhdelle silloista ei löytynyt siltarekisteristä tietoja, joten sille annettiin kantakartalla esiintyvä nimi. Vektoriaineistosta vain kolme siltaa jouduttiin kokonaan hylkäämään, koska yksi niistä osoittautuikin laituriksi, yksi talon rampiksi ja yksi oli muuten vain merkityksetön kohde. Lopuksi nämä 29 siltaa konvertoitiin FME-sovelluksella CityGML-muotoon, jolloin jokainen siltaobjekti sai CityGML ID –koodin, jonka perusteella objekti voidaan jäljittää ja sitä voidaan muokata tai päivittää.

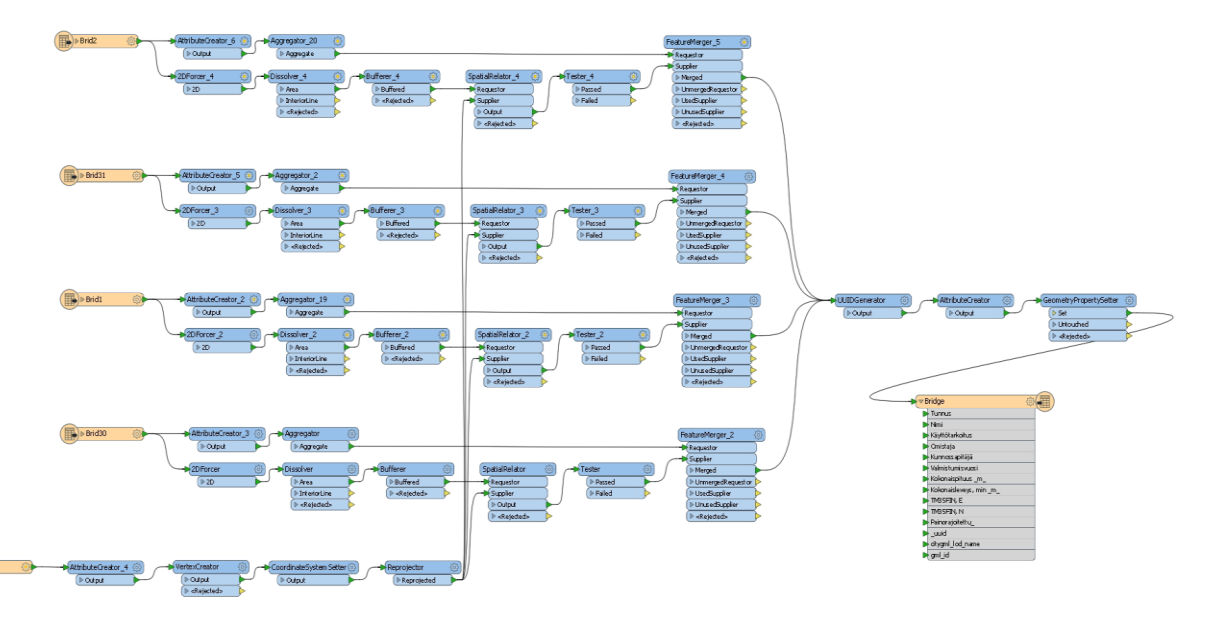

**Kuva 34** Sillan geometrian ja rekisteritiedon yhdistäminen sekä lopullisen CityGML-mallin tuottaminen FME-sovelluksessa.

**Havainnot:** Olemassa olevien siltojen lisäksi mallinnettiin kaksi suunniteltua siltaa. Mallinnustarkkuuden ja ajankäytön optimoinnin seurauksena suunnitelmasillat eivät ole mallinnettu samaan tapaan kuin edellä mainitut 29 siltaa. Suunnitelmasillat on mallinnettu samasta aineistosta kuin suunnitelmarakennukset, ja sillä tarkkuustasolla kuin ne ovat lähtötietoaineistossa olleet. Suunnitelmasilloille annettiin uutena ominaisuustietona *Sillan\_tila*, jonka arvo tässä tapauksessa on *suunnitelma*.

Sillat määriteltiin LoD1-tasoisiksi, vaikka sillan tukirakenteet, kuten paalut, pylväät tms. puuttuvat. Tukirakenteista ei ollut saatavilla rekisteri- tai geometriatietoa, joten niiden manuaalista mallintamista ei koettu tarpeelliseksi kaupunkitietomallin kokonaisuuden kannalta. Suurempien siltojen ja maanpinnan leikkauspiste huomioitiin hyvin tarkkaan ja maanpintaa muokattiin niiden mukaan, sillä esimerkiksi simulaatioita suoritettaessa mallissa ei saa olla huomattavia virheitä.

Kaikkien CityGML-kohteiden validoinnit suoritettiin Delftin teknillisen yliopiston geoinformatiikan tutkimusryhmän kehittämillä *[val3Dity](http://geovalidation.bk.tudelft.nl/val3dity/)* (geometric validation of 3D primitives)- ja [schema](http://geovalidation.bk.tudelft.nl/schemacitygml/) (CityGML schema validator) –sovelluksilla. *Val3Dity* validoi kohteen geometrisesti ja *schema* tarkastaa skeeman täydellisyyden. Jos jokin ei täsmää, sovellukset kertovat, mistä ongelma voi löytyä, jolloin sen korjaaminen helpottuu.

Kehitettävää jäi muun muassa ominaisuustietojen muokkaamisessa siten, että ne vastaisivat standardissa valmiiksi määritettyjä ominaisuustietoja. Tämän voi kuitenkin toteuttaa melko helposti myös jälkikäteen.

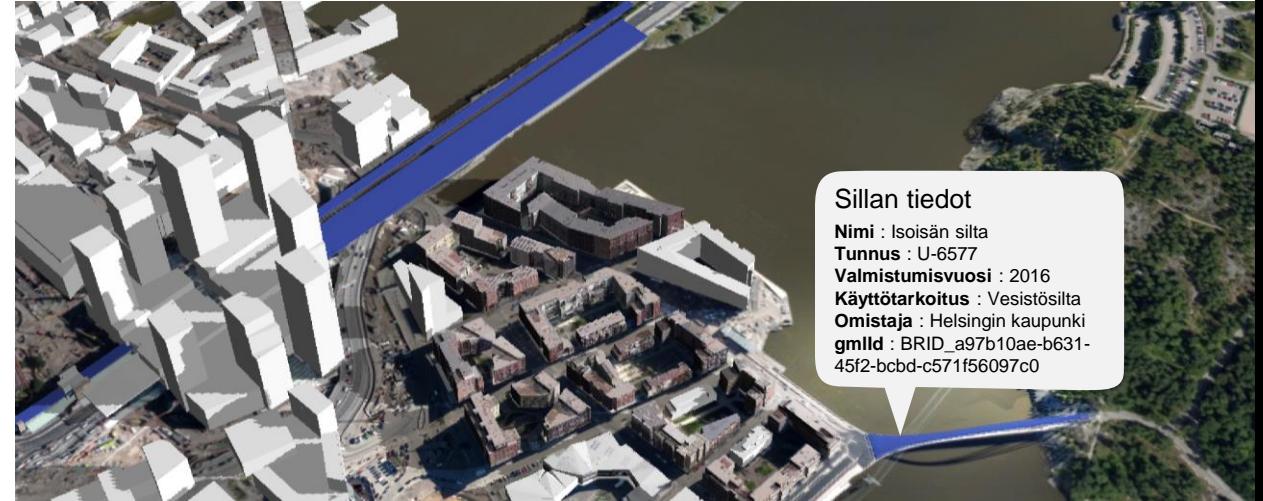

**Kuva 35** Kaupunkitietomallille vietyjä CityGML-siltoja (siniset kohteet).

### CityGML-maastomalli

Maastomalli on hyvin olennainen osa kaupunkimallia. Digitaalinen maastomalli (DTM, Digital Terrain Model) toimii laajennusmoduulissa *Relief*. CityGML-mallissa maaston pinta esitetään luokkana *ReliefFeature* ja tarkkuustaso voi vaihdella välillä LoD 0–4. *ReliefFeature* koostuu yhdestä tai useammasta *ReliefComponent*-luokasta. Koska *ReliefFeature* ja *ReliefComponent* ovat *CityObject*-johdannaisia, niiden vastaavat ominaisuudet ja suhteet periytyvät. Luokkaan *ReliefFeature* voi yhdistää rinnakkain erilaisia maanpinnan esityksiä: hila-alkioina, kolmioverkkomallina (TIN, Triangulated Irregular Network), korkeuskäyrinä tai massapisteinä. Nämä neljä esitystapaa toteutetaan vastaavilla geometrioilla: hilat ovat *RectifiedGridCoverage*, korkeuskäyrät ovat *MultiCurve*, massapisteet ovat *MultiPoint* ja kolmioverkko on joko *TriangulatedSurface* tai *Tin*.

CityGML-mallissa neljää eri maastomallityyppiä voidaan yhdistellä monella tapaa. Ensinnäkin kukin tyyppi voidaan esittää eri tarkkuustasoilla. Toiseksi osa maastosta voidaan kuvata useiden tyyppien yhdistelmällä, esimerkiksi hiloina ja korkeuskäyrillä tai kolmioverkkona ja korkeuskäyrillä. Kolmanneksi tiettyä aluetta voidaan esittää samassa tasossa erilaisilla maastomalleilla, jolloin jokaisella maastomallikohteella on tietty spatiaalinen ulottuvuus. Usein hilamalli on riittävän tarkka, jotta sillä voidaan esittää yksinkertaisemmat maastonmuodot, mutta vaihtelevammassa maastossa käytetään kolmioverkkomallia, mikäli CityGML-mallin muu tarkkuustaso sitä vaatii.

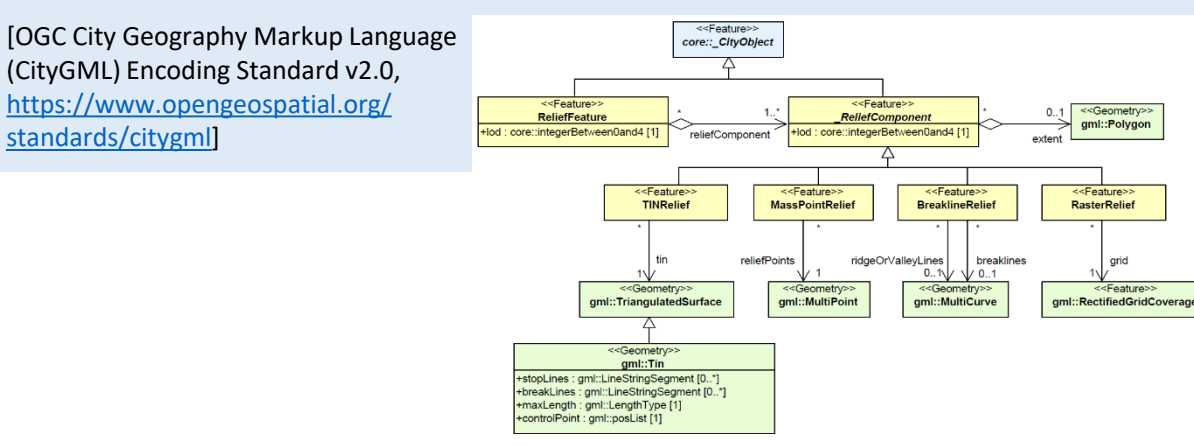

#### **Kuva 36** UML-kaavio CityGML-maastomallista [[http://www.citygml.org](http://www.citygml.org/)].

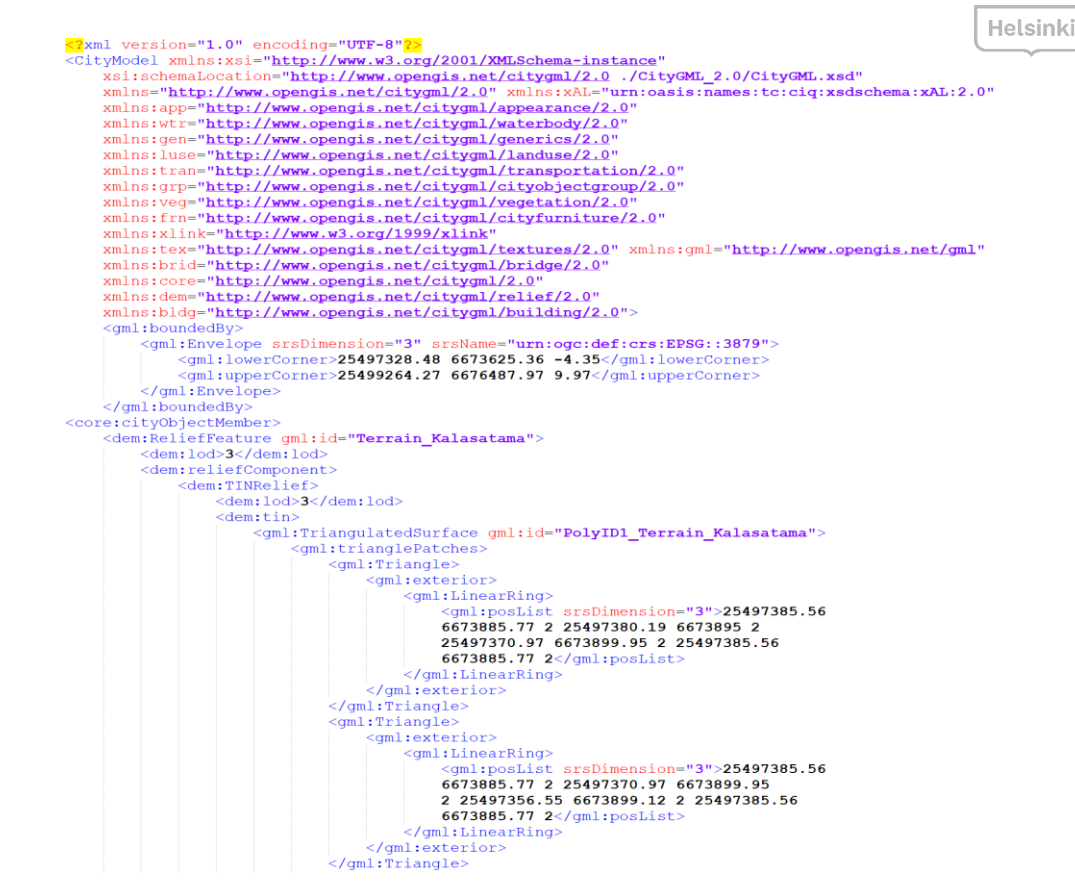

**Kuva 37** Alkuosa Kalasataman CityGML-maastomallista.

#### Maastomallin mallinnus CityGML-muotoon teoriatasolla

Tässä projektissa käytiin teoriatasolla läpi CityGML-maastomallin yksi vaihtoehtoinen tuotantoprosessi. Lopullinen CityGML-maastomalli tuotetaan myöhemmin. Maastonmuotoja esittävä aineisto, jonka työvaiheet on kuvattuna seuraavalla sivulla, toimii lähtötietoaineistona maastomallin CityGML-mallinnuksessa. Kalasataman hankealueen CityGML-maastomalli päätettiin kuvata kolmioverkkona, jotta maastonmuodot tulisivat mahdollisimman tarkasti esille. Lähtötietoaineisto voidaan lukea esimerkiksi FME-sovellukseen, jolla aineisto voidaan muuntaa CityGML-maastomalliksi. Kuvassa 37 näkyvät mahdollisen CityGML-maastomallin ensimmäiset rivit.

### Maastomallin tuottaminen

Kalasataman alueen maanpinta on osa koko kaupungin kattavaa nykytilan maastomallia sekä eri menetelmin kolmioitua suunnitelmamaanpintaa.

#### Lähtöaineisto

Maastomallin tuottamisen tärkeimpänä lähtöaineistona toimi kesällä 2017 keilattu pistepilvi. Keilaus suoritettiin Terratec'in toimesta Optec Titan –monikanavakeilaimella (aallonpituudet 532/1064/1550nm) 550 metrin korkeudesta 50 prosentin sivupeitolla. Pistetiheys oli noin 20 pistettä neliömetrillä. Aineisto luokiteltiin tavanomaisin menetelmin Terrasolidin ohjelmistoin ASPR-luokituksen mukaisesti. Maastomallin tuottamiseen käytettiin maanpintaluokan ns. keypoint-pisteitä.

Luokituksessa ja maastomallin prosessoinnissa käytettiin myös kantakartan rakennusten pohjapolygoneja, ja vesistömaskia sekä niin kutsuttua siltakansiaineistoa (CADmuotoinen 2,5D aineisto, joka karkeasti kuvaa kannen sijainnin ja ulottuvaisuuden).

Uudisrakentamisalueiden maanpinta muodostettiin, siltä osin kuin se oli esitetty, suunnitelmista saatavista korkeustiedoista; muilta osin käytettiin tasakorkeutta.

#### Mallin luominen

Kalasataman maanpintamalli päätettiin toteuttaa kolmioverkkomallina (Triangulated Irregular Network, TIN) rasterimallin sijaan, jotta mallista saadaan toisaalta yksityiskohtaisempi ja toisaalta kevyempi. Komiverkkomallin etuna on, että laajat samankaltaiset alueet voidaan toteuttaa vain muutamalla kolmiolla, kun rasterimallissa rastereita on tietyn kokoisella alueella aina saman verran riippumatta alueen ominaisuuksista.

Maastomallista poistetaan ne alueet (kolmiot), jotka halutaan esittää omina teemoinaan. Näin tehtiin vesialueiden kohdalle, sillä ne mallinnetaan erikseen omina objekteinaan. Rakennusten kohdalle maastomalli voidaan aukottaa tai jättää yhtenäiseksi.

**Havainnot:** Maastomallit ovat CityGML-vaatimukset täyttäviä, mutta niitä ei vielä viety CityGML-muotona tietomallikantaan. Maastomalleista siis luodaan jatkossa mahdollisesti jopa LoD3-tasoinen dem:*TINRelief*-objekti. Haastavaa on löytää riittävän tarkka, mutta samalla mahdollisimman kevyt taso, jotta tietokantaoperaatiot sekä mm. analyysit ja simulaatiot onnistuisivat. TINRelief-objekti asettaa myös rajoituksia pinnoilla (koskien esimerkiksi päällekkäisyyksiä ja pystysuoruuksia), jotka on ratkaistava.

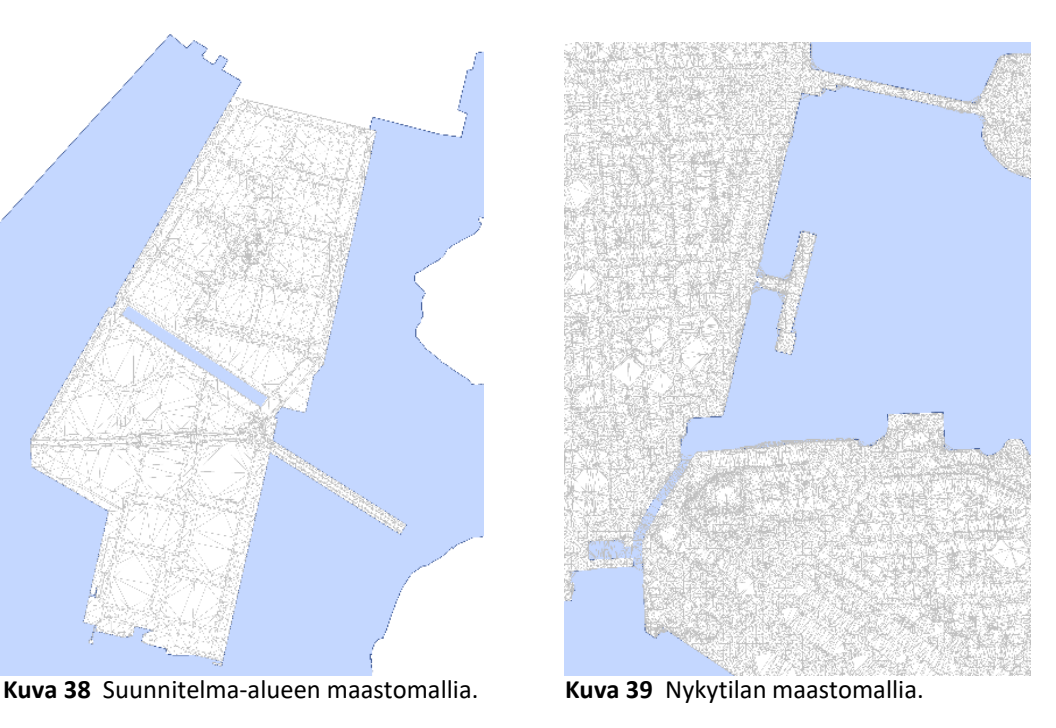

## CityGML-maankäyttöalueet

*LandUse*-kohteita voidaan käyttää kuvaamaan alueita, jotka on tarkoitettu tiettyyn maankäyttöön, mutta myös kuvaamaan alueita, joilla on erityinen maaperä tai kasvillisuus, kuten hiekkaa, kalliota, metsää tai niittyjä, eli kuvaamaan fyysistä ulkonäköä. CityGMLmallissa siis molemmat, maankäyttö ja maaperä, esitetään *LandUse* luokan alla, mutta niitä tarkennetaan ominaisuustiedoilla.

Jokaisella *LandUse*-kohteella tulee olla ominaisuustiedot *class*, *function* ja *usage*. *Class* edustaa maankäyttöalueita, kuten asutus- tai teollisuusaluetta. *Function* kuvaa maankäyttöalueen tarkoitusta, kuten pientaloalue. *Usage* merkintää käytetään vain, jos alueen käyttötapa eroaa sen maankäyttöluokasta.

*LandUse*-kohde on määritetty kaikille LoD-tasoille (0-4) ja sen geometria voi vaihdella tason mukaan. *LandUse*-kohteen pintageometrian luominen edellyttää 3D-koordinaattitietoja. Kohteen on myös oltava *MultiSurface*-kohde, jotta ulkonäköominaisuuksia voidaan käyttää.

[OGC City Geography Markup Language (CityGML) Encoding Standard v2.0, [https://www.opengeospatial.org/standards/citygml\]](https://www.opengeospatial.org/standards/citygml)

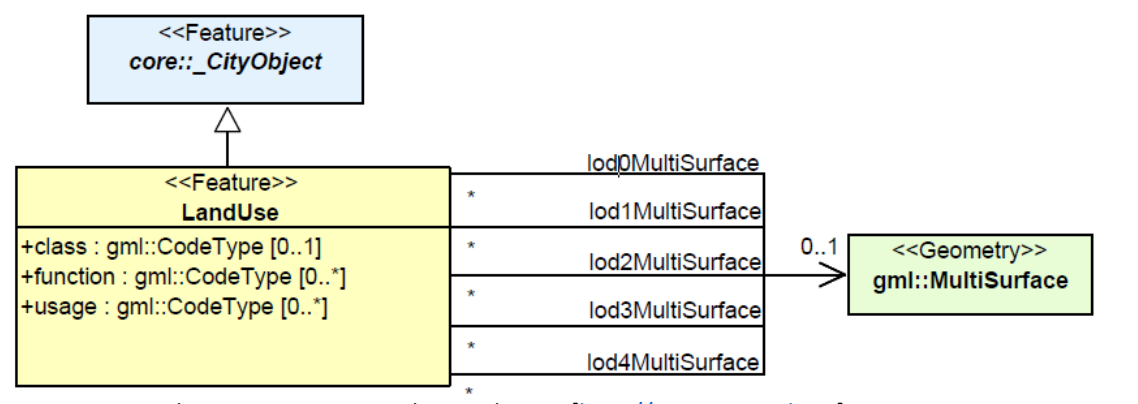

#### Maankäyttöalueiden mallinnus CityGML-muotoon teoriatasolla

Tämän projektin puitteissa ehdittiin käymään läpi yksi mahdollinen prosessi CityGMLmaankäyttöalueiden mallinnukseen. Varsinainen mallinnus toteutetaan mahdollisesti myöhemmin. Kalasataman projektialueen maankäyttöalueiden CityGML-mallinnuksessa lähtötietona käytetään projektialueesta tuotettua CityGML-maastomallia, joka tässä tapauksessa luokitellaan maankäytön mukaan. Tavoitteena on saada kaikille maastomallin alueille ominaisuustieto maankäytöstä. Luokittelussa voidaan hyödyntää esimerkiksi Helsingin kaupungin yleisten alueiden rekisterin sisältämiä tietoja. Mahdollisia *LandUse*kohdeluokkia voisi olla taulukon 1 mukaiset luokat.

**Taulukko 1** CityGML-maankäyttöalueiden eri luokat ja luokittelussa käytettävät lähtötiedot.

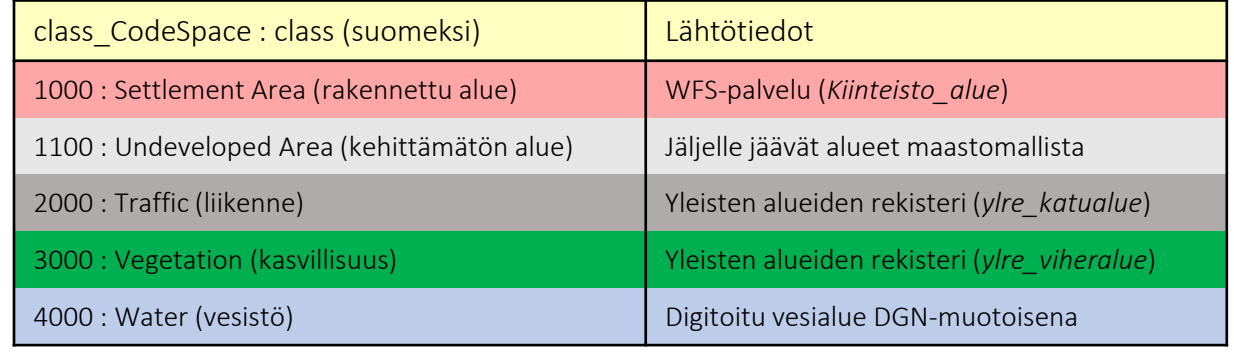

Maankäyttöalueet voidaan luokitella taulukon mukaisesti viiteen eri luokkaan: rakennettu alue-, kehittämätön alue-, liikenne-, kasvillisuus- ja vesistö-luokkiin. Yleisten alueiden rekisteristä saadaan tieto katu- ja viheralueista, ja tieto rakennetuista alueista saadaan Helsingin kaupungin avoimen datan WFS-palvelun kautta. Myös yleisten alueiden rekisteri on käytettävissä avoimen datan rajapintapalvelusta. Vesistö luokitellaan hyödyntämällä vektorimuotoista aineistoa vesialueista. Lähtötietoja maankäyttöalueiden mallinnukseen luetaan niin suoraan rajapinnasta kuin myös paikallisista aineistoista. Maastomallista luokittelematta jääneet alueet ovat vielä kehittämättömiä alueita.

### Kaksosmallit avoimena datana

Hankkeessa tuotetut kolmioverkkomalli sekä CityGML kaupunkitietomalli ovat jaossa avoimena datana. Mallien vapaa käytettävyys luo uuden kertaluokan mahdollisuudet kaupunkimallien hyötykäytön kehitystyölle. Tämän projektin myötä avoimen datan toivotaan erityisesti tavoittavan laajan joukon rakennus- ja kiinteistöalan toimijoita sekä heidän sidosryhmiään.

Kaupunkimalliaineistot ovat käytettävissä lisenssillä Creative Commons Nimeä 4.0 Kansainvälinen (CC BY 4.0).

Erityistä huomiota on kiinnitetty malliaineistojen käytettävyyteen open source –välineillä, jolloin esimerkiksi oppilaitokset ja kehittäjäyhteisöt voivat rakentaa omat testiympäristönsä ilman erityishankintoja.

### Kalasataman kolmioverkkomalli

Kolmioverkkomalli on ladattavissa DAE-, FBX-, OBJ-, 3D Tiles- ja 3MX/3SM-formaateissa Helsinki Region Infoshare (HRI) -palvelusta: [https://hri.fi/data/fi/dataset//helsingin-3D-kaupunkimalli](https://hri.fi/data/fi/dataset/helsingin-3d-kaupunkimalli)

Malli on myös katseltavissa ja navigoitavissa CESIUM-alustalla WebGL-tekniikkaa tukevilla selaimilla osoitteessa: [https://kartta.hel.fi/3D/mesh/Kalasatama](https://kartta.hel.fi/3d/mesh/Kalasatama)

## Kaupunkimallit Unity-striimauspalvelussa

Kalasataman kolmioverkkomalli oli ilmaiseksi käytettävissä avoimena datana 1. kesäkuuta - 31. joulukuuta 2018 myös yhteisteistyökumppani [UMBRA](https://www.umbra3d.com/)n Unity-online striimauspalvelussa. Aineisto on edelleen pyyntöä vastaan ladattavissa ja navigoitavissa osoitteessa: <http://bit.ly/2t9RSCA>.

Umbra Composit™ on johtava 3D sisällön optimoinnin alusta Unity-pelimoottorille. Se tarjoaa automaattisen ratkaisun prosessointiin, striimaukseen ja sisällön näyttämiseen millä tahansa laitteella riippumatta laitteen suorituskyvystä. Alusta mahdollistaa pilvipohjaisen 3D-sisällön taustapalvelun, sisältäen prosessoinnin, säilytyksen ja striimauksen. Palvelu voi käsitellä erittäin suuria tiedostoja, eikä siinä ole rajoituksia mallien koolle. Palvelu perustuu Umbran näkyvyysoptimointiteknologiaan, LOD-

teknologiaan sekä tiedonpakkausalgoritmeihin. Mallia on mahdollista tarkastella myös AR ja VR -yhteensopivien mobiilialustojen avulla.

Mahdollisuus käyttää 3D-kaupunkimallia Unity-pelimoottorialustalla avaa kokonaan uuden käyttötapausten potentiaalin suurille kaupunkimallitiedostoille. Pelimoottorien toiminnallisuuden avulla on mahdollista "pelillistää" kaupungin palveluja tai luoda kokonaan uusia synteesejä. Esimerkiksi kaupunkitapahtumien suunnittelu, hakemusten viranomaiskäsittely, joukkorahoituksen organisointi, markkinointi sekä kalustejärjestelyt on mahdollista hoitaa 3D-mallia hyödyntävällä selainpohjaisella pelimoottorisovelluksella.

Helsingin kaupungin avoimen datan politiikka (CCBY 4.0 -lisenssillä) mahdollistaa myös UMBRAn kaltaisten kaupallisten palvelujen kehittämisen. Helsingissä on vajaat 100 pelialan yritystä ja käytännössä kaikissa näissä on Unity-osaamista. Yritysten innovaatio- ja luovuuspotentiaalin kanavointi myös kaupunkimallipohjaisiin palveluihin ja hyötypeleihin on sekä Helsingille että yrityksille ainoastaan hyödyksi.

#### **WHAT IS UMBRA?**

**UMBRA COMPOSIT™** 

Is a cloud-based system for optimizing and viewing high-detail 3D data in realtime solutions.

Not only can Umbra Composit optimize any size 3D data sets, it has the ability to stream in your 3D content based on predefined memory limits, visibility and distance to the camera in runtime.

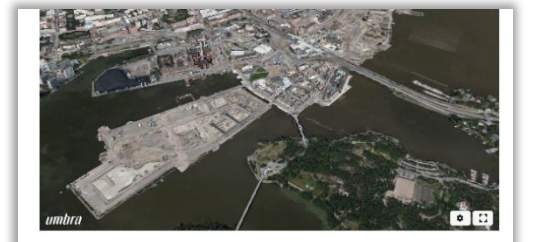

Submit for the Helsinki 3D Content

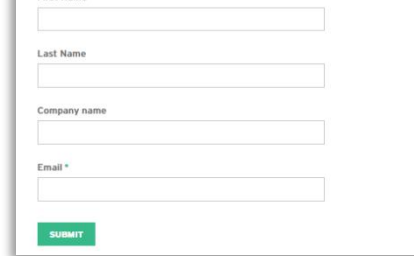

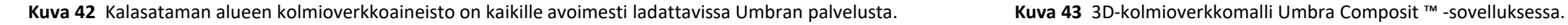

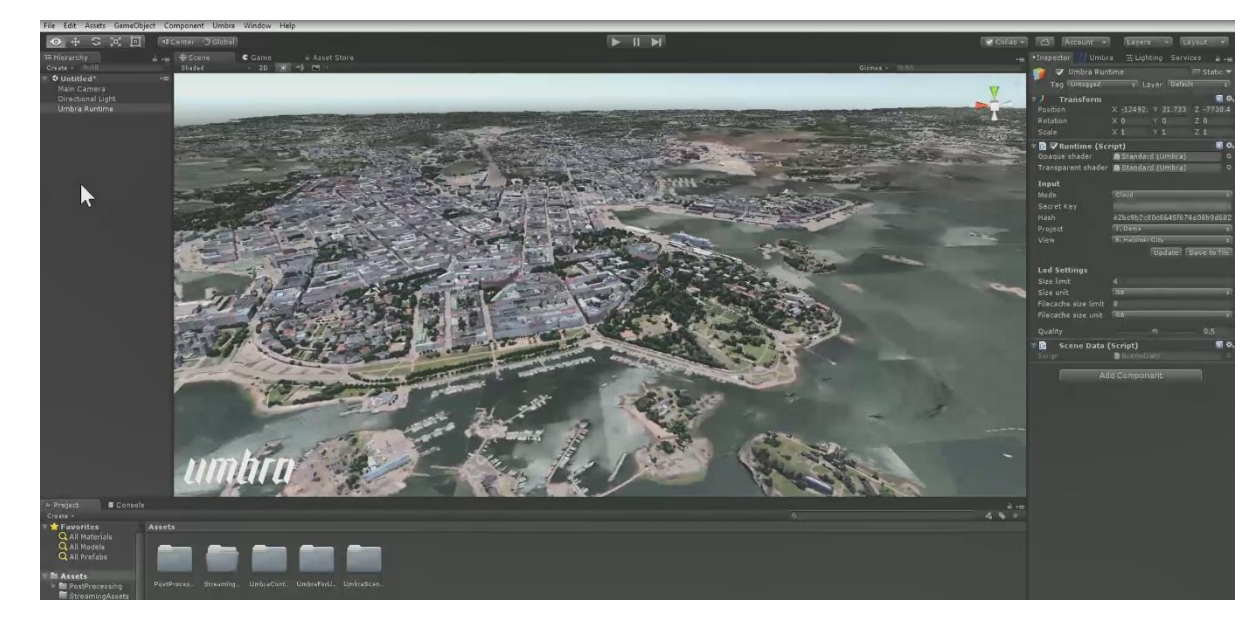

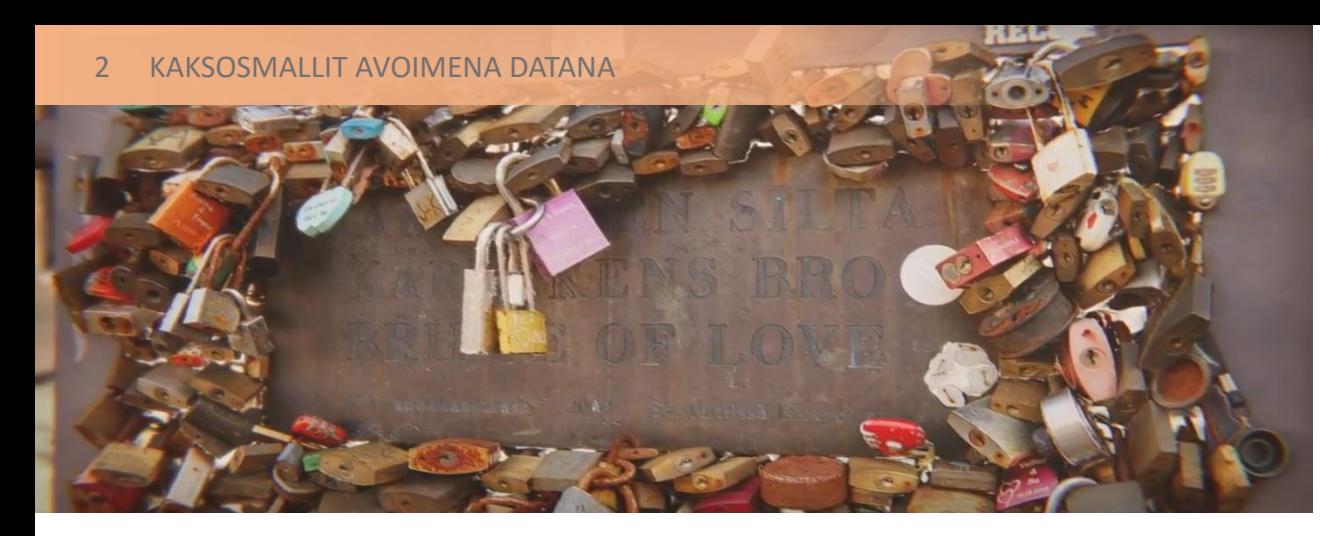

**Kehittäjälle** striimauspalvelu merkitsee:

- mahdollisuutta käyttää suuria 3D-aineistoja UNITY-sovelluksissa ilman kokorajoitusta ja optimointia
- esimerkiksi koko Helsinki 700 GB, 2 miljardia polygonia
- oman sovelluksen koon ja latausajan minimointia
- polygonien laskenta ja muistin riittävyys eivät aiheuta enää ongelmia
- 60 120 ruudun virkistystaajuus on saavutettavissa kaikissa tilanteissa

**Loppukäyttäjälle** palvelu merkitsee sujuvaa käyttökokemusta kaikilla älylaitteilla, myös puhelimilla ja tableteilla. Palvelujen laaja käytettävyys on myös Helsingin kaupungin tavoitteiden mukaista, sillä se tasapuolistaa mahdollisimman monille saavutettavissa olevaa palvelua.

**Umbran kehittäjien näkökulman** mukaan mallintaminen tarkentuu jatkossa kaupunkien datan keruun ja prosessointikapasiteetin kasvun myötä. Jo tällä hetkellä on mahdollista tuottaa automaattisin menetelmin millintarkkoja kolmioverkkomalleja, kuten kuvassa 44 voidaan nähdä. Ainoastaan lähtöaineiston tarkkuus ja laskentakapasiteetti asettavat rajoituksia mallien tuotannolle ja ylläpidolle. Tulevaisuudessa on näköpiirissä tilanne, jossa ajoneuvot on varustettu tietoverkkoon yhdistetyillä laserkeilaimilla. Näistä saatavaa reaaliaikaista tietoa on käytettävissä niin paljon, että kaupunkimallia on mahdollista päivittää jatkuvasti ja sen tarkkuus voidaan valita käyttötarpeen mukaan. Reaaliaikaisen

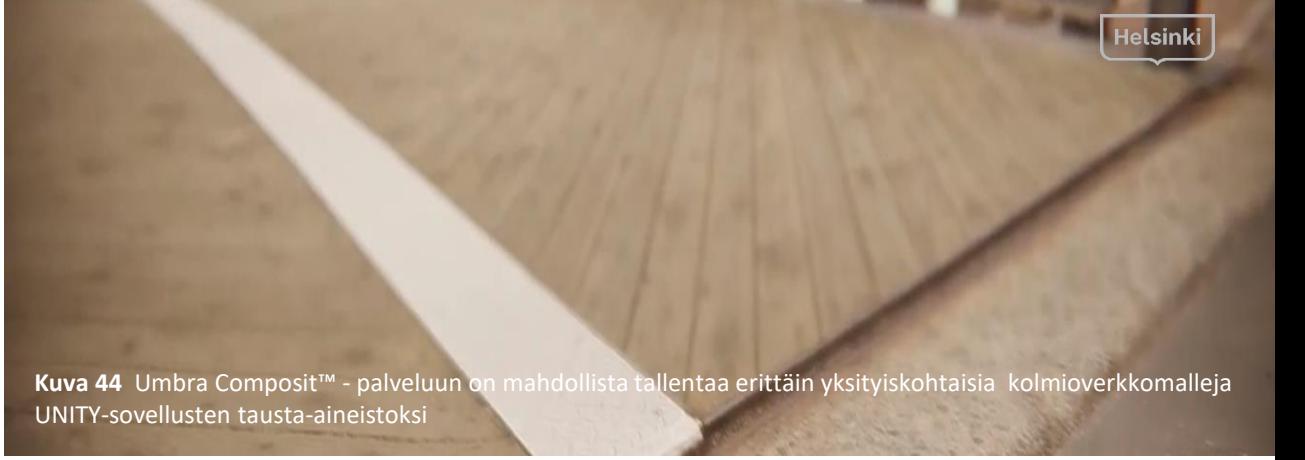

kaupunkimallin striimaus hyötysovelluksiin halutulla tarkkuudella on siis tämän kehityksen tavoitetila.

Umbran tarjoaa 14 päivän ilmaisen kokeilun Composit™-palveluun, joka on markkinoiden nopein ja helpoin tapa visualisoida laajoja 3D ympäristöjä millä tahansa VR- tai ARyhteensopivilla laitteilla.

Umbran sivuilla Helsingin 3D-aineistosta:

<https://blog.umbra3d.com/blog/large-and-complex-3d-content-in-unity>

Video Unity striimauksesta: <https://youtu.be/eQpXqcTiGQk>

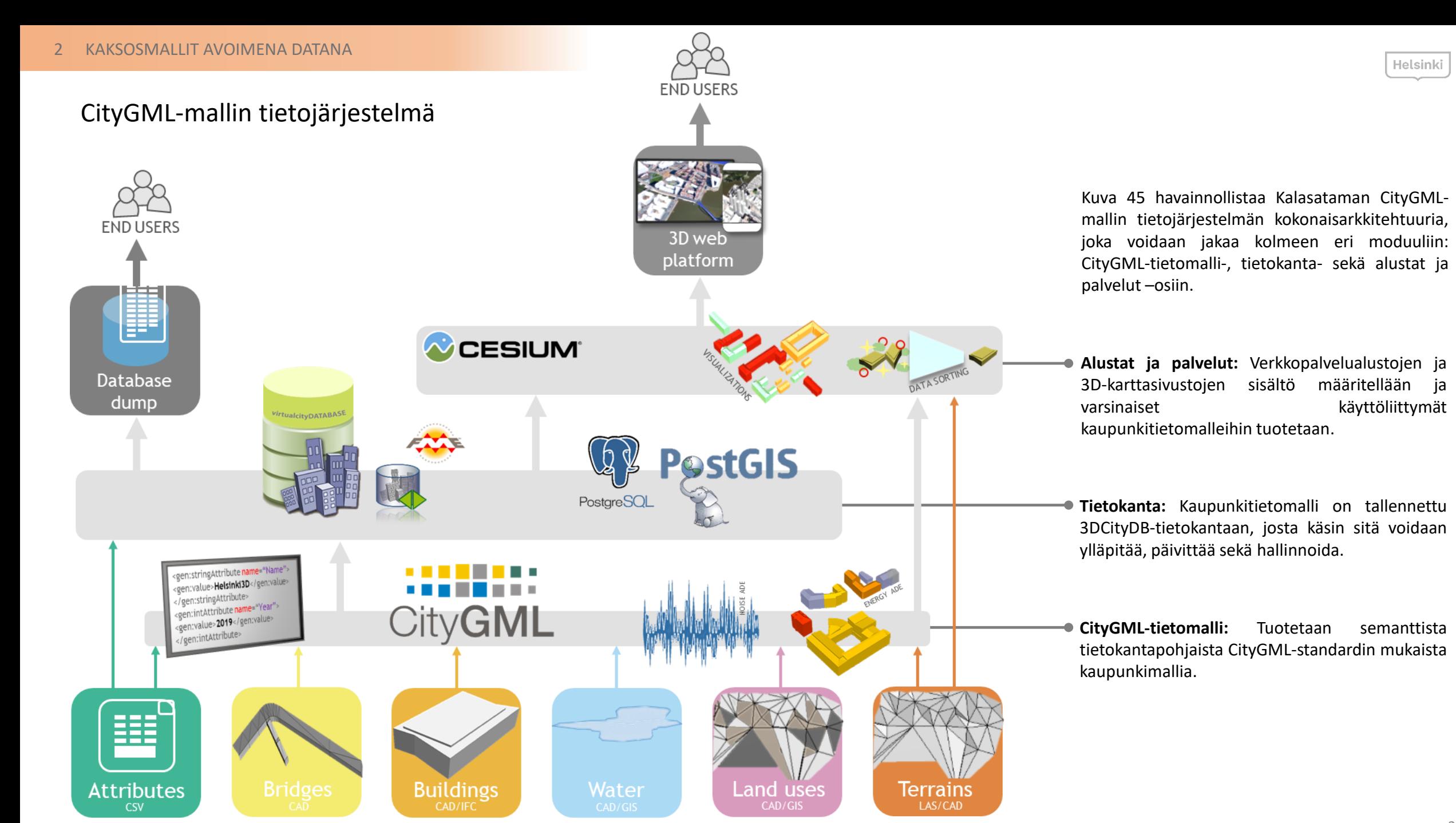

**Kuva 45** CityGML-mallin tietojärjestelmän kokonaisarkkitehtuuri.

## CityGML-mallin tietokantadumppi

Tietokantadumppi on ladattavissa HRI-palvelusta: **[https://hri.fi/data/fi/dataset/](https://hri.fi/data/fi/dataset/helsingin-3d-kaupunkimalli) helsingin-3D-kaupunkimalli**

Aineistojen vienti tietokantaan onnistuu Importer/Exporter-työkalulla. Samalla työkalulla pystytään myös lukemaan aineistoja tietokannasta käsin. Tietokantasisällöstä tehtiin tietokantadumppi Kalasataman alueen aluerajauksella. **Ladattavan tietokantadumpin avulla voi pystyttää oman CityGMLkehitysympäristönsä.**

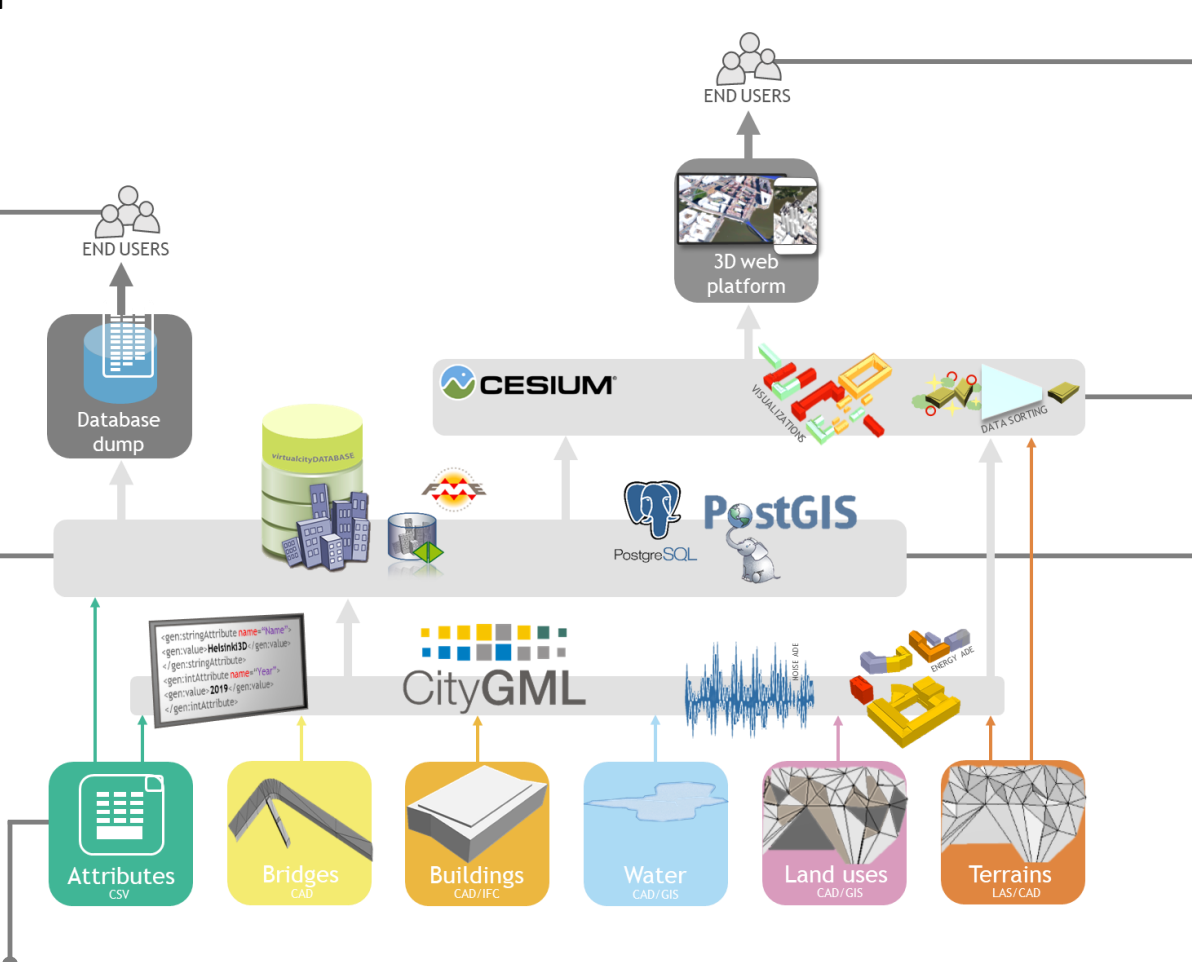

Kaupunkitietomalliin voidaan mallintaa uusia kohteita käyttämällä erilaisia lähtötietoaineistoja, kuten CAD- tai IFC-muodossa olevia 3D-malleja, kuvaformaatissa olevia rakennusten julkisivu- tai kattotekstuureja, taulukkomuotoisia ominaisuustietoja tai laserkeilausaineistoa. **Tämän hankkeen puitteissa tietomallinnettiin Kalasataman alueen suunnitelmarakennukset sekä olemassa olevat sillat että kaksi suunniteltua siltaa.**

Helsingin CityGML-kaupunkitietomalli ja Kalasataman CityGML-mallit ovat katseltavissa osoitteessa: **<https://kartta.hel.fi/3D>**

Kaupunkitietomallin verkkopalvelu toimii WebGL-tuetuilla selaimilla. Kaupunkitietomallilla tuotettujen verkkopalvelujen tuotannossa käytetään [virtualcitySYSTEMS:](https://www.virtualcitysystems.de/en)n tuotteita. Palvelujen käyttöliittymät hyödyntävät avointa [CESIUM](https://cesiumjs.org/)alustaa, johon pääsee käsiksi JavaScriptkoodilla.

Helsingin CityGML-kaupunkitietomalli on tallennettu 3D City Database [\(3DCityDB\)](https://www.3dcitydb.org/) tietokantaan, jota on laajennettu virtualcitySYSTEMS:n [virtualcitySUITE](https://www.virtualcitysystems.de/en/products)tuoteryhmään kuuluvalla tuotteelle. 3DCityDBtietokantaa käytetään tietomallin tallennuksessa, käytössä ja ylläpidossa. 3DCityDB-tietokanta on maksuton ja avoimeen lähdekoodiin perustuva 3Dpaikkatietoaineistojen tietokanta. 3DCityDBtietokanta käyttää PostgreSQL-tietokantaa ja sen PostGIS-paikkatietolaajennuksesta. PostGIS on ilmainen paikkatietolaajennus PostgreSQLtietokantaan. Myös 3DCityDB-tietokannan [pgAdmin](https://www.pgadmin.org/)-hallintajärjestelmä perustuu avoimeen lähdekoodiin. Relaatiotietokannan sisältö vastaa suuressa määrin CityGMLtietomallin määrityksiä. **Tässä hankkeessa tietomallinnetut kohteet luettiin sisään 3DCityDB-tietokantaan.**

### Fiksu Kalasatama

Kalasataman digitaaliset kaksoset –kokeiluhankkeen pääyhteiskumppanina toimiva Fiksu Kalasatama –hanke on Helsingin Smart -kaupunkikehityksen lippulaiva . Alueella kokeillaan Fiksu Kalasatama –hankkeen voimin ja yhdessä asukkaiden, yritysten ja muiden toimijoiden kanssa uusia älykkäitä ratkaisuja, joiden lähtökohtana ovat arjen sujuvuus, käyttäjälähtöisyys sekä kaupunkilaiset osallistava yhteissuunnittelu . Älykkäät kokeilut on jaettu kolmeen kokonaisuuteen teemoittain : energia, kestävä liikkuminen ja fiksun arjen palvelut . Energiakokonaisuudessa kokeillaan ja esitellään ratkaisuja aurinkoenergian hyödyntämiseen ja hiilineutraaliustavoitteeseen liittyen . Fiksun arjen palvelut on nimetty 25 / 7 -kokonaisuudeksi, sillä älykkäillä asumisen palveluilla tavoitellaan päivittäistä lisätuntia vapaa -aikaan ja kokonaisuuden älykkäät ratkaisut liittyvät muun muassa tilojen monikäyttöön ja palvelukokonaisuuksien keskittämiseen . Liikkumisen kokonaisuudessa pyritään tehostamaan hiilineutraalia liikkumista sähköisten yhteiskäyttöautojen ja tulevan raideliikenteen avulla .

Kalasatamassa kehityksen veturina toimii Living Lab – kokonaisuus, joka koostuu itse alueesta, siellä toimivista yhteistyöverkostoista sekä yhteiskehitystilasta eli "Kalasatama Urban Labista " .

## SMART -kaupunkialusta

Digitaalisia kaksosia on tarkoitus hyödyntää Fiksu Kalasatama –hankkeen kokeilujen virtuaalisena kehitysalustana ja näin edistää alueen Smart City – projektien suunnittelua, toteutusta sekä vuorovaikutus viestintää . Mallialusta mahdollistaa projektien pitkälle viedyn digitaalisen suunnittelun, testauksen ja viestinnän ennen varsinaista toteutusta . Virtuaalinen alusta Fiksu Kalasatama –hanketta varten rakennettiin selainpohjaisesti toimivaan <u>[OpenCities](https://cityplanneronline.com/site/) Planner</u> –sovellukseen. OpenCities Planner on hankittu 6Aika-rahoituksella Forum Virium Helsingille .

### Alustan rakennus

OpenCities Planner on selainpohjainen sovellus, joka soveltuu projektien visualisointiin todellisessa mittakaavassa ja on käytettävissä myös mobiililaitteilla . Sovellukseen on mahdollista tuoda vektoriaineistoja muista ohjelmista KMZ - tai Collada -/DAE -formaateissa . Lähtöaineiston ollessa valmiiksi koordinaatistossa, sijoittuu se OpenCities Plannerissa myös koordinaatistoon . Paikkatiedon tuominen myös shapefile -formaatissa sovellukseen on mahdollista . Pohjamalliksi sopii esimerkiksi Reality Mesh -kolmioverkkomalli, jota tässä tapauksessa käytettiin .

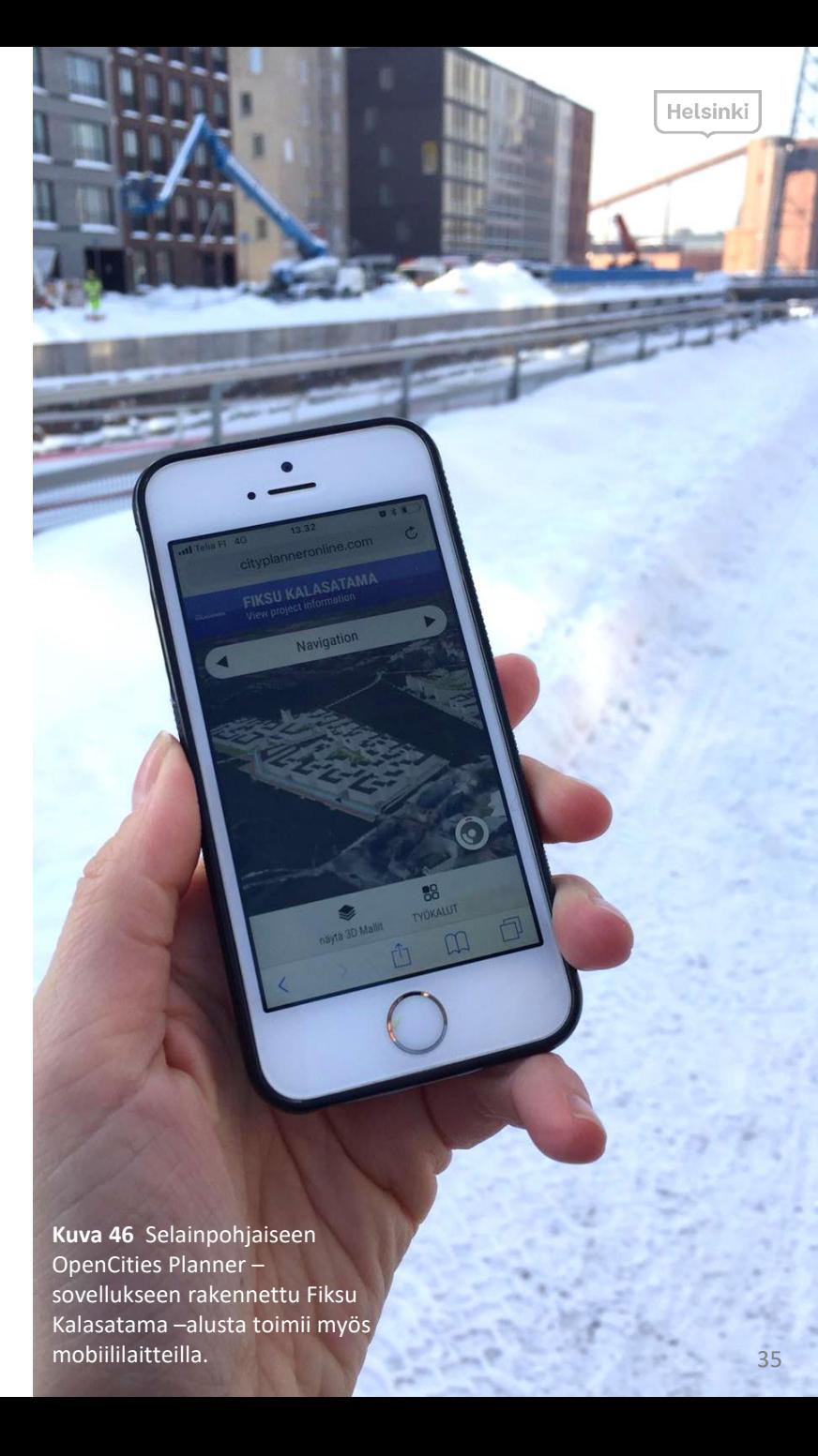

#### 3 KAKSOSMALLIT SMART CITY-KEHITYSALUSTANA

OpenCities Plannerin pohjamallina käytetään siis tässä hankkeessa tuotettu Kalasataman kolmioverkkomallia. Kolmioverkkomallin sovittaminen OpenCities Planneriin tapahtuu sovelluksen pilvipalvelun ylläpidon kautta ylläpitäjien toimesta. Tämän jälkeen sovellukseen lisättiin mallinnettujen suunnitelmarakennusten 3D-mallitsekä suunnitelman maastomallit.

#### **Suunnittelumallin vieminen OpenCities Planneriin:**

MicroStation-sovelluksella luotu DAE-suunnitelmamalli ei siirtynyt sellaisenaan OpenCities Planneriin, joten malli vietiin ensin [SketchUp](https://www.sketchup.com/)-sovellukseen, jossa malli oli mahdollista tallentaa toiseen tiedostomuotoon, eli KMZ-formaattiin. SketchUp ei täysin tue kaupungin koordinaatistoa, koska koordinaattilukemat ovat liian isoja, minkä vuoksi sovelluksen tarkkuus ei ole riittävä. Näin ollen tiedostot siirrettiin sovellusten välillä ensin siten, että mallin origo oli lähellä mallin keskustaa. Prosessi on seuraava:

- 1. Mallinnus MicroStation-sovelluksella kaupungin koordinaatistossa. Käytetään Connection Edition (CE) release 11 –versiota, sillä se tukee paremmin kolmioverkkomallien käyttöä. Maanpinta muodostetaan [TerraModeler-](http://www.terrasolid.com/products/terramodelerpage.php)sovelluksella, joka toimii MicroStationin päällä.
- 2. Luodaan uusi tyhjä tiedosto, johon tuodaan taustaksi suunnittelumalli ja siirretään se nollaan, eli toiseen paikalliseen koordinaatistoon. Tällöin alkuperäisen tiedoston koordinaatistoa ei tarvitse muuttaa.
- 3. Tallennetaan näkyvät elementit SketchUp-muotoon.
- 4. Tiedoston tarkistaminen SketchUp-sovelluksella ja pieni muokkaus tarvittaessa. Tallennetaan KMZ-formaattiin.
- 5. Tiedoston tuonti OpenCities Planneriin ja mallin asemointi manuaalisesti paikoilleen kolmioverkkomallin avulla.
- 6. Kolmioverkkomallin tasaus niin, että suunnittelumallissa oleva maasto näkyy ja kolmioverkkomallin maasto jää piiloon, niiltä osin kuin suunnitelma muuttaa maaston muotoja, esim. rantaviivat, sillat ja maanpinnan muodot. Kolmioverkkomallia pystyy tasoittamaan OpenCities Plannerin Terraform-työkalun avulla, esimerkiksi kolmioverkkomallissa näkyvä Hanasaaren hiilikasa tasoitettiin, koska se tulee katoamaan lähivuosina uusien rakennusten tieltä.
- 7. Lopuksi OpenCities Plannerin käyttöliittymää muokattiin Fiksu Kalasatama -hankkeen tarpeiden mukaisesti.

#### Tuotettu sovelluslöytyy osoitteesta: <https://cityplanneronline.com/helsinki/kalasatama>

**Havainnot:** Bentley [Systems](https://www.bentley.com/) osti OpenCities Plannerin alun perin luoneen Agency9-yrityksen vuoden 2018 lopulla. MicroStation on Bentley Systemsin omistama tuote, joten tulevaisuudessa MicroStationin ja OpenCities Plannerin yhteen toimivuuden odotetaan kehittyvän. OpenCities Planner kulki ennen yrityskauppaa nimellä CityPlanner.

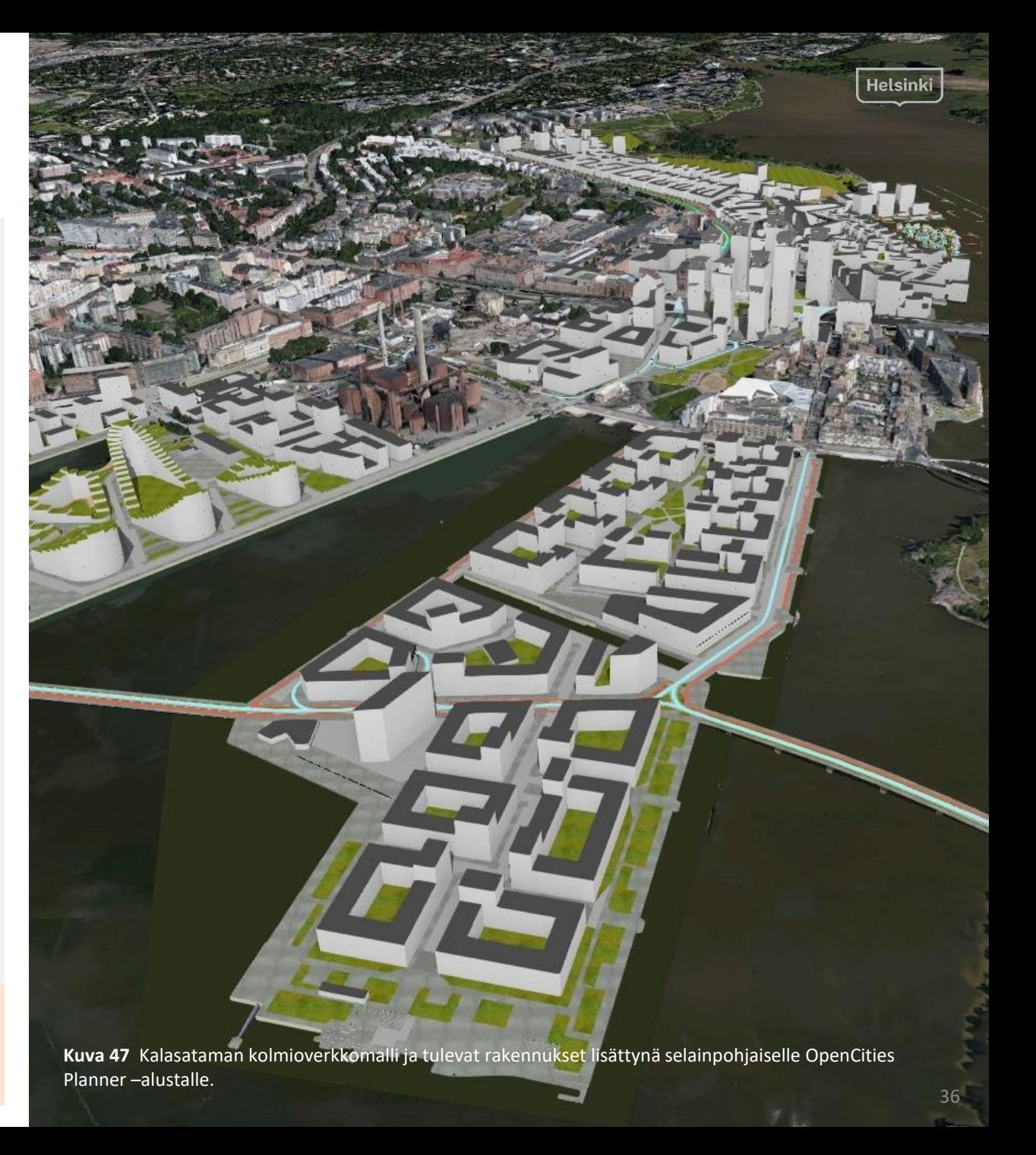

## Fiksu Kalasataman projektit ja innovaatiot

Kira-digi-hankkeen alkuvaiheessa tunnistettiin yhteensä noin 20 Fiksun Kalasataman projektia, joiden on mahdollista hyödyntää Open Cities Planner –mallialustaa. Jatkotyössä osa projekteista katsottiin tarkoituksen mukaiseksi toteuttaa myöhemmin tietomallialustalla.

Ensimmäinen toteutus oli edellä kuvattu Kalasataman aluerakennusprojektin rakennushankkeiden mallinnus. Tämän jälkeen Fiksu Kalasatama –hankkeen nykyiset projektit tuotiin alustalle erillisenä tasona. Tasorakenne tukee hyvin hankeviestintää ja helpottaa projektien löytämistä lokaatioperustaisesti. Parhaillaan on käynnissä erillinen tutkimusprojekti yhteistyössä MySmartLifehankkeen kanssa jossa VTT selvittää reaaliaikaisen energiadatan esittämistä mallin päällä.

OpenCities Planneriin luotiin POI-kohteita (point of interest) kuvaamaan käynnissä olevia projekteja. Kohteet nimettiin, kuvakkeeksi valittiin projektia kuvaava symboli ja kohteen taakse linkitettiin projektista kertova verkkosivu (on click > embed code). Verkkosivut avautuvat klikkauksessa ja skaalautuvat omassa ikkunassaan suoraan alustan päälle. Joidenkin verkkosivujen kanssa oli ongelmia ja ne eivät avautuneet ikkunaan, joten näissä tapauksissa linkki avautuu omassa välilehdessä.

Alusta on avoinna osoitteessa: <https://cityplanneronline.com/helsinki/fiksukalasatama>

Tulevaisuudessa näitä pohjia voi hyödyntää taustana esimerkiksi erilaisia kyselyitä laadittaessa. Tavoitteena on tarkentaa tapaa, jolla aluerakennusprojektin eteneminen esitetään, esimerkiksi merkitsemällä kunkin kohteen valmistumisaikataulu ja yhteystiedot mallin päälle. Usein esitetään, että viimeistelty 3D-malli ohjaa liikaa asukkaita olettamaan, että suunnitelma on lopullinen. Kokemusten perusteella käyttäjät kuitenkin oppivat lukemaan malleja, ja esimerkiksi rakennusten esittäminen vaaleina hahmoina korostaa niiden "keskeneräisyyttä" ja antaa oikeamman kuvan suunnitteluvaiheen tarkkuudesta.

**Havainnot:** Käytännön oppina voidaan todeta, että projektit ovat helpoiten toteutettavissa siten, että mukana on tekninen toteuttaja, jolta mallien käsittely ja tasojen luominen OpenCities Plannerillä luonnistuu sekä lisäksi sisältöasiantuntija, joka voi tunnistaa tarvittavat tietosisällöt. Mallin ylläpito ja koordinaatio tulee olla resursoitu riittävästi ja roolitettu selkeästi. Tarvitaan myös lisää kokemuksia siitä, ketkä kaikki tahot ovat mallin lopullisia hyödyntäjiä, eli miten esimerkiksi rakennuttajat ja yritykset voivat mallia hyödyntää.

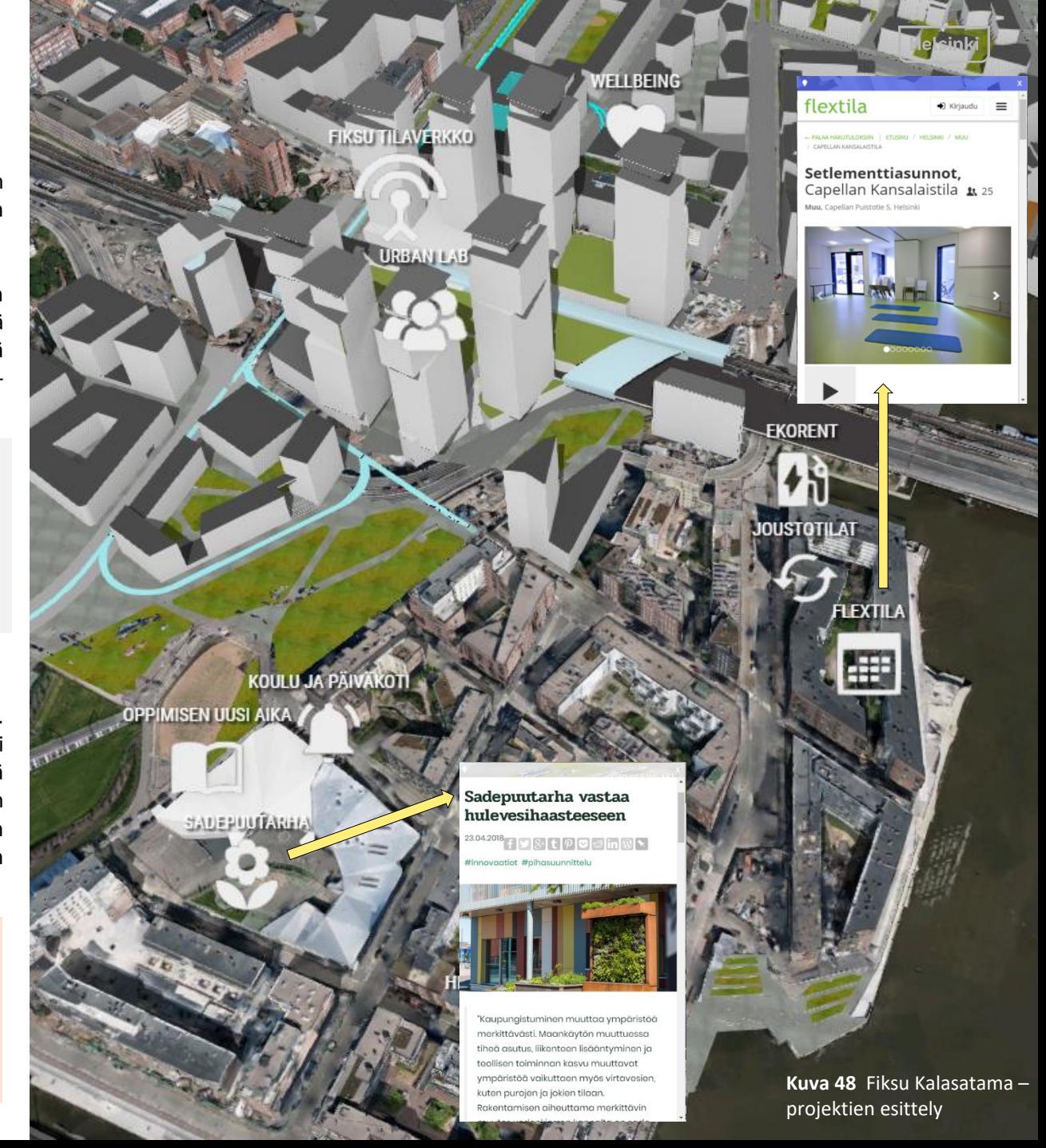

### Fiksu Kalasataman vuorovaikutus

Hankkeen aikana kokeiltiin myös miten OpenCities Planner –sovellusta voidaan hyödyntää vuorovaikutus- ja kyselyalustana Fiksu Kalasatama –hankkeessa.

Kalasataman 3D-kaupunkimalli tuotiin OpenCities Planner –alustaa hyödyntäen hankkeen yhteiskehitystilaan Kalasatama Urban Lab –tilaan kosketusnäytölle tutkittavaksi offlinetilassa, jolloin internetyhteyttä ei vaadita. Malli toimii hyvin alueen esittelyssä ja on helposti hyödynnettävissä myös puhelimen kosketusnäytöllä. Samassa yhteydessä toteutettiin vuorovaikutteinen kysely, jolla selvitettiin mitä paikallisia kohteita asukkaat suosittelisivat vierailijoiden käyntikohteiksi, sekä minkälaisia älyratkaisuja heillä on tällä hetkellä käytössä.

OpenCities Plannerilla vuorovaikutteisen PPGIS-kyselyn (public participation) rakentaminen oli helppoa valmiita kysymysmoduuleita hyödyntäen. Vastaukset esitetään sivupalkissa tavalla, joka ei kaikista helpoimmalla tavalla mahdollista vastauksen paikantamista tiettyyn lokaatioon, mikäli vastaaja merkitsee useita lokaatioita kyselylomakkeen eri vastauksiin. Positiivista esimerkiksi kaavoitukseen liittyviä virallisia muistutuksia ajatellen on, että työkaluun on hyvin toteutettu tätä tukevia ominaisuuksia, joilla vastaukset voidaan arkistoida tai ohjata eteenpäin.

Rakennettuun ympäristöön liittyvien kyselyiden toteuttamisessa 2D-karttaan verrattuna 3D-mallin hyödyntämisessä on etuja, sillä se havainnollistaa suunnitelmia konkreettisemmin. Aikaisemmin Fiksu Kalasatama –hankkeessa on käytetty 2D-karttaa pohjana käyttävää Maptionnaire-työkalua, joten työkalujen vertailu oli mahdollista.

**Havainnot:** Haasteeksi osoittautui offline-käytön vaatimat tekniset vaatimukset, joihin hieman vanhempaa mallia oleva näyttö ei heti vastannut, vaan sitä jouduttiin päivittämään. Muutamia haasteita kyselyiden rakentamisessa tunnistettiin. Kysely jättää lähtökohtaisesti vastaajan tiedot esille, mikä on anonymiteetin kannalta kyseenalaista, ja siihen oli vaikea toteuttaa ratkaisua, jossa vastaajan tiedot jäisivät vain kyselyn toteuttajan tietoon, mutta vastausten sisällön olisivat silti näkyvissä. Käyttäjän näkökulmasta haasteena on käyttäjän laitteen teho, joka vaikuttaa melko paljon siihen, kuinka nopeasti 3D-malli toimii ja kuinka korkealaatuisena sitä voi käyttää.

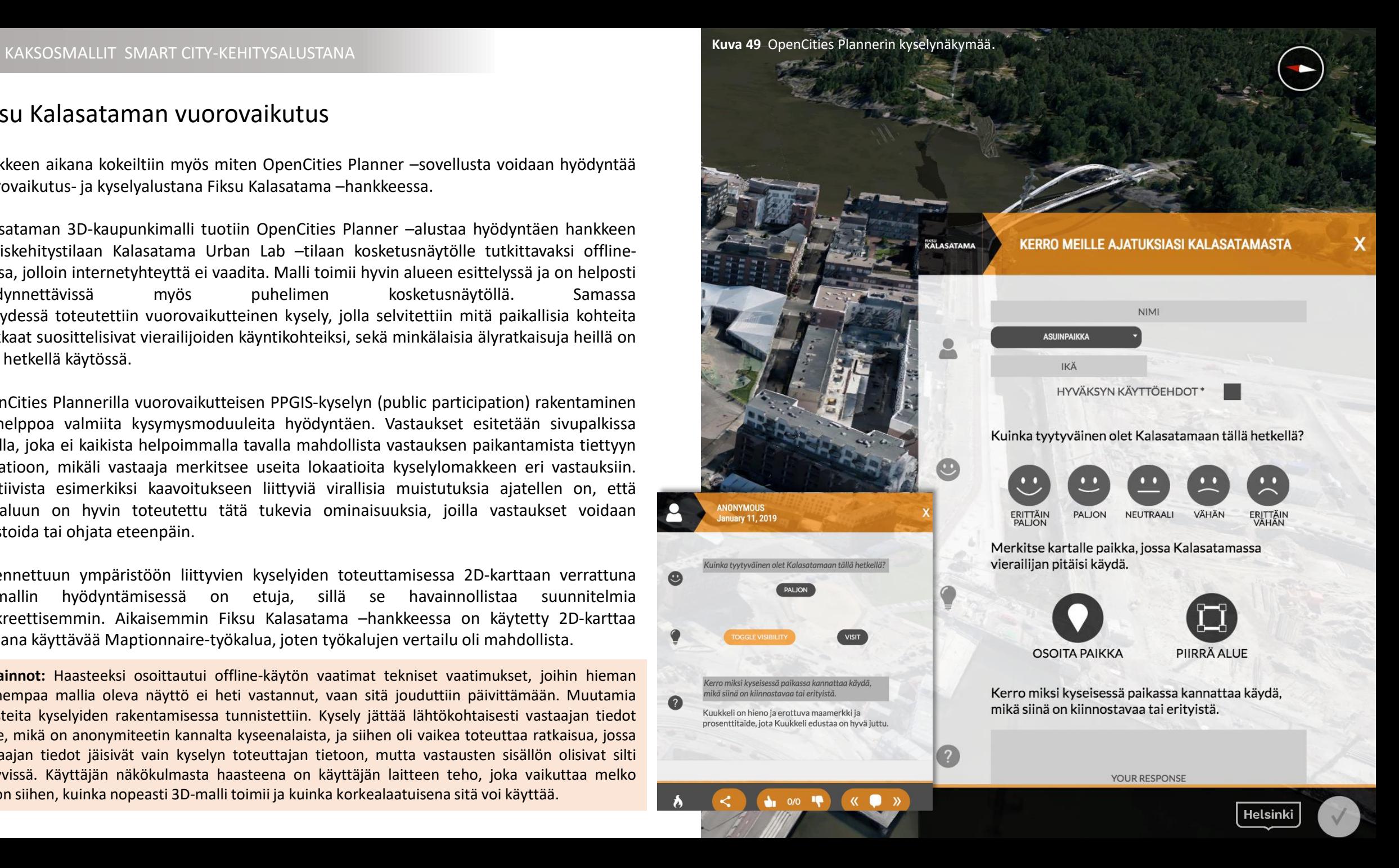

### Tuulisimulaatio

Tuulisimulaatiot ovat tarpeen erityisesti silloin, kun suunnitellaan merellisiä tehokkaan rakentamisen alueita. Yhä suuremmat rakennetut kokonaisuudet ja korkeat rakennukset voivat lisätä tuulen negatiivisia vaikutuksia kaupungissa. Tuulella on merkittäviä vaikutuksia katuympäristön ja jalankulkualueiden pienilmastolle, viihtyvyydelle ja turvallisuudelle. 3D-virtuaalimallit mahdollistavat tuulen vaikutusten tutkimisen nykytilassa sekä tulevaisuuden suunnitelmien yhteydessä. Kaupungissa vaikuttavaa tuulta voidaan tutkia Computational Fluid Dynamics –tekniikalla. Tuulisimulaatioiden toteuttaminen mahdollisimman varhaisessa suunnitteluvaiheessa antaa pohjan miellyttävän ja turvallisen kaupunkiympäristön suunnittelulle.

#### Tuulen nopeuden ja suunnan selvittäminen

Tuulisimulaatioita varten tulee määrittää tuulelle nopeus- ja suuntaparametrit. Tuulen suuntia ja nopeuksia selvitettiin muun muassa [Grasshopper-sovelluksen](https://www.ladybug.tools/) Ladybugtyökalun [tuuliruusuanalyyseilla](http://hydrashare.github.io/hydra/viewer?owner=chriswmackey&fork=hydra_2&id=Grid_of_Monthly_Wind_Roses&slide=1&scale=1&offset=0,0). Ladybug Tools on kokoelma ilmaisia tietokonesovelluksia, jotka tukevat ympäristön suunnittelu- ja kehitystyötä. Ladybug on yksi kattavimmista ohjelmistoista, joka yhdistää 3D-mallinnuksen ja ympäristösimulaatiot. Ladybug-työkalu käyttää suoraan [EnergyPlus](https://energyplus.net/weather) Weather – ilmastotietoja, ja Helsingistä saatavilla oleva aineisto on peräisin 1990-luvulta. Aineiston muokkaaminen ajantasaisemmaksi olisi ollut mahdollista, mutta sen ei koettu olevan tarpeellista, sillä [Ilmatieteen](http://www.tuuliatlas.fi/tuulisuus/tuulisuus_9.html) laitoksen (2018) mukaan tuulisuus Suomenlahdella saattaa kasvaa kahdesta neljään prosenttiyksikköä vuodesta 2000 vuoteen 2100 tullessa. Lisäksi, vuoden 1971 – 2000 tarkkailujakson aikana ei ole tapahtunut merkittäviä muutoksia tuulisuudessa. Tämän perusteella tuulisimulaatioiden toteuttaminen 90-luvun tuuliaineistolla koettiin riittäväksi tarkkuudeksi. Tämän ja seuraavan sivun tuuliruusut on toteutettu kyseisellä aineistolla.

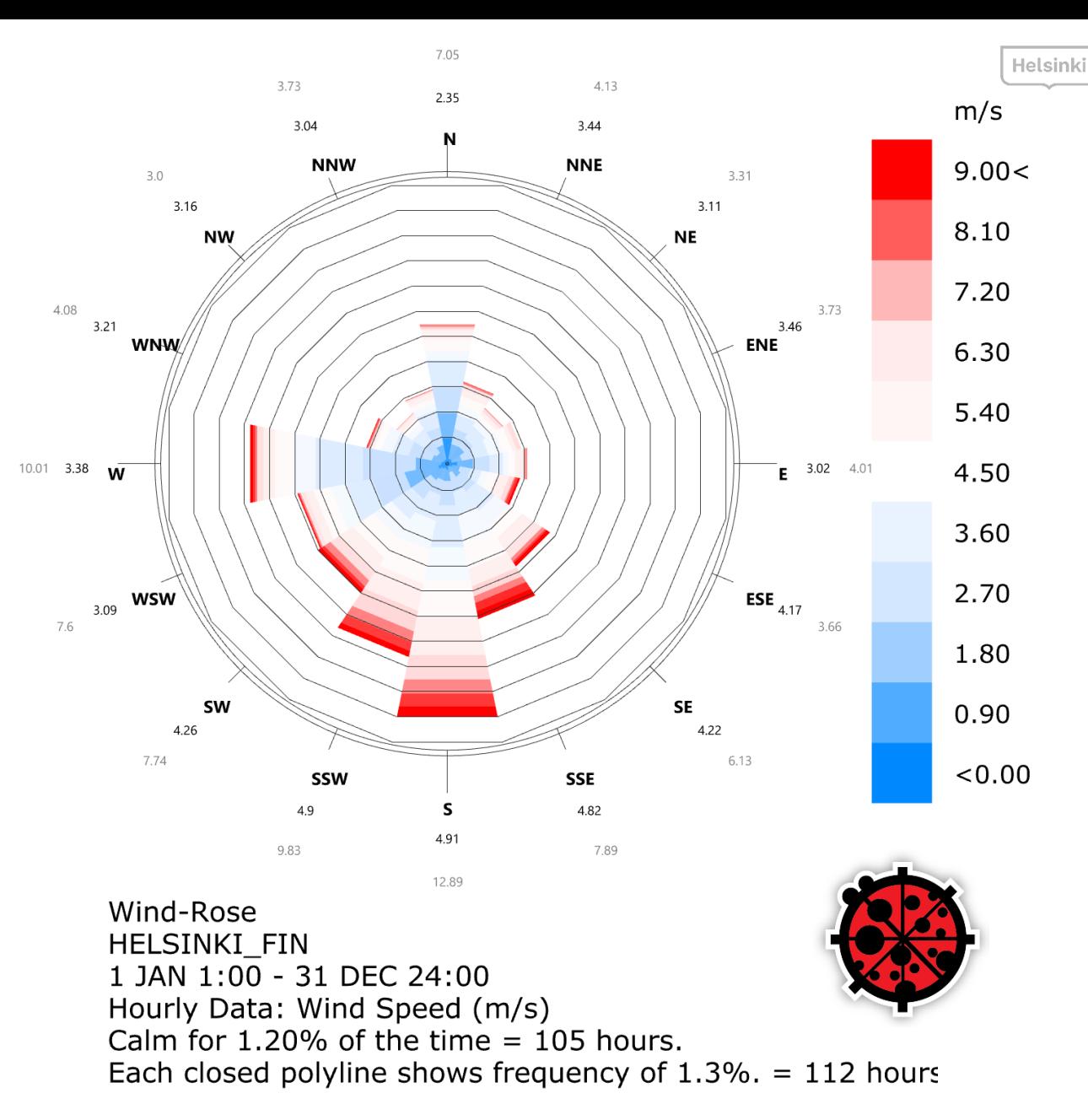

**Kuva 50** Grasshopper-sovelluksen Ladybug-työkalulla tuotettu tuuliruusu, joka esittää koko vuoden tuulen nopeuksien ja suuntien prosentuaalisen jakauman. Huomattavasti eniten ja vankimmin Helsingissä tuulee etelästä ja lounaasta, eli mereltä päin.

#### 4 KAKSOSMALLIT SIMULAATIOALUSTANA

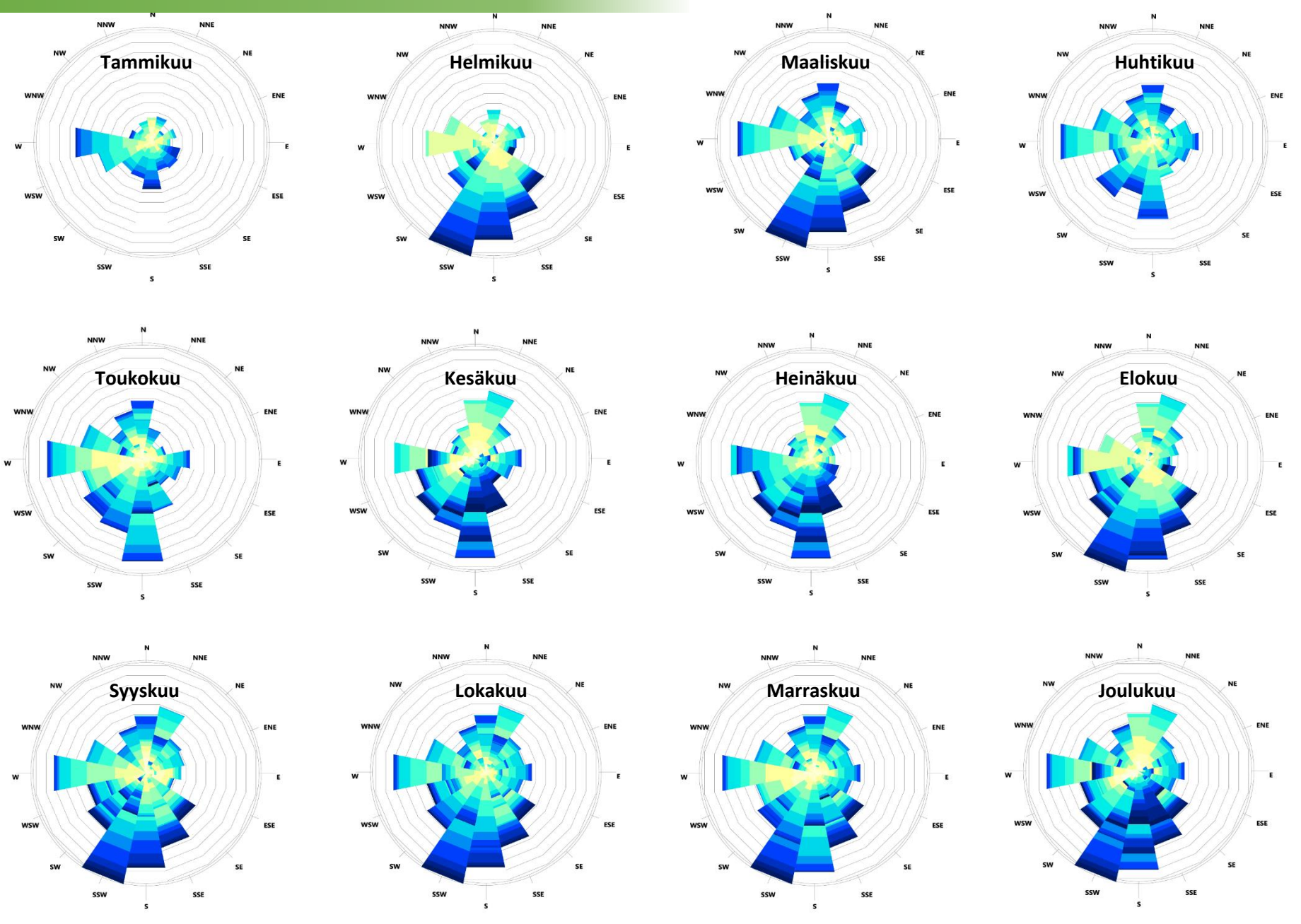

**Kuva 51** Kuukausittaiset tuuliruusut Helsingistä 90-luvun havaintojen pohjalta.

Tuuliruusuista selviää helposti mistä suunnasta Helsingissä tavanomaisesti tuulee ja millä nopeudella. Kuvassa 51 on kuukausittaiset tuuliruusut Helsingin 90-luvun havainnoista laskettuna. Näiden tuuliruusujen perusteella voidaan todeta, että talvikuukausina voimakkaimmat tuulet puhaltavat sekä lounaasta että etelästä. Keväällä ja kesällä taas eniten tuulee etelästä.

Tuulisimulaatiot toteutettiin yhdestä tuulen suunnasta kerrallaan ja yhdellä tuulen nopeudella. Näin ollen tuulen nopeuksien ja suuntien lähtöarvojen kannattaa perustua esimerkiksi kuukaudelle tai vuodenajalle tyypilliseen tuuleen.

 $m/s$ 

 $10<$ 

9

8

 $\overline{7}$ 

6

5

 $\overline{4}$ 

3

 $\overline{2}$ 

 $\mathbf{1}$ 

 $< 0$ 

#### 4 KAKSOSMALLIT SIMULAATIOALUSTANA

### Tuulisimulaation toteuttaminen

Kalasataman tuulisimulaatiot tehtiin hyödyntämällä ensimmäisessä välitavoitteessa tuotettua kaupunkitietomallia ja tuomalla se ANSYS [Discovery](https://www.ansys.com/products/3d-design/ansys-discovery-live) Live –sovellukseen, joka pystyy suorittamaan tarkkaa laskentaa ilmavirtojen käyttäytymisestä erilaisten objektien kanssa. **Tuulen voimakkuudeksi valittiin 15 m/s ja tuulen suunnaksi valittiin etelä**, koska etelätuuli puhaltaa mereltä lähes esteettä Kalasatamaan. Seuraavat kuvat **52** – **61** havainnollistavat Kalasataman alueella vallitsevien ilmavirtauksien käyttäytymistä.

**Havainnot:** Simulaatiossa käytettävän aineiston tulee olla tarkkaa ja eheää siten, että esimerkiksi aukkoja tai virheellisiä objekteja ei ole. Mahdolliset aukot aineistossa tulee täyttää ennen simulaatioiden toteuttamista. Aineistoa yksinkertaistamalla voi optimoida simuloinnin jouhevuutta ja LoD2 onkin riittävä tarkkuustaso. Tuulisimulaatio onnistuu esimerkiksi myös ilman todellista maanpintamallia, joten maanpintaa ei tarvitse tuoda sovellukseen kuormittamaan laskentaa. Kuitenkin mainittakoon, että rakennukset tulee olla kiinni maanpintaa esittävässä objektissa, jotta ilmavirta ei pääse kulkemaan rakennusten alitse. Tuulisimulaatiota varten tulee valita haluttu osa kaupunkimallia sekä määrittää, kuinka suurelta alueelta tuulen vaikutusta halutaan tutkia.

Sovelluksesta saatiin välittömästi tietokoneen näytölle simulaatiokokeen tulokset, jotka havainnollistivat Kalasataman alueella vallitsevien ilmavirtauksien käyttäytymistä. Simulaattorilla pystyi esimerkiksi tutkimaan, miten tuuli käyttäytyi rakennusten ympärillä ja niiden katoilla sekä sisäpihoilla, sekä tarkastelemaan, millainen tuuli muodostui rakennusten väliin katutasoon.

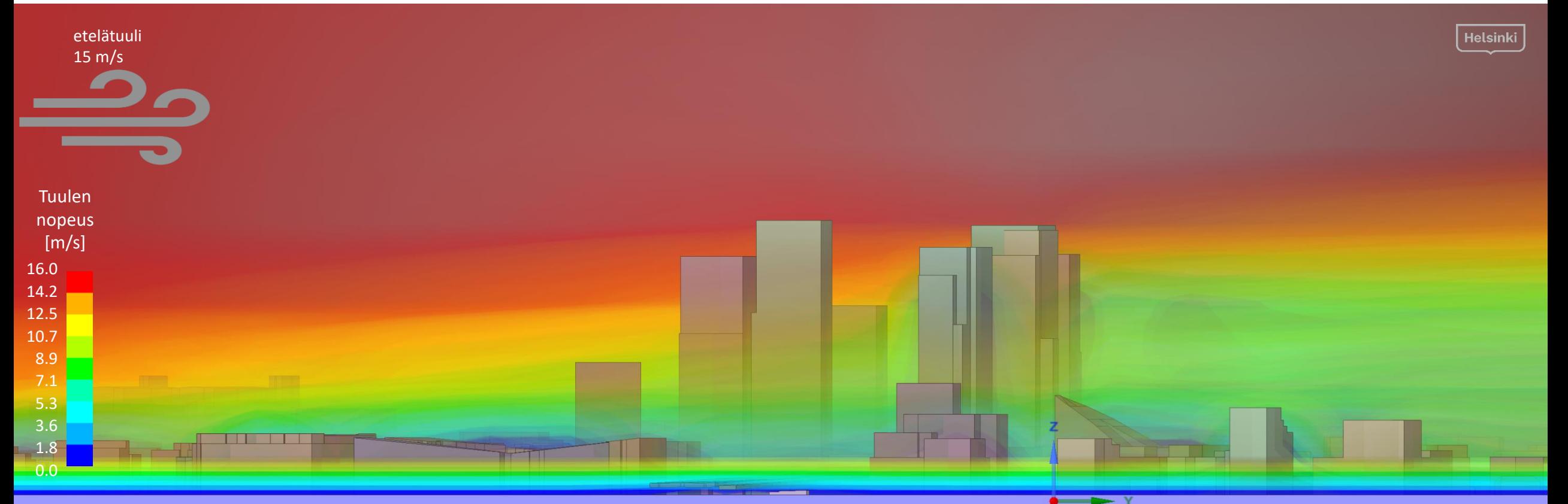

Kuva 52 Näkymä idästä Kalasatamaan päin etelätuulen puhaltaessa 15 metriä sekunnissa. Simulaatiosovelluksella pystyi tuottamaan useita erilaisia visualisointeja tulosten tarkasteluun, kuten numeerisia arvoja kuvaajissa, leikkauspintoja tuulen nopeuksista ja paineista tai animoituja 3D-virtauksia. Tuulen mallintamiseen käytetty simulaattori tuotti reaaliaikaisesti robusteja havaintoja ilman liikkeen käyttäytymisestä, mistä esimerkkejä kuvi seitsemällä seuraavalla sivulla.

#### 4 KAKSOSMALLIT SIMULAATIOALUSTANA

Kuvassa 53 näkyy leikkauskuva tuulen voimakkuudesta katutasossa. Mitä kylmempi värisävy on, sitä heikompi tuuli alueella puhaltaa. Leikkauskuvasta pystyy helposti havaitsemaan paikat, jotka ovat tuulelta suojassa, ja vastaavasti ne alueet, jonne tuuli voimakkaimmin puhaltaa. Kalasataman keskuksen eteläpuolisella alueella katutaso on selvästi tuulisempi kuin pohjoispuolisella alueella.

**Kuva 54** Lähikuva Kalasataman keskuksesta.

**16.0 14.2 12.5 10.7 8.9 7.1 5.3 3.6 1.8 0.0 Tuulen nopeus [m/s] Kuva 53** Kalasataman rakennukset ylhäältä katsottuna tuulennopeuksien leikkauskuvassa etelätuulen puhaltaessa kuvan vasemmasta laidasta.  $15 \text{ m/s}$ 

> Tuulennopeus 15 m/s todettiin hyväksi simulaatioiden toteuttamiseen, koska se yltää Ilmatieteen laitoksen määritelmään kovasta tuulesta (14-20 m/s), olematta kuitenkaan lähelläkään myrskytuulta (21-32 m/s). Helsingin kuukausittaisista tuuliruusuista voidaan huomata, että mereltä tulevan tuulen voimakkuuden trendi tuulisina kuukausina yltää kymmeneen metriin sekunnissa, joten päivällä, kun tuuli merituulen on tapana olla vankempaa, voidaan helposti päästä jatkuviin 15 m/s lukemiin ilman, että kyse olisi puuskatuulesta.

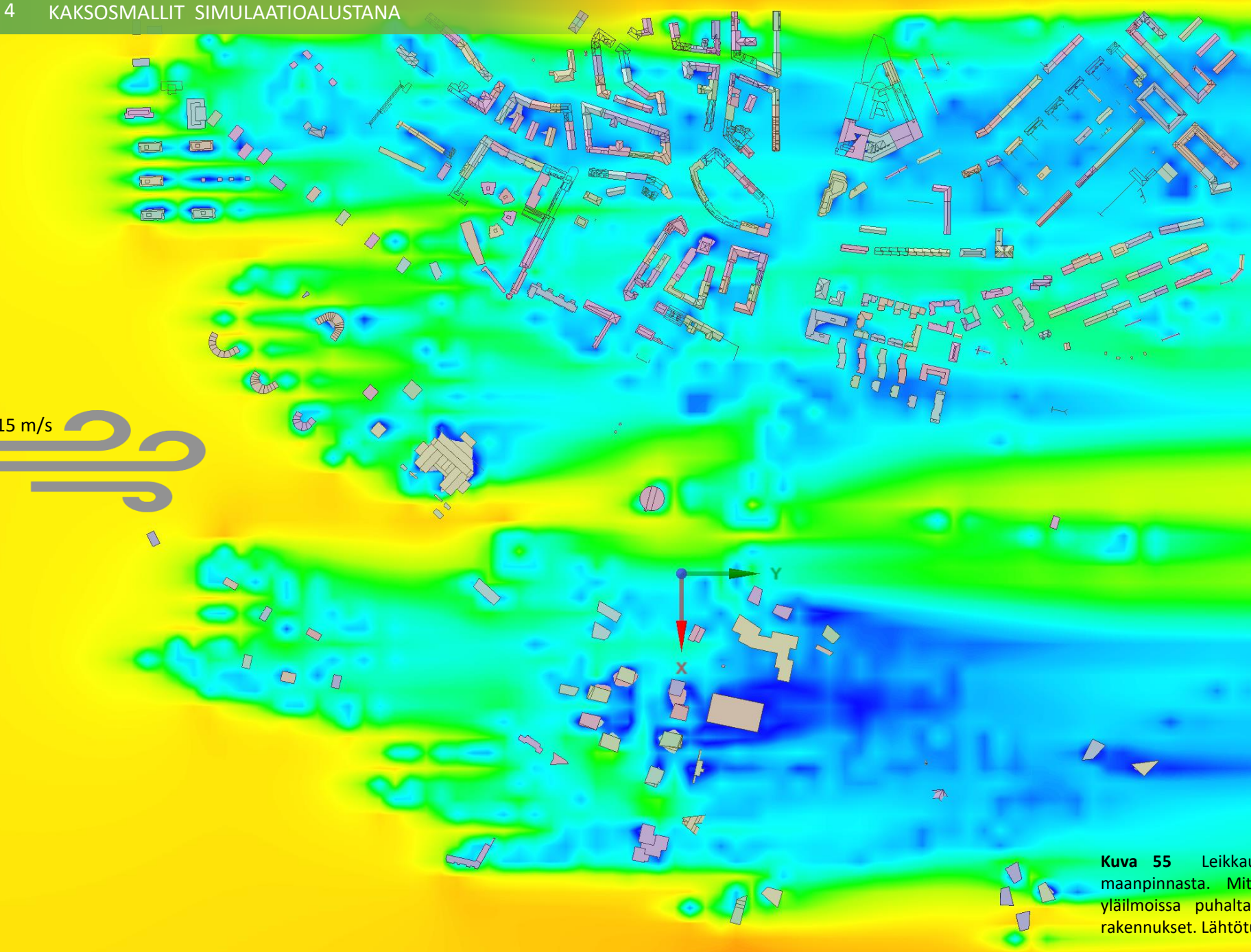

15 m/s

œ

 $\Box$ 

 $\blacksquare$  $\Box$ 

E

 $\circ$ 

o a

 $\mathbb{R}$ 

值

 $\mathbf{r}$ 

**Kuva 55** Leikkauskuva tuulennopeuksista noin 31 metrin korkeudella maanpinnasta. Mitä lämpimämpi värisävy on, sitä voimakkaampi tuuli yläilmoissa puhaltaa. Kuvassa näkyvät ainoastaan yli 31 metriä korkeat rakennukset. Lähtötuulennopeus 15 metriä sekunnissa etelätuulta.

**16.0 14.2 12.5 10.7 8.9 7.1 5.3 3.6 1.8 0.0**

**Tuulen nopeus [m/s]**

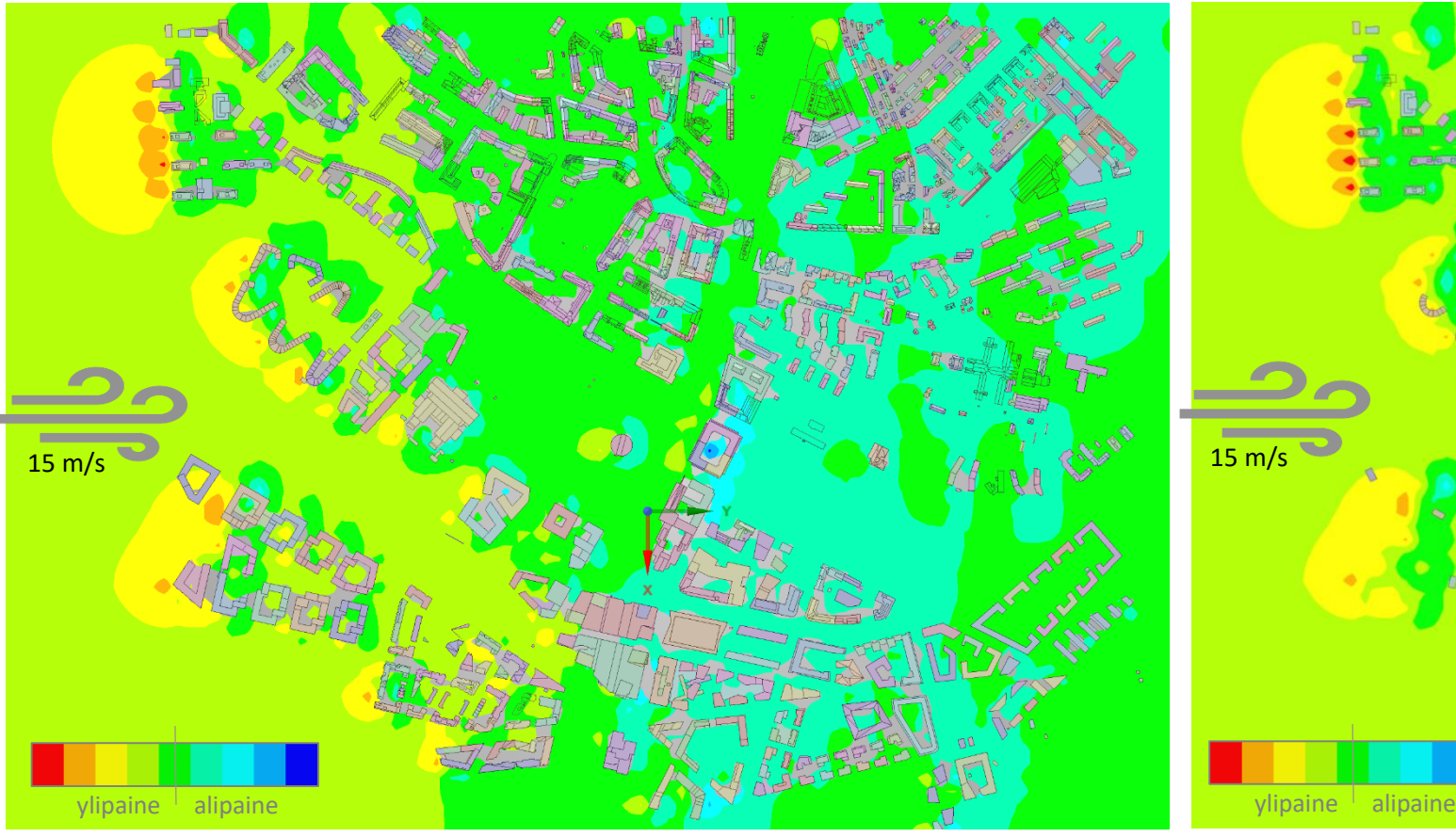

**Kuva 56** Kalasataman rakennukset ylhäältä päin katsottuna leikkauskuvassa, jossa esitetään ilmavirran aiheuttaman paineen jakautuminen katutasossa etelätuulen puhaltaessa kuvan vasemmasta laidasta. Mitä lämpimämpi värisävy on, sitä enemmän alueelle kasautuu painetta.

**Tuulisimulaatioilla voidaan tutkia tuulennopeuden lisäksi ilmavirtojen aiheuttamia ilmanpaineita.** Suuret ilmanpaine-erot eivät ole toivottuja, sillä niin yli- kuin alipaineella on negatiivisia vaikutuksia rakennusten kunnon säilymiseen. Ilmanpaineiden tutkimisella voidaan myös välttää esimerkiksi lumen kasautumisen aiheuttavia ongelmia. Kuvien x ja x perusteella voidaan todeta, että Kalasataman simulaatioalueella ylipainetta muodostuu luonnollisesti meren läheisyydessä olevan rakennuskannan eteläpuolelle.

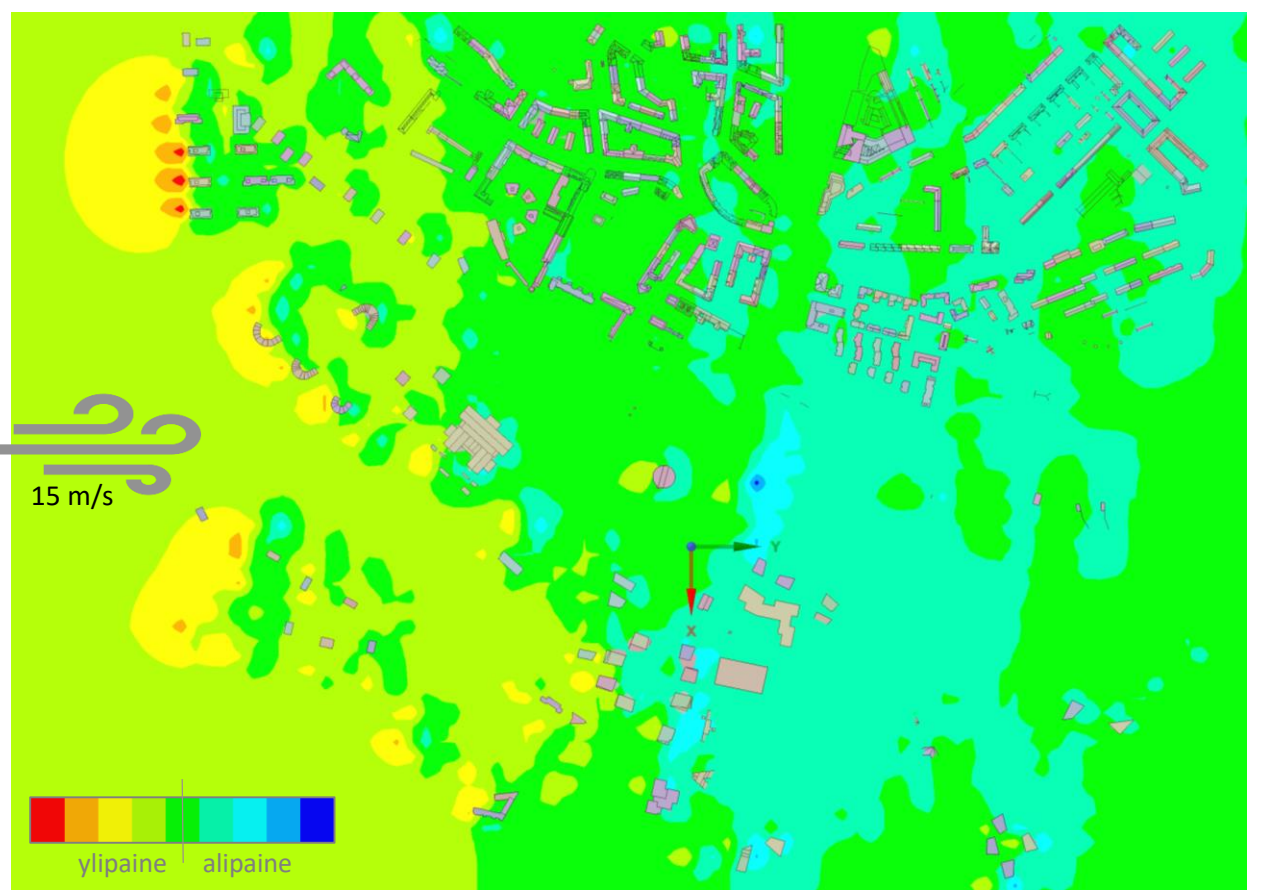

**Kuva 57** Kalasataman rakennukset ylhäältä päin katsottuna leikkauskuvassa, jossa esitetään ilmavirran aiheuttaman paineen jakautuminen noin 31 metrin korkeudella maanpinnasta etelätuulen puhaltaessa kuvan vasemmasta laidasta. Kylmä värisävy voi jopa kertoa rakennuksiin kohdistuvasta alipaineesta.

Alipainetta taas muodostuu yksittäisille sisäpihoille sekä rakennusten pohjoispuolelle. Paineen syntymisessä ei kuitenkaan havaita huomattavia eroja tarkastelukorkeuden muuttuessa. Ilmanpaineiden tarkastelu ilman tämänkaltaisia analyyseja on hyvin hankalaa. **Digitaalinen kaksonen luo mahdollisuuden erilaisten sääolosuhteiden tarkasteluun jo alueen suunnitteluvaiheessa.**

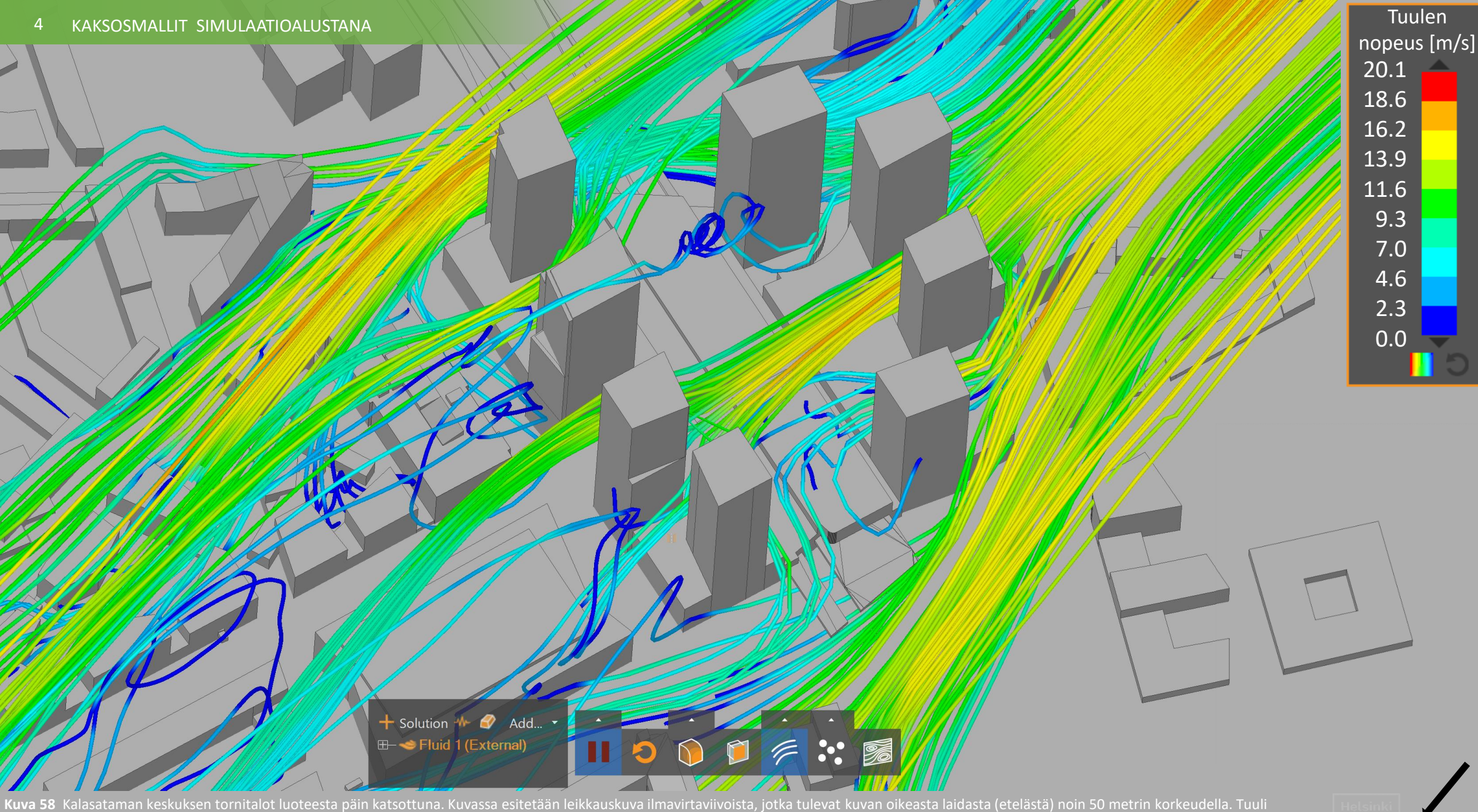

heikkenee tornitaloihin osuessa ja aiheuttaa hidastuvat (tumman siniset) ilmavirtapyörteet. Tornitalojen katveessa esiintyy pyörreilmiöitä.

**Kuva 59** Kalasataman keskuksen tornitalot luoteesta päin katsottuna ja etelätuuli puhaltaa 15 m/s. Kuvassa näkyvät tuulet ovat voimakkuuksiltaan väliltä 1 m/s – 4 m/s. Kalasataman tornitalojen taakse muodostuu sekä pyörteitä että leudompia alueita.

 $Helsing$ 

**Kuva 60** Kalasataman keskuksen tornitalot luoteesta päin katsottuna ja etelätuuli puhaltaa 15 m/s. Kuvassa näkyvät tuulet ovat voimakkuuksiltaan väliltä 9 m/s – 13 m/s. Kalasataman tornitalojen välistä kulkeutuva ilma kanavoituu kovemmaksi ilmavirraksi.

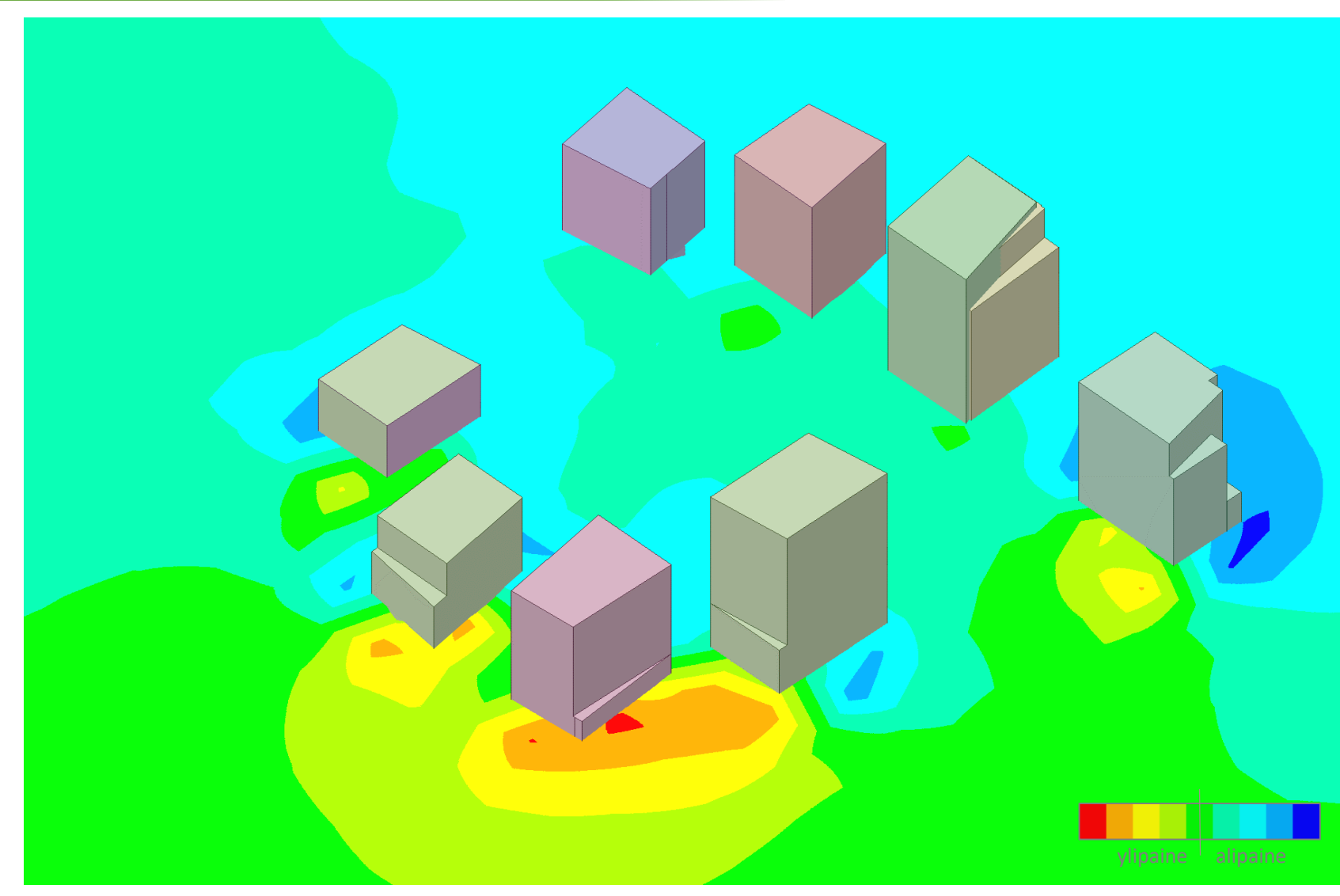

**Kuva 61** Kalasataman keskuksen tornitalot kaakosta päin katsottuna ja etelätuuli puhaltaa 15 m/s. Kuvassa näytetään ilmavirtauksen aiheuttaman paineen jakautuminen leikkauskuvassa noin 75 metrin korkeudelta maanpinnasta. Lämmin värisävy kertoo suuresta paineen määrästä.

Simulaatioiden laskennassa käytettyä Ansys Discovery Live –sovellusta on ollut tapana hyödyntää tuotekehittelyssä, kuten Saksan autoteollisuudessa autojen muotoilun suunnittelussa ilmavirtausten tutkimiseen. Tämän kokeiluhankkeen johdosta sovellusta kokeiltiin ensimmäistä kertaa ilmavirtausten käyttäytymisen mallintamiseen ja analysointiin kaupunkitietomallin avulla. Sovellus tuottaa hyvin tarkkaa tulosta niin suurella kuin pienellä alueella. Yksittäisen kadun tuuli- sekä ilmanpaineolosuhteet olisi myös mahdollista mallintaa.

Kalasataman simulaatioalueen ilmavirtauksien käyttäytymisestä saa kokonaisvaltaisemman kuvan videon muodossa, joten alla olevalla linkillä pääsee katselemaan koostetta Ansys Discover Live – tuulisimulaatioista. Video tuulisimulaatioista: [https://youtu.be/Zynv4a\\_TIIU](https://youtu.be/Zynv4a_TIIU)

**Havainnot:** Tuulisimulaatiokokeilulla tuli osoitettua, kuinka kaupunkimalleja olisi mahdollista käyttää suunnittelutyön tukena. Digitaaliset kaksosmallit parhaimmillaan toteuttavat tätä ajatusta, että suunnitellaan, testataan ja rakennetaan ensin digitaalisesti.

Simulaatiosovelluksella pystyi tuottamaan useita erilaisia visualisointeja tulosten tarkasteluun, kuten numeerisia arvoja kuvaajissa, leikkauspintoja tuulen nopeuksista ja paineista tai animoituja 3D-virtauksia. Tuulen mallintamiseen käytetty simulaattori tuotti reaaliaikaisesti robusteja havaintoja ilman liikkeen käyttäytymisestä, mistä tämän ja aikaisempien esiteltyjen sivujen kuvat kertovat.

48

## Aurinkotuntianalyysi

Aurinkosimulaatioiden tavoitteena oli kokeilla uusia tapoja tarkastella auringon valon käyttäytymistä rakennetussa ympäristössä. Tässä hankkeessa kokeiltiin kahta simulaatiota: aurinkotuntianalyysia ja varjoanalyysia. Aurinkotuntianalyysilla tutkittiin, kuinka monta tuntia aurinko paistaa Kalasataman alueelle. Varjoanalyysillä taas tutkitaan, millaisia varjoja rakennetut kohteet aiheuttavat. Analyysit toteuttavat digitaalisten kaksosten perusajatusta, eli suunnittele, testaa ja rakenna ensin digitaalisesti.

Suomen kaltaisessa pohjoisessa maassa aurinkotuntimäärällä on erittäin suuri merkitys niin ihmisten elämänlaatuun vaikuttavana tekijänä kuin myös auringonsäteilyn hyödyntämismahdollisuuksiin energiantuotannossa. Kalasatama sijaitsee leveyspiirillä 60° pohjoista leveyttä, joten auringonsäteilyn tulokulma vaihtelee vuodenaikaan nähden suuresti.

Kalasataman CityGML-kaupunkitietomallin avulla tutkittiin aurinkotuntien määrää, eli aikaa, jolloin esimerkiksi maanpinnalle tai rakennusten sisäpihoille saadaan auringonsäteilyä. Aurinkotuntianalyysi ja siihen liittyvät kuvat tehtiin Rhino-sovelluksella ja sen Grasshopper-työkalulla asettamalla auringolle leveyspiirin mukainen rata (kuva 62).

Analyyseissa huomioidaan siis ainoastaan maanpinnan tai sisäpihojen saama auringonsäteily. Kalasatamassa kuitenkin tärkeänä virkistysalueena toimii kauppakeskus REDI:n katolle (viidenteen kerrokseen) rakennettu puisto. Tästä syystä aurinkotuntianalyysejä tuottaessa REDI:n rakennus poistettiin mallista, jotta nähdään, paljonko aurinkotunteja rakennuksen kohta saa (kuva 64). Kuvat analyyseista ovat kahdella seuraavalla sivulla ja video analyyseista on nähtävissä seuraavasta linkistä: [https://youtu.be/3AhcdA900dQ.](https://youtu.be/3AhcdA900dQ)

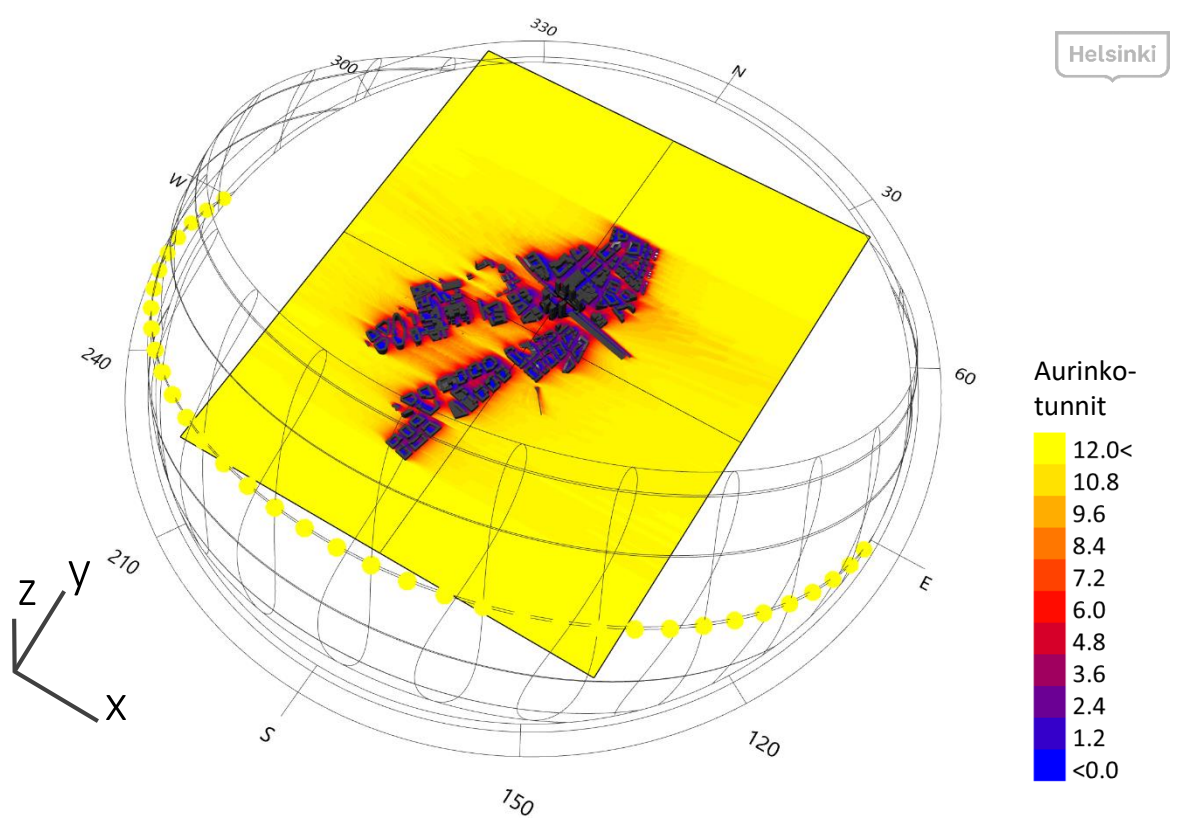

**Kuva 62** Aurinkotuntianalyysin tulokset päivälle 21. maaliskuuta. **Kuvaa klikkaamalla** avautuu selaimessa video, jossa näytetään neljän eri päivän aurinkotuntianalyysin tulokset.

**Havainnot:** Aurinkotuntien ja auringonsäteilyn tulokulman vaihtelu vuodenaikaan nähden on suurta. Kesäisin aurinkotunteja on enemmän ja talvisin vähemmän, minkä huomioonottaminen jo suunnitteluvaiheessa on mahdollista tämänkaltaisilla aurinkotuntianalyyseilla. Kuten analyyseista huomaa, rakennusten varjot kantavat hyvin kauas kuukausina, jolloin aurinko paistaa hyvin matalalta. Näin ollen ei voida tarkastella ainoastaan muutaman suunnitellun rakennuksen varjoja, vaan analyysiin tulee ottaa mukaan mahdollisimman paljon jo rakennettua ympäröivää aluetta.

Laadukkaan kaupunkitietomallin avulla analyysien toteuttaminen ei vaadi mallien kokonaan uudelleenrakentamista, vaan kaupunkitietomallista voidaan ottaa vain tarvittava osa, lisätä siihen suunnitelmarakennukset ja/tai poistaa purettavat rakennukset, ja toteuttaa simulaatio tarkoitukseen sopivalla sovelluksella.

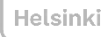

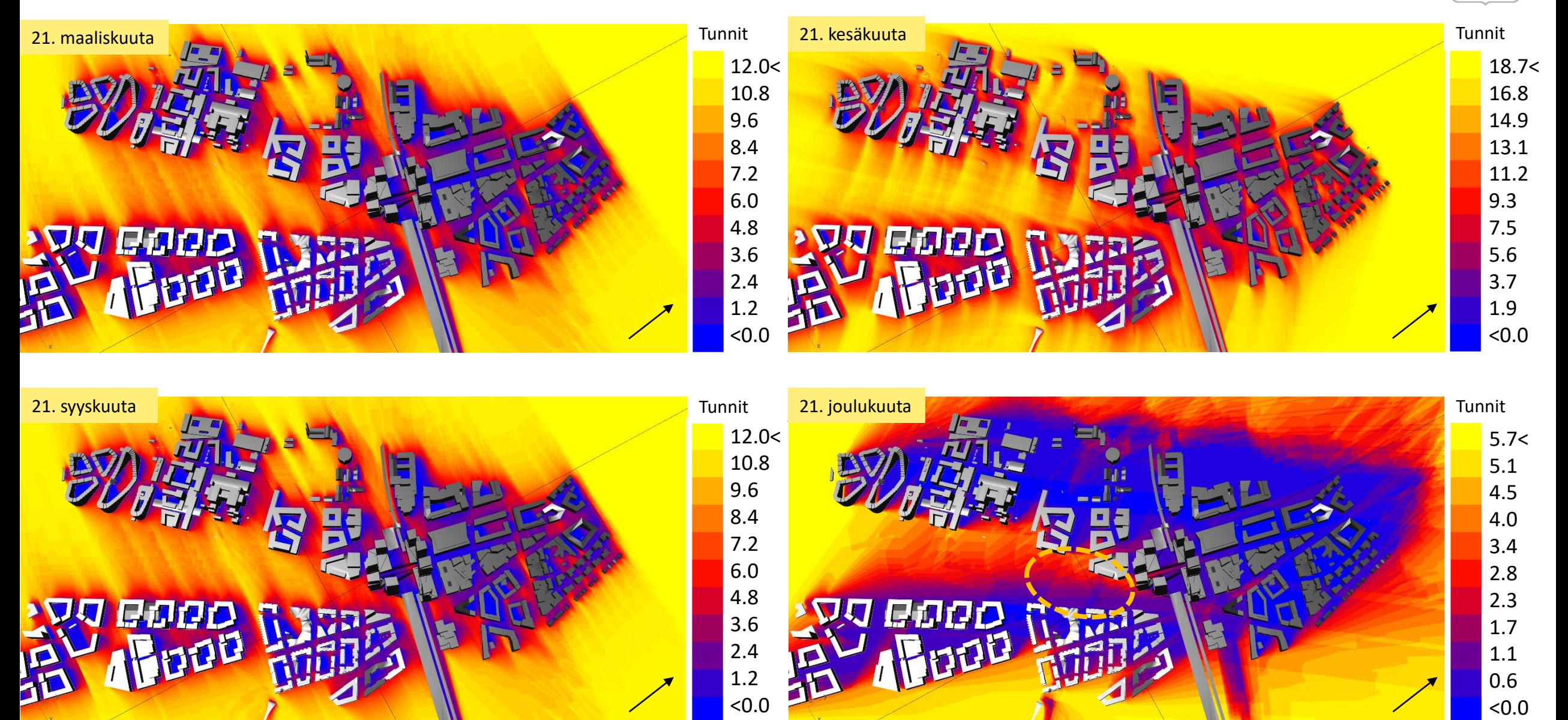

**Kuva 63** Aurinkotuntianalyysit Kalasataman keskustan alueelta maaliskuussa, kesäkuussa, syyskuussa ja joulukuussa. Voidaan huomata sisäpihojen saama vähäinen suora auringonvalo. Ympyröity kohde joulukuun analyysissa on Kalasataman puisto. Analyysista voidaan huomata, että puisto ei jää täysin varjoisaksi edes vuoden pimeimpään aikaan.

![](_page_50_Figure_2.jpeg)

**Kuva 64** Aurinkotuntianalyysit Kalasataman keskustan alueelta lähempää katsottuna. Erikoistarkastelussa kauppakeskus REDI:n alueen saamat aurinkotunnit. Kuten aikaisemmin mainittiin, REDI:n rakennus on poistettu mallista, jotta alueen aurinkotunnit voidaan laskea.

## Aurinkoanalyysi - varjoisuus Kalasataman keskustan alueelta

Analyysin tavoitteena oli tarkastella Kalasataman kehittyvän keskustan alueella suunnitelmarakennusten luomia varjoja eri vuodenaikoina.

Työkaluksi tarkasteluun valittiin OpenCities Planner, jonne viedyn suunnittelumallin avulla voidaan tutkia suunnittelurakennusten luomia varjoja valittuina päivinä ja kellonaikoina. Seuraavissa kuvissa on tehty samalle alueelle varjoanalyysit kolmen kuukauden välein alkaen vuoden pisimmästä eli kesäkuun 21. päivästä. Analyysit on toteutettu kolmena eri kellonaikana: klo 10, klo 13 ja klo 16.

Varjoisuusanalyysien luominen onnistuu OpenCities Plannerilla, jos lähtöaineisto on ehjää eli aukotonta. Sovellus tuottaa kuitenkin ainoastaan visuaalista dataa, mutta sen vahvuus onkin tarkastelun helppous. Sovelluksesta voi muutamalla klikkauksella poistaa halutun rakennuksen tai mallintaa yksinkertaisen uuden rakennuksen. Tämä mahdollistaa pienen kynnyksen varjoanalyysien toteuttamisen suunnittelun kaikissa vaiheissa.

![](_page_51_Picture_5.jpeg)

**Kuva 65** Varjoisuusanalyysi Kalasataman keskustan alueella kesäkuun 21. päivänä.

![](_page_51_Picture_7.jpeg)

![](_page_51_Picture_8.jpeg)

![](_page_51_Picture_9.jpeg)

**Kuva 66** Varjoisuusanalyysi Kalasataman keskustan alueella syyskuun 21. päivänä.

Aurinkotuntianalyysien ja varjoanalyysien perusteella voidaan todeta, että oleellisimmat tarkastelun ajankohdat ovat pohjoisen pallonpuoliskon vuoden keskimääräisesti valoisin päivä, eli kesäkuun 21. päivä ja vuoden pimein päivä, eli joulukuun 21. päivä. Jos aurinkotuntianalyysissä vuoden valoisimpanakin päivänä jokin kohde saa arvokseen nolla tuntia, on samaa kohdetta tarpeetonta tarkastella muinakaan aikoina.

Analyysien perusteella voidaan huomata, että Kalasataman puisto (ympyröity kohde) saa valoa myös vuoden pimeimpään aikaan keskipäivällä, minkä perusteella voidaan muun muassa todeta, että puisto saa valoa vuoden jokaisena päivänä.

**Havainnot:** laadukkaasti toteutetulla kaupunkimallilla ja tarkoitukseen sopivalla sovelluksella saadaan kevyellä työmäärällä selville konkreettinen varjojen käyttäytyminen. Kaupunkitietomallilla varjoisuuden tutkiminen on hyödyllistä ja kustannustehokasta etenkin, kun tutkitaan suunnitelmarakennusten vaikutusta olemassa oleviin rakennuksiin, esimerkiksi täydennysrakentamisen yhteydessä.

![](_page_52_Picture_5.jpeg)

**Kuva 67** varjoisuusanalyysi Kalasataman keskustan alueella joulukuun 21. päivänä.

![](_page_52_Picture_7.jpeg)

**Kuva 68** varjoisuusanalyysi Kalasataman keskustan alueella maaliskuun 21. päivänä.

## Digitaaliset kaksoset kaupungin prosesseissa ja palvelutuotannossa - Helsingin Digitalisaatio-ohjelma

Digitaalisen kaksonen terminä ja toimintatapana on tämän hankkeen myötä noussut voimakkaasti esille Helsingin Kaupungin sisäisillä keskustelufoorumeilla.

Helsingin tuoreessa 14.2.2019 päivätyssä Digitalisaatioohjelmaehdotuksessa on digitaalinen kaksonen nostettu yhdeksi kärkihankkeeksi. Ohjelmassa ehdotetaan tavoitteeksi seuraavaa:

*Kaupunki ottaa käyttöön tietomallipohjaisen digitaalisen kaksosen hyödyntämiseen perustuvan toimintatavan, joka mahdollistaa kaikkien toimijoiden yhteisen osallistumisen ja hyvän elämän rakentamiseen kaupunkilaisille.*

*Digitaalinen kaksonen -toimintatapa on tietovaranto, palvelualusta ja työkalupakki sekä kyvykkyys toimintojen kehittämiseen. Se on reaalimaailman ja virtuaalimaailman muodostama kokonaisuus, joka mahdollistaa prosessien, palveluiden ja hankkeiden suunnittelun sekä testauksen ja toteutuksen – ensin digitaalisesti. Digitaalinen kaksonen on uusi kyvykkyys, joka mahdollistaa kehittyneet analyysit ja simulaatiot ratkaisujen optimoimiseksi.*

*Päätöksenteko, vuorovaikutus ja viestintä tehdään perustellun faktatiedon perusteella luotettavasti, kaikki näkökulmat huomioiden ja yhteistä ymmärrystä rakentaen. Tietomallin avulla voimme optimoida kaupungin bio-sosio-teknisen kokonaisuuden. Digitaalinen kaksonen toimintatavassa hyödynnetään lukuisia erilaisia tietovarastoja. Se ei ole yksi tietomalli.*

#### *Edistääkseen edellä mainittuja tavoitteita:*

*Kaikki kaupunkiympäristölautakunnassa käsiteltävät asiat esitellään 3D-kaupunkimallialustalla. Käsitellyistä asioista muodostuu tilannekuva muutoksesta, jota voidaan hyödyntää viestinnässä, vuorovaikutuksessa ja hankkeiden seuraavissa vaiheissa. Hanke toteutetaan vaiheittain, lopullisena tavoitteena on kokonaisvaltainen tietomallipohjainen toiminta. Tämän edellytyksenä on uusi osaaminen, riittävät resurssit ja muutoksen tiekartta.*

![](_page_53_Figure_10.jpeg)

**Havainnot**: Digitaalinen kaksonen-toimintatavan sisällyttäminen Helsingin digitalisaatioohjelmaluonnokseen on merkittävä strateginen linjaus toimintatapojen uudistustyössä. Toimintatavan määrittely tietovarannon, palvelualustan ja kyvykkyyden muodostamiseksi kokonaisuudeksi auttaa hahmottamaan tavoitteen monitahoisuutta. Kaupunkimallialustan käyttö päätöksenteon tukena on realistinen alku pitkäjänteiselle vaiheittaisella kehitystyölle.

## BIM-malleista CityGML-malliksi – Katsaus tutkimuksesta ja työkalukehityksestä

Tässä välitavoitteen osassa keskityttiin tutkimaan, millaisia mahdollisia tapoja on olemassa rakennustietomallien (BIM) ja CityGML-tietomallien välisiin muunnoksiin. Seuraavaksi esitellään katsauksen muodossa hankkeita, tutkimuksia ja työkaluja muunnostyöhön.

## Singaporen yliopiston tutkimus- ja kehitystyö – tiivistelmä

Singaporen hallitus yhdessä Singaporen yliopiston kanssa toi vuonna 2018 päätökseen *Achieving Complete and Near-Lossless Conversion from IFC to CityGML –*hankkeen, jonka tavoitteena oli edistää 3D-kaupunkimallin luomista Singaporelle. Tätä tavoitetta edistettiin tutkimalla ja kehittämällä menetelmiä ja algoritmeja, joilla automatisoidaan IFC-rakennustietomallien (BIM) muuntaminen CityGML-tietomalliksi, säilyttäen BIM-tiedon sisältämät niin geometriset kuin semanttiset tiedot sekä sisä- että ulkorakenteista.

Hankkeen työsuunnitelmaan sisältyi CityGML-tietomallin kehitys ADE (Application Domain Extension) – laajennuksella, joka sallii sellaisen paikkatietokontekstiltaan merkityksellisen IFC-datan tallentamisen, mikä ei vielä tällä hetkellä ole CityGML-vakioformaatin tukemaa. Lisäksi kokeillaan TGG (Triple Graph Grammar) – menetelmän soveltuvuutta toimia IFC- ja CityGML-mallien välisessä muunnoksessa, niin semantiikan kuin geometrian suhteen.

Hankkeessa tultiin lopputulokseen, jossa täydellistä dataa kadottamatonta konvertointia formaattien välillä ei saavutettu. Kuitenkin ADE-laajennuksen sekä TGG:n todettiin olevan hyviä vaihtoehtoja tukemaan tiedon konvertointia IFC-formaatista CityGML-malliin. TGG:n ja ADE-laajennuksen osalta tässä konseptissa tarvitaan kuitenkin lisää tutkimusta ja kehitystä. Myös BIM-mallien ja käytäntöjen sekä eri käyttötapojen osalta valittujen muunnosmenetelmien tarkentamiseksi tarvitaan lisätutkimusta. Lisäksi erityisen tärkeää on tutkimustyön edetessä osoittaa näiden sopivuus käytännön sovelluksissa.

Rudi **Stouffs**, Helga **Tauscher** and Filip **Biljecki** *Achieving Complete and Near-Lossless Conversion from IFC to CityGML* (2018) Department of Architecture, School of Design and Environment, National University of Singapore ISPRS Int. J. Geo-Inf. **2018**, 7, 355 *<https://www.mdpi.com/2220-9964/7/9/355/pdf>*

![](_page_54_Figure_9.jpeg)

**Kuva 69** Projekti pähkinänkuoressa: alkuperäisestä BIM-mallista CityGML-malliksi ja osaksi virtuaalista Singaporea.

![](_page_54_Figure_11.jpeg)

**Kuva 70** Projektin työvaihekaavio: käyttötapauksista alkuperäisiin BIMvaatimuksiin ja alkuperäisestä BIM-mallista CityGML-malliin ja sen käyttötarkoituksiin.

![](_page_54_Picture_13.jpeg)

**Kuva 71** Esimerkkejä muunnoksista: edistynyt kokeilu suuresta toimistorakennuksesta (vasen) ja yksinkertaisempi kokeilu kaksikerroksisesta asuintalosta (oikea). Muunnokset sisältävät huoneet, seinät, laatat ja katot. Katot on poistettu kuvasta visuaalisista syistä.

## Delftin yliopiston tutkimus- ja kehitystyö – tiivistelmä

GIS- ja BIM-mallit ovat päällekkäisiä kaupunkien tietomallinnuksen osalta, mutta kummallakin on oma painopisteensä. BIM-data keskittyy rakennusten ja rakennustyömaiden suunnittelua ja rakentamista koskeviin tietoihin ja on siten erittäin rikas semanttinen ja yksityiskohtainen tietomalli rakennuksen muodostavista niin sisäisistä kuin ulkoisista fyysisistä elementeistä. GIS-data puolestaan kuvaa laajasti ympäristöä koskevia tietoja eri ajankohtina, mikä tekee datasta vähemmän yksityiskohtaista, mutta mahdollisuus ja samalla tarve säännölliseen päivittämiseen on oleellinen.

GIS- ja BIM-datat eroavat pohjimmiltaan toisistaan niiden semantiikan, geometrian ja yksityiskohtien suhteen. Lisäksi mallinnustavat eroavat toisistaan, minkä vuoksi optimaalista muunnosta mallien välille on hankalaa luoda. Oletettavaa on, että näiden kahden tietomallien yhdistäminen olisin varsin hyödyllistä ja mahdollisesti toimisi ratkaisevana askeleena kaupunkien 3D-mallintamisessa tulevaisuudessa. Tämä integrointi voisi välttää tarpeettomia ponnisteluja ja välivaiheita mahdollistaen uudet tietovirrat molempiin suuntiin ja kohti uusia sovelluskohteita. Yksinkertaisuudessaan BIM-datalla voidaan rikastuttaa olemassa olevaa GIS-dataa ja puolestaan BIM-data saa GIS-datasta uuden kontekstin sijaintitiedoista ja ympäristöstä, mikä nykyisellään yleensä puuttuu BIM-datasta.

Delftin teknillisen yliopiston *GeoBIM*-hankkeessa tutkittiin GIS- ja BIM-tietokantojen integrointia. Hankkeen tulosten perusteella voidaan päätellä, että GIS- ja BIM-datojen täydellinen integrointi on vielä kaukana suorasta käytännöstä. Datan näkökulmasta tämä johtuu pääasiassa siitä, että nykyiset BIM-mallit sisältävät monia geometrisia ja topologisia virheitä, joita on käsiteltävä asianmukaisesti ja usein korjattava ennen kuin muunnos voi onnistua. Lisäksi olisi epärealistista kehittää erillinen muunnosprosessi kaikille IFCgeometrian dataluokille. Tulee kestämään vuosia, jotta kaikki dataluokat voidaan kattaa, etenkin monien luokkien ollessa hyvin harvoin käytettyjä.

![](_page_55_Figure_6.jpeg)

**Kuva 72** GeoBIM-projektin lopullinen metodologinen lähestymistapa. [GeoBIM Project Final Report]

BIM-data on yleisesti ottaen paljon yksityiskohtaisempaa kuin mitä GIS-datan odotetaan olevan. Siksi on hyvin epätodennäköistä, että syntyisi tarve kaikkien BIM-tietokannan yksityiskohtien sisällytettäväksi GIS-tietokantaan. Sen sijaan tarpeellinen hyöty saavutetaan, kun yleistetty versio BIM-mallista (jossa on merkitty GIS-maailman ominaisuudet) muunnetaan GIS-malliksi. 3D-kaupunkimalli voi toimia näiden kahden tietokannan välisenä rajapintana. On kuitenkin tärkeää, että rajapinnassa säilytetään yksilöllisiä tunnisteita, jotta erotetut BIM-mallit pysyvät yhdenmukaisina niiden yleistettyjen vastaavien mallien kanssa.

Ken **Arroyo Ohori**,Thomas **Krijnen**, Abdoulaye **Diakité**, Hugo **Ledoux**, Jantien **Stoter**. *GeoBIM Project Final Report* (2018) TU Delft Linkki hankkeen loppuraporttiin: [https://3d.bk.tudelft.nl/ken/files/18\\_geobim.pdf](https://3d.bk.tudelft.nl/ken/files/18_geobim.pdf)

## Simplebim® ja CityGML- muunnos lisäosa (BETA)

Suomessa Datacubist Oy:n kehittämä [Simplebim®-](http://www.datacubist.com/)sovellus on väline hallinnoida ja käsitellä IFC-dataa. Simplebim®-sovelluksella pystytään validoimaan IFC-tiedostoja sopimaan paremmin erilaisiin käyttötarkoituksiin. Sovelluksella voidaan esimerkiksi riisua ja yksinkertaistaa IFC-malleja tai muokata niiden ominaisuuksia.

Simplebim®-sovelluksen CityGML-lisäosalla (beta-versio) voidaan tehdä yksityiskohtaisista IFC-malleista yksinkertaisia muunnoksia CityGML-malleiksi, jolloin lopputuloksena saadaan muun muassa kuorimalleja. Tuotteen kehittäjän mukaan lisäosa on edelleen työn alla ja sisältää puutteita, mutta tavoitteena on kehittää työkalu puhtaiden ja kevyempien CityGMLkuorimallien mallintamiseen.

CityGML-laajennuksella vaatimusten mukaisista (katso [add-on-dokumentaatio\)](http://datacubist.com/support/addon_citygml_beta.html) ja siististi mallinnetuista IFC-malleista pystyy ohjelmiston kehittäjän mukaan tekemään onnistuneen ja pitkälle optimoidun CityGML-mallin. Todellisuus on kuitenkin se, että vaatimuksia ei noudateta eivätkä mallit ole aina kovin siistejä. Vaatimukset on julkaistu [BuildingSmartin](https://buildingsmart.fi/) toimesta, mutta yksikään taho ei vielä valitettavasti ole ottanut asiakseen ajaa asiaa käytäntöön.

![](_page_56_Figure_5.jpeg)

toimintaperiaate. [\[http://datacubist.com](http://datacubist.com/)] **Kuva 73** IFC-malli sekä eri tarkkuustason CityGML-malleja. [[http://datacubist.com\]](http://datacubist.com/)

Simplebim®-sovelluksella malleista voidaan tehdä tietosisällöltään aikaisemmin mainittujen vaatimusten mukaisia, eli voidaan muun muassa luokitella objektit CityGML-standardin vaatimalla tavalla tai tehdä uusi kerrosjako. Geometrialle ei kuitenkaan vielä voida tehdä kovin paljon, vaikka laajennuksessa onkin erilaisia geometrian korjausoptioita. Geometrian korjaaminen olisi melkoinen kehitysponnistus, johon kehittäjillä ei tällä hetkellä ole ollut resursseja.

![](_page_56_Figure_8.jpeg)

BuildingSmart mallinnusohjeet: https://buildingsmart.fi/wp[content/uploads/2016/11/19.5.2016.IFC](https://buildingsmart.fi/wp-content/uploads/2016/11/19.5.2016.IFC2CityGMLmallinnusohjeet.pdf) 2CityGMLmallinnusohjeet.pdf

#### **Havainnot:**

Ohjelmiston esimerkkiaineistona on oheisen kuvan 73 mukainen IFC-malli, josta CityGMLtestimuunnokset onnistuvat ongelmitta.

Kalasataman alueelta oli nopeaan kokeiluun käytettävissä K-kampus rakennuksen IFCmalli. Rakennus on erittäin monimuotoinen pohjakerroksen sisäänvetoineen ja julkisivupintojen reliefin kirjavuuden myötä. Mallin pelkistäminen ohjelmalla onnistui vaivatta, mutta IFCmallista puuttuvan rakennuksen pohjalaatan lisääminen olisi vaatinut erikoisohjelmiston, jota ei ollut käytettävissä. Näin ollen IFCmuunnosta ei saatu toteutettua ja tekstissä mainittu edellytys vaatimusten mukaisista lähtömalleista todettiin erittäin aiheelliseksi.

### Muunnoskokeilu IFC-mallista CityGML-malliksi

Digitaalinen kaksonen on tärkeässä roolissa niin rakennus- kuin kaupunkimallialalla. Rakennusalan digitalisointi kattaa kaikki rakennuksen elinkaarenvaiheet aina suunnittelusta rakentamiseen ja käytön käytön kautta purkamiseen. Rakennusten tietomallintaminen mahdollistaa tietomallituotteiden hyödyntämisen myös kaupunkimallissa. Rakennusten BIM-malleilla saadaan helposti ja tehokkaasti tarkkaa geometria- ja ominaisuustietoa myös kaupunkimallin rikastuttamiseen.

BIM inside [ANSYS](https://www.cadfem.de/produkte/cadfem-ansys-extensions/bim-inside-ansys.html) –sovellus on CADFEM ANSYS –sovelluksiin integroitava laajennus ja sitä käytetään pääasiassa rakennusmallien valmisteluun simulaatioita varten. Sovellus mahdollistaa simulaatioihin sopivien, eli yksinkertaistettujen mallien puoliautomaattisen generoinnin. BIM inside ANYS sisältää graafisen käyttöliittymän IFC-rakennusmallien tarkasteluun ja niiden muuntamiseen haluttuun muotoon. Sovelluksessa pystyy sekä visuaalisesti että tietomallimääritysten kautta hakemaan oikeita rakennuskomponentteja lopulliseen rakennusmalliin ja/tai mallinnuksen tarkkuustasoon. BIM inside ANSYS – sovelluksesta kehitetty virtualcityBIM-niminen sovellus mahdollistaa IFC-mallin muuntamisen CityGML-muotoon, mitä ensiksi mainittu sovellus ei tee. Hankkeen puitteissa kokeiltiin rakennusmallien yksinkertaistamisessa BIM inside ANSYS –sovellusta, koska

hankkeella ei ollut käytettävissä virtualcityBIM-sovellusta. Rakennusmallit ovat kuitenkin hyvin monimutkaisia eikä niitä ole yksinkertaista hallinnoida tai käsitellä siten, että IFCmallin suoraviivainen muuntaminen toiseksi tietomalliformaatiksi kävisi hetkessä tai automaattisesti. BIM-/IFC-mallit ovat hyvin olennaisessa osassa kaupunkimallien ylläpito- ja päivitystyössä, joten hankkeen puitteissa saatiin yhden Kalasatamaan tulevan rakennuksen IFC-malli teetettyä CityGML-malliksi.

**Havainnot:** Sovellukset taipuvat hyvin rakennuksen tietomallin sekä sen yksittäisten osien tarkasteluun, mutta rakennusmallin vieminen CityGML-malliksi vaatii manuaalista käsittelyä. Mitä tarkemman mallin haluaa tuottaa, sitä paremmin lähtötietoaineisto on tunnettava ja sitä enemmän mallin muuntaminen vie aikaa.

IFC-mallista generoidun CityGML-mallin tuominen kaupunkimallille havainnollisti mallin asemointiin liittyviä ongelmia: kuvassa 75 punainen rakennus on teetetty IFC-mallista ja sen asemointi x- ja y-suunnissa on onnistunut erinomaisesti, kun taas haasteellista oli rakennuksen korkeusmääritys. Tämä punainen rakennus näyttäisi olevan muutaman metrin korkeammalla kuin vastaavan rakennuskohteen CAD-mallista generoitu CityGML-malli (kuva 77).

![](_page_57_Picture_7.jpeg)

**Kuva 75** LoD1-tasoinen CityGMLrakennus teetettynä IFC-mallista.

![](_page_57_Picture_9.jpeg)

**Kuva 76** LoD2-tasoinen CityGMLrakennus tuotettuna CAD-aineistosta.

![](_page_57_Picture_11.jpeg)

**Kuva 77** IFC-mallista (punainen) ja CAD-aineistosta (sininen) tuotetut CityGML-rakennukset päällekkäin.

#### UAV-dronekokeilu

Koko kaupungin kattavaa ilmakuvausta ei ole kustannustehokkainta toteuttaa vuosittain, sillä suurin osa kaupunkia pysyy pääosin muuttumattomana. Kehittyvät alueet on kuitenkin saatava kaupunkimalliin mahdollisimman joutuisasti, joten uusia tapoja päivittää muuttuvia alueita tulee kokeilla.

Kalasataman pilottialueella suoritettiin UAV (Unmanned Aerial Vehicle) –dronekuvaus ja -keilaus mahdollisena ratkaisuna edellä mainittuun ongelmaan. UAV-keilauksella saadaan tuotettua 10-200 pistettä neliömetriltä (perinteinen keilaus 0,5-40 pistettä) ja UAVkuvauksen maastotarkkuus on noin 3 cm (perinteinen kuvaus 5-30 cm). UAV-lennolla on siis kyky teettää tarkempaa lähtöaineistoa ja tässä pilotissa kokeiltiin tällaisen aineiston soveltuvuutta pienempien alueiden kaupunkitietomallinnuksessa ja sen ylläpidossa sekä kolmioverkkomallin tuottamisessa.

Lento suoritettiin GeoTrim Oy:n toimesta kesällä 2018 kahtena päivänä, 4. ja 11. heinäkuuta. Laitteistona toimi GeoDrone X4L – multikopteri ja YellowScan Surveyor –laserkeilain sekä Sony RX1 – kamera (koordinaatisto ETRS-GK25FIN ja korkeusmalli FIN2005N00). Ilmakuvia otettaessa lentokorkeus oli 100 metriä ja laserkeilauksessa 50-60 metriä. Lennot suoritettiin ristikkäisiä linjoja käyttäen, jolloin saatiin mahdollisimman paljon paluita eri pystysuorilta pinnoilta.

Lopputuloksena saatiin laserkeilauksella tuotettu pistepilvi (86 miljoonaa pistettä) sekä ilmakuvilta eli fotogrammetrisesti tuotettu pistepilvi (maastopikselin keskiarvo 1,63 cm, 441 kuvaa, 134 miljoonaa pistettä). Keilattu pistepilvi luokiteltiin automaattisin menetelmin ja lisäksi kuvapistepilvelle onnistuneesti kokeiltiin manuaalista luokittelua katoille, korotetuille sisäpihoille ja muun muassa autoille.

Molempia pistepilviä vertailtiin kesällä 2017 mallinnettuun koko kaupungin kattavaan pistepilviaineistoon ja huomattiin, että laserkeilauspistepilvi sisältää virheitä korkeuksissa, kun taas kuvapistepilvi on hyvin täsmällinen aiemmin teetetyn aineiston korkeusarvojen kanssa. Aineistosta tuli kuitenkin käyttökelpoinen, kun pistepilvi korjattiin rekisteröimällä uudelleen käyttäen kuvapistepilveä referenssinä.

Rakennukset päätettiin mallintaa laserkeilatulla aineistolla, mutta värit malliin päätettiin tuoda ilmakuvilta luodusta pistepilvestä. Aineistosta luotiin MicroStation-sovelluksella pintamalli (DSM)- ja maastomalli (DTM) –gridit, jotka vietiin BuildingReconstruction-sovellukseen. Aineiston prosessointi rakennuksiksi tapahtuu hyvin samalla tavalla kuin perinteisen ilmakuvauksen ja keilauksen tapauksessa.

**Lähde**: Helsingin Kaupunkimittaus, 2018.

![](_page_58_Picture_9.jpeg)

**Kuva 78** Aluerajaus pilottikokeilulle (yllä), UAVkuvauksen (ala vasen) ja -laserkeilauksen (ala oikea) ristikkäiset lentolinjat.

**Havainnot:** UAV-lento on kustannustehokas pienten alueiden mallintamisessa ja keilattu pistepilvi on ristikkäisten kuvauslinjojen ansiosta jopa tarkempi kuin lentokoneella suoritetussa kuvauksessa. UAV-lennolla aineiston kerääminen ja sen saaminen jatkokäsittelyyn nopeaa. Saadulla aineistolla saatiin mallinnettua laadukkaita rakennuksia. Näin ollen UAV-keilaus ja -kuvaus soveltuvat hyvin kaupunkitietomallin rakennuskannan ylläpitoon ja olemassa olevien mittausmenetelmien tueksi varsinkin, kun UAV-tekniikka kehittyy jatkuvasti. Kolmioverkkomallin tuotantoa varten saatu aineisto ei kuitenkaan ollut riittävää. Lennon uudelleen suorittaminen tiheämmällä ja paremmin suunnatulla kuvauksella voi tarjota paremmat mahdollisuudet.

![](_page_58_Picture_12.jpeg)

![](_page_58_Picture_13.jpeg)

**Kuva 79** Tarkistetuista ja luokitelluista pistepilvistä saadaan mallinnettua rakennuksia (BRec-sovelluksella) kaupunkitietomallin päivittämistä varten.

## **POIKKEAMAT SUHTEESSA HANKEHAKEMUKSEEN**

#### 1. Välitavoite: KAKSOSMALLIEN TUOTANTO

Toteutui mallinnusteknologioiden osalta täysin. Työmäärä osoittautui ennakoitua suuremmaksi, jonka vuoksia kaikkia teemoja ei saatu toteutettua CityGML-tietomalliin.

#### 2. Välitavoite: JAKO AVOIMENA DATANA

Toteutui täysin. Aikataulullisesti kolmioverkkomallin osalta ennakoitua nopeammassa aikataulussa. CityGML-mallin suuren työmenekin osalta yhden kvartaalin viiveellä.

#### 3. Välitavoite: SMART CITY –INNOVAATIOALUSTA

3D-verkkopalvelualusta Fiksun Kalasataman projektien esittelyyn ja vuorovaikutukseen toteutui suunnitelmien mukaan.

#### 4. Välitavoite: SIMULAATIOIDEN KOKEILUALUSTA

Suunnitelman mukaiset kolme simulaatiokokeilua toteutuivat. Tuulianalyysin tulokset ylittivät reippaasti työryhmän jo valmiiksi korkealla olleet odotukset.

#### 5. Välitavoite: KAUPUNGIN PROSESSIKEHITYS JA PALVELUTUOTANTO

Tavoitteen mukaiset kaupungin sisäiset höytyprojektit toteutuivat. Erityinen saavutus on, että digitaalisen kaksosen periaatteen mukainen toimintapa sisällytettiin kaukonäköisesti hankkeen vaikutuksesta Helsingin Digitalisaatio-ohjelmaluonnokseen.

Kokonaisuutena suurin poikkeama hankehakemukseen on tavoitteiden saavuttamisen edellyttämä työmäärä. Tuntimäärän kasvu saatiin kompensoitua lisähenkilökunnan palkkauksen avulla. Sisällöllisesti poikkeama oli erittäin myönteinen kokeilujen tulosten ylittäessä odotukset.

![](_page_59_Picture_12.jpeg)

# **TULOKSET: HAVAITUT HYÖDYT, VAIKUTTAVUUS JA KEHITTÄMISTARPEET**

## Havaitut hyödyt

Hankkeen kohdistaminen Kalasataman alueelle, jossa on käynnissä useita muitakin kokeiluprojekteja tuottaa synergiahyötyjä. Avoimen datan hyödyt kumuloituvat pitemmällä aikavälillä. Käynnissä olevista avointa dataa hyödyntävistä projekteista ei ole tällä hetkellä kattavaa tietoa. Kaupunkimallin kytkentä Fiksu Kalasatama –kaupunkikehitykseen ja projekteihin on ollut jo ensivaiheessa hyödyllistä. Pelimoottoristriimaus tuo uusia kehittäjäryhmiä ja käyttömahdollisuuksia mallidatalle. Tuulianalyysivälineen käyttökokemukset ja tulokset ovat erittäin myönteisiä; tarve työkalulle jo aluesuunnitteluvaiheessa on tunnistettu monella taholla. Tuulisimulaatiota voidaan soveltaa myös haitallisten päästöjen ja tulipalojen savukaasujen leviämisen ennakointiin. Kaupunkitietomallin ylläpitämisessä voidaan hyödyntää pienille alueille suunnattuja UAV-lennoilla kerättyjä pistepilviaineistoja. Toimintamalli on kustannustehokas ja alueiden muutoksiin voidaan reagoida nopeammin.

## Vaikuttavuus

Työhön on kohdistunut jo tekovaiheessa suuri kotimainen ja kansainvälinen kiinnostus: kaupunkimallin kytkentä Smart-kaupunkikehitykseen on uutta. Kysynnän vuoksi raportti käännetään myös englanniksi: kaupunkikehityksen haasteet ovat globaaleja, joten avoin yhteistyö on perusteltua. Työ vaikutti suoraan Helsingin Digitalisaatio-ohjelmaluonnoksen sisältöön ja digitaalinen kaksonen on yksi ohjelman kärkihankkeista. Työn vaikuttavuus on pitkäaikainen: käytännöllistä raporttia kaupunkimallitason digitaalinen kaksonen –kokeilusta ei ole toistaiseksi ollut saatavana. Avoimen datan ja avoimen CityGML-tietokantadumpin vaikuttavuus on pitkäaikainen, erityisesti datan käyttö koulutuksessa tuottaa kertautuvia hyötyjä. Digitaalinen kaksonen –toimintamallin laajentaminen kaupunkitasolle käytännön esimerkein generoi mahdollisesti kokonaan uutta toimintakulttuuria. Parhaimmassa tapauksessa koko yhdyskuntarakentamisen arvoketjun toimijat pohtivat ja innovoivat uusia digitaalisen kaksosen käyttömahdollisuuksia omassa toiminnassaan.

## Kehittämistarpeet

Mallinnusteknologiat sekä CityGML että kolmioverkkomalleissa kaipaavat sujuvampia sovelluksia ja toimintaketjuja.

Samoin mallien ylläpidon teknologiat, standardisointityö sekä BIM- ja GIS-ympäristöjen saumaton yhteensovittaminen edellyttävät vielä vuosien kansainvälistä kehitystyötä. Kansallisella tasolla CityGML-kaupunkitietomallikoulutus tulisi saada yliopistojen koulutusohjelmiin. Ilman vankkaa perusosaamista ei ole mahdollista kehittää kansainvälisessä kilpailussa menestyviä tuotteita ja palvelukonsepteja.

Työryhmän toiveena on, että tämä raportti on osaltaan edistämässä yhdyskuntarakentamisen ja -ylläpidon arvoketjun kokonaisvaltaista digitalisaatiokehitystä, jossa hyötyjä saavutetaan kumuloituvasti tästä eteenpäin.

# **YHTEENVETO LINKEISTÄ**

## Käytettyjä sovelluksia

Ansys Discovery Live<https://www.ansys.com/products/3d-design/ansys-discovery-live> BIM inside ANSYS [https://www.CADfem.de/produkte/CADfem-ansys-extensions/bim-inside-ansys.html](https://www.cadfem.de/produkte/cadfem-ansys-extensions/bim-inside-ansys.html) BuildingReconstruction [https://www.virtualcitysystems.de/en/products/buildingreconstruction](https://www.virtualcitysystems.de/en/) ContextCapture <https://www.bentley.com/en/products/brands/contextcapture> FME<https://www.safe.com/> Grasshopper <https://www.grasshopper3d.com/> Ladybug Tools [https://www.ladybug.tools](https://www.rhino3d.com/) MicroStation <https://www.bentley.com/en/products/brands/microstation> OpenCities Planner<https://cityplanneronline.com/site/> Rhinoceros [https://www.rhino3D.com/](https://www.rhino3d.com/) Simplebim <http://www.datacubist.com/> SketchUp <https://www.trimble.com/Buildings/SketchUp> TerraModeler<http://www.terrasolid.com/products/terramodelerpage.php> TerraScan <http://www.terrasolid.com/products/terrascanpage.php> virtualcitySUITE <https://www.virtualcitysystems.de/en/products> Videot Videot

### Tuotettu avoin data

Ladattavat kaupunkimalliaineistot <https://hri.fi/data/fi/dataset/helsingin-3D-kaupunkimalli>

CityGML-kaupunkitietomalli <https://kartta.hel.fi/3D>

Katseltava Kalasataman kolmioverkkomalli <https://kartta.hel.fi/3D/mesh/kalasatama>

Umbrafied Helsinki 3D Data <https://info.umbra3d.com/request-access-to-umbrafied-helsinki>

Kalasataman Smart-kaupunkikehitysalusta <https://www.cityplanneronline.com/helsinki/kalasatama>

Fiksu Kalasatama projektit ja innovaatiot –alusta <https://www.cityplanneronline.com/helsinki/fiksukalasatama>

Kalasataman kolmioverkkomalli [https://youtu.be/c4SoR2SME\\_4](https://youtu.be/c4SoR2SME_4)

Umbra Composit <https://youtu.be/eQpXqcTiGQk>

Tuulisimulaatio [https://youtu.be/Zynv4a\\_TIIU](https://youtu.be/Zynv4a_TIIU)

Aurinkotuntisimulaatio <https://youtu.be/3AhcdA900dQ>

# **TYÖRYHMÄ**

![](_page_62_Picture_1.jpeg)

LIIII AITAKSINEN<br>Erityissuunnittelija, Helsinki 3D+ Helsingin kaupunginkanslia

![](_page_62_Picture_3.jpeg)

Kari Kaisla<br>Projektipäällikkö, Helsinki 3D+ Helsingin kaupunginkanslia

![](_page_62_Picture_5.jpeg)

Maija Bergström<br>Yhteisövastaava, Fiksu Kalasatama Forum Virium

![](_page_62_Picture_7.jpeg)

ka isem a Lanti<br>Koordinaattori, Helsinki 3D+ Helsingin kaupunginkanslia

![](_page_62_Picture_9.jpeg)